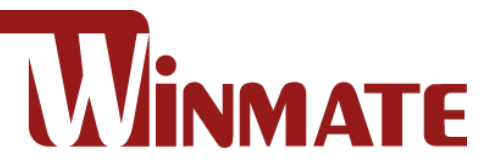

# 15"/ 17"/ 19"/ 21.5"/ 23.8"/ 32" Console Rack Panel PC

# Intel® Core™ i5 -1135G7 2.4 GHz (turbo to 4.2 GHz)

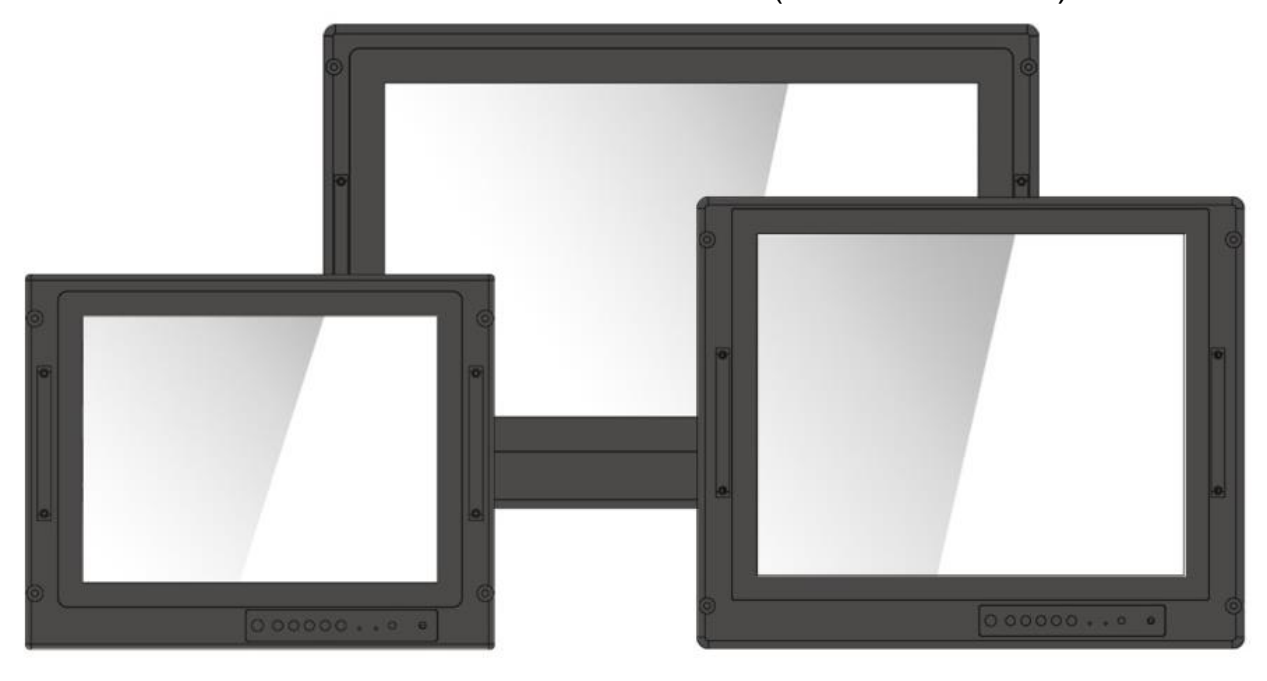

# Military Series

**Model No.** R15IT3S-MLA3FP R17IT3S-MLA1FP R19IT3S-MLA3FP W22IT3S-MLA3FP W24IT3S-MLA2FP W32IT3S-MLA3FP

# User Manual

Version 1.0 Document Part No. 91521110111I

# **Contents**

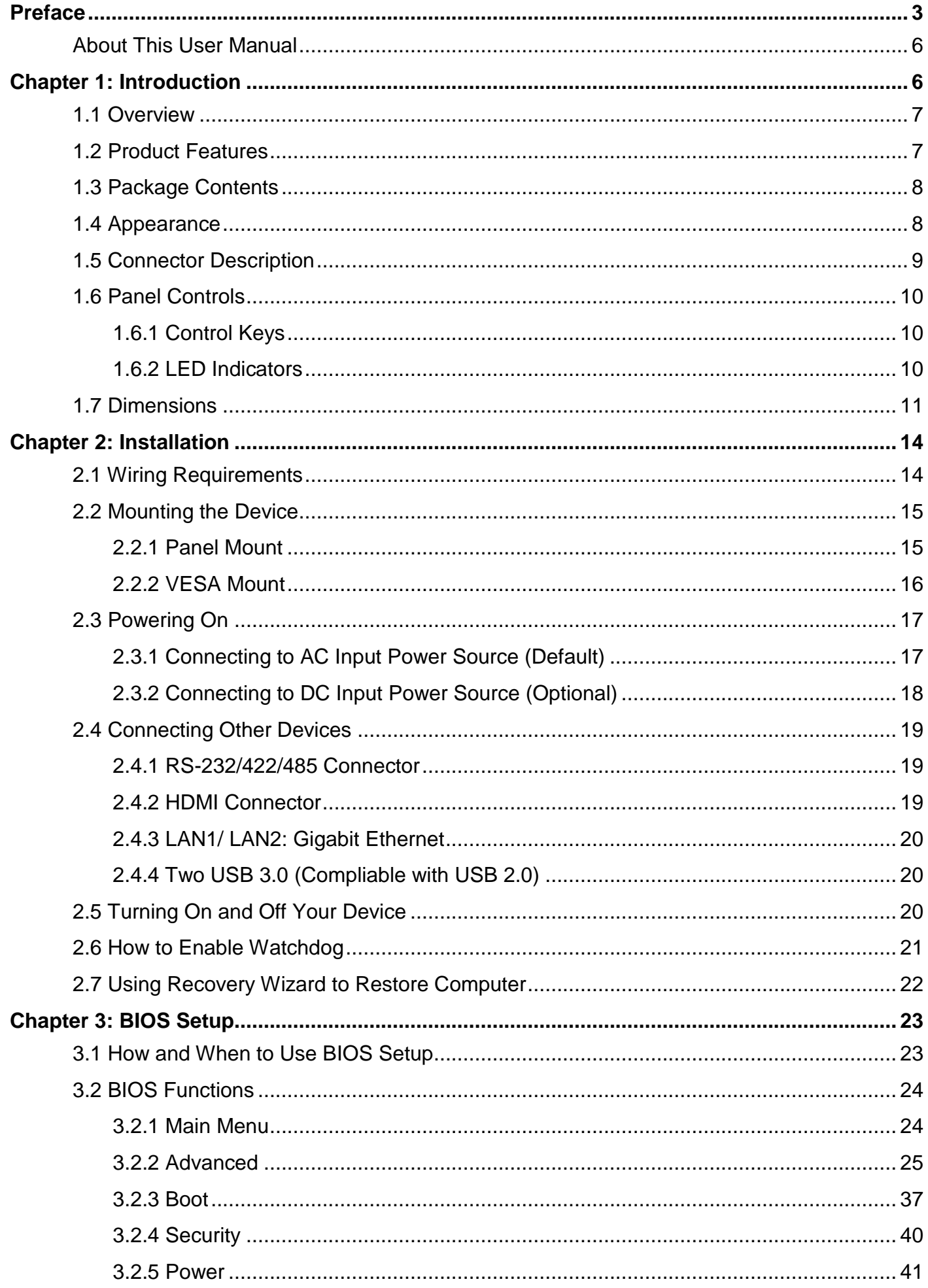

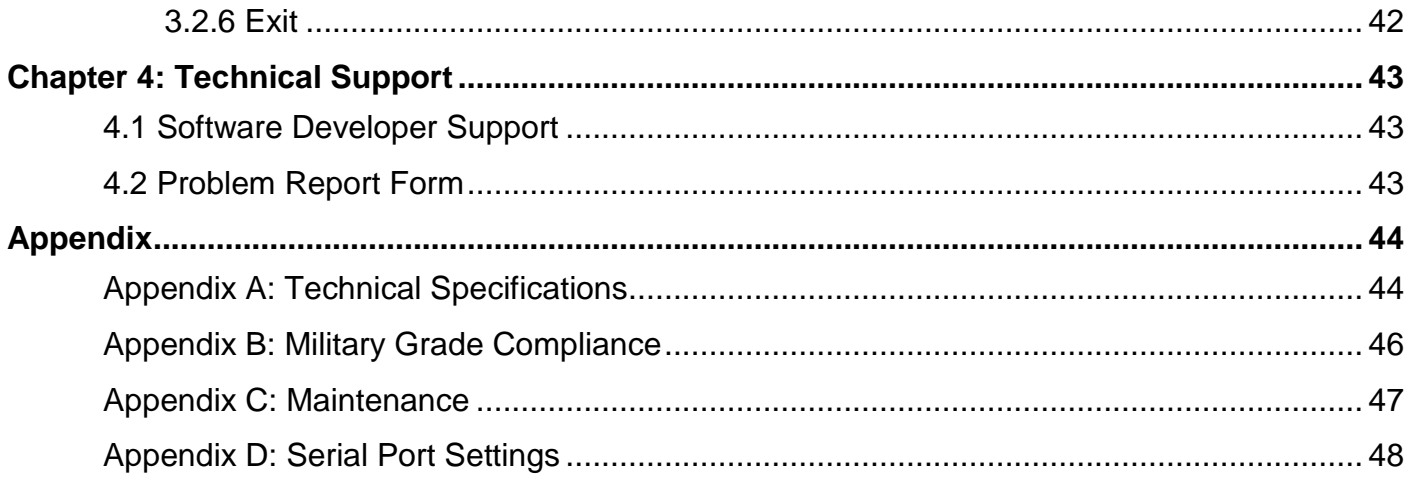

# <span id="page-3-0"></span>Preface

#### Copyright Notice

No part of this document may be reproduced, copied, translated, or transmitted in any form or by any means, electronic or mechanical, for any purpose, without the prior written permission of the original manufacturer.

#### Trademark Acknowledgement

Brand and product names are trademarks or registered trademarks of their respective owners.

### **Disclaimer**

We reserve the right to make changes, without notice, to any product, including circuits and/or software described or contained in this manual in order to improve design and/or performance. We assume no responsibility or liability for the use of the described product(s) conveys no license or title under any patent, copyright, or masks work rights to these products, and make no representations or warranties that these products are free from patent, copyright, or mask work right infringement, unless otherwise specified. Applications that are described in this manual are for illustration purposes only. We make no representation or guarantee that such application will be suitable for the specified use without further testing or modification.

### Warranty

Our warranty guarantees that each of its products will be free from material and workmanship defects for a period of one year from the invoice date. If the customer discovers a defect, we will, at his/her option, repair or replace the defective product at no charge to the customer, provide it is returned during the warranty period of one year, with transportation charges prepaid. The returned product must be properly packaged in its original packaging to obtain warranty service. If the serial number and the product shipping data differ by over 30 days, the in-warranty service will be made according to the shipping date. In the serial numbers the third and fourth two digits give the year of manufacture, and the fifth digit means the month (e. g., with A for October, B for November and C for December).

For example, the serial number 1W21Axxxxxxxx means October of year 2021.

### Customer Service

We provide a service guide for any problem by the following steps: First, visit the website of our distributor to find the update information about the product. Second, contact with your distributor, sales representative, or our customer service center for technical support if you need additional assistance.

You may need the following information ready before you call:

- Product serial number
- Software (OS, version, application software, etc.)
- Description of complete problem
- The exact wording of any error messages

In addition, free technical support is available from our engineers every business day. We are always ready to give advice on application requirements or specific information on the installation and operation of any of our products.

### Federal Communications Commission Radio Frequency Interface Statement

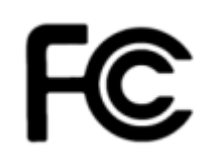

This device complies with part 15 FCC rules.

Operation is subject to the following two conditions:

- This device may not cause harmful interference.
	- This device must accept any interference received including interference that may cause undesired operation.

This equipment has been tested and found to comply with the limits for a class "B" digital device, pursuant to part 15 of the FCC rules. These limits are designed to provide reasonable protection against harmful interference when the equipment is operated in a commercial environment. This equipment generates, uses, and can radiate radio frequency energy and, if not installed and used in accordance with the instruction manual, may cause harmful interference to radio communications. Operation of this equipment in a residential area is likely to cause harmful interference in which case the user will be required to correct the interference at him own expense.

### European Union

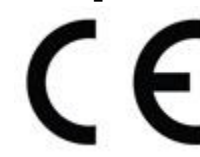

This equipment is in conformity with the requirement of the following EU legislations and harmonized standards. Product also complies with the Council directions.

#### **Electromagnetic Compatibility Directive (2014/30/EU)**

- EN55024: 2010/ A1: 2015
	- o IEC61000-4-2: 2009
		- o IEC61000-4-3: 2006+A1: 2007+A2: 2010
		- o IEC61000-4-4: 2012
		- o IEC61000-4-5: 2014
		- o IEC61000-4-6: 2014
		- o IEC61000-4-8: 2010
		- o IEC61000-4-11: 2004
- EN55032: 2012/AC:2013
- EN61000-3-2:2014
- EN61000-3-3:2013

#### **Low Voltage Directive (2014/35/EU)**

EN 60950-1:2006/A11:2009/A1:2010/A12:2011/ A2:2013

#### Advisory Conventions

Four types of advisories are used throughout the user manual to provide helpful information or to alert you to the potential for hardware damage or personal injury. These are Notes, Important, Cautions, and Warnings. The following is an example of each type of advisory.

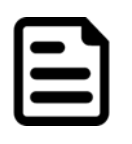

#### Note:

A note is used to emphasize helpful information

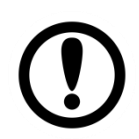

#### Important:

An important note indicates information that is important for you to know.

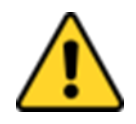

**Caution** A Caution alert indicates potential damage to hardware and explains how to avoid the potential problem.

Attention Unealerted' attention indique un dommage possible à l'équipement et explique comment éviter le problem potentiel.

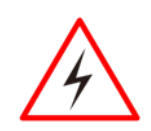

**Warning!** An Electrical Shock Warning indicates the potential harm from electrical hazards and how to avoid the potential problem.

Avertissement! Un Avertissement de Choc Électriqueindique le potentiel de chocssur des emplacements électriques et comment éviterces problèmes.

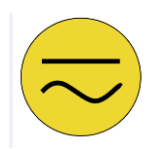

**Earth Ground** The Protective Conductor Terminal (Earth Ground) symbol indicates the potential risk of serious electrical shock due to improper grounding.

Mise à la Terre Le symbole de Miseà Terre indique le risqué potential de choc électrique grave à la terre incorrecte.

### Safety Information

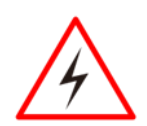

**Warning!** This monitor is equipped with Mini USB port, signals and power is obtained from standard USB 2.0 or USB 3.0 port. Do not expose this unit in the rain or moisture environment to damage the monitor.

Avertissement! Ce moniteur est équipé d'un port mini USB, les signaux et l'alimentation sont obtenus à partir d'un port USB 2.0 ou USB 3.0 standard. N'exposez pas cet appareil à la pluie ou à l'humidité pour endommager le moniteur.

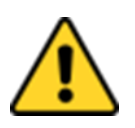

**Caution** Do not touch the surface of the LCD panel. Pressure on the panel may cause non-uniformity of color or disorientation of the liquid crystals.

Attention**!** Ne touchez pas la surface du panneau LCD. La pression sur le panneau peut entraîner une non-uniformité de la couleur ou une désorientation des cristaux liquides.

#### **PRECAUTIONS**

- Do not use the monitor near water.
- Do not place the monitor on an unstable cart, stand, or table. If the monitor falls, it can injure a person and cause serious damage to the appliance. Use only a cart or stand recommended by the manufacturer or sold with the monitor. If you mount the monitor on a wall or shelf, use a mounting kit approved by the manufacturer and follows the kit instructions.
- The monitor should be operated with an USB cable with Mini USB B type connector on monitor end and standard USB A type connector on the other end to PC or USB signal source.
- Normally it is packed with monitor.
- Never spill liquids on the monitor.
- Do not attempt to service the monitor yourself; opening or removing covers can damage to the monitor or panel. Please refer all servicing to qualified service personnel.
- For Wall mount adaptor, wall socket shall be installed near the equipment and shall be easily accessible.

•

### <span id="page-6-0"></span>About This User Manual

This User Manual provides information about using the Military Console Rack Panel PC. The documentation set provides information for specific user needs, and includes:

 **Military Console Rack Panel PC User Manual** – contains detailed description on how to use the display, its components and features.

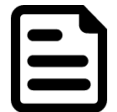

#### Note:

Some pictures in this guide are samples and can differ from actual product.

### <span id="page-6-1"></span>Chapter 1: Introduction

This chapter gives you product overview, describes features and hardware specification. You will find all accessories that come with the display device in the packing list. Mechanical dimensions and drawings included in this chapter.

# <span id="page-7-0"></span>1.1 Overview

Congratulations on purchasing Winmate® Military Console Rack Panel PC. Winmate's military series of console rack Panel PCs are durable PCs that have undergone rigorous testing to ensure safety and performance that goes beyond standard military compliance. These PCs include MIL-DTL-38999 type I connectors and are built to survive drops, shocks, liquid spills, vibrations, dust and extreme temperatures; our specially designed military line of products have also been tested for MIL-STD-810G environmental and MIL-STD 461F EMC standards. The rugged, high-resolution display offers optimized visibility with optical bonding and easy-to-use OSD front panel controls. The advanced computing platform enables faster searches and real-time positioning information, providing rapid response capabilities that are incomparable to a standard PC.

# <span id="page-7-1"></span>1.2 Product Features

Military Console Rack PCAP Panel PC features:

- 15"/ 17"/ 19"/ 21.5"/ 23.8"/ 32" screen with PCAP touch
- Intel® Core™ i5 -1135G7 2.4 GHz (turbo to 4.2 GHz) Processor
- AC 110~240 V Power input default
- Anti-Corrosion Housing / Fanless
- Built-in Light Sensor for auto brightness control
- Compliant with MIL-STD-810G/F , MIL-STD-461E/F
- Convenient On-Screen Display Controls
- Flush Rack / Rack Mount Mechanical Design
- Isolation DC 9~36 V Power input (Optional)

# <span id="page-8-0"></span>1.3 Package Contents

Carefully remove the box and unpack your display. Please check if all the items listed below are inside your package. If any of these items are missing or damaged contact us immediately.

#### **Standard package includes:**

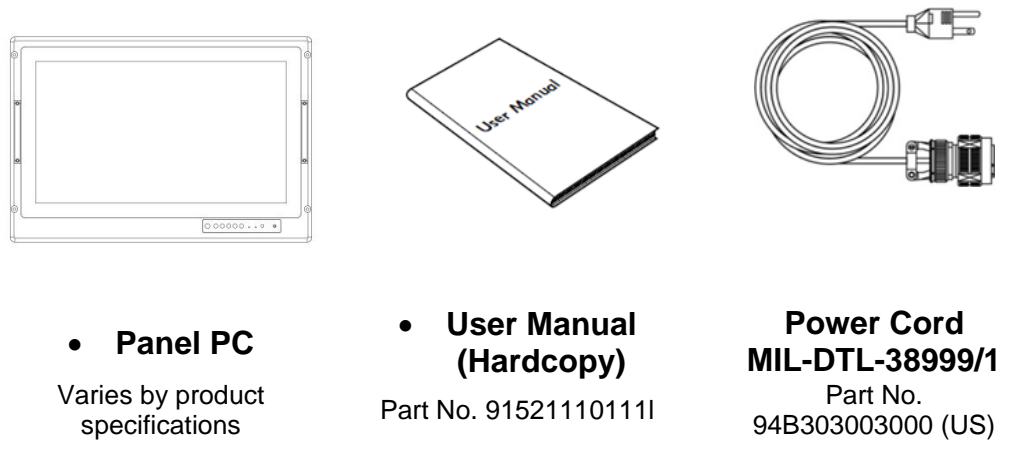

# <span id="page-8-1"></span>1.4 Appearance

This section includes appearance and input/ output connectors' layout.

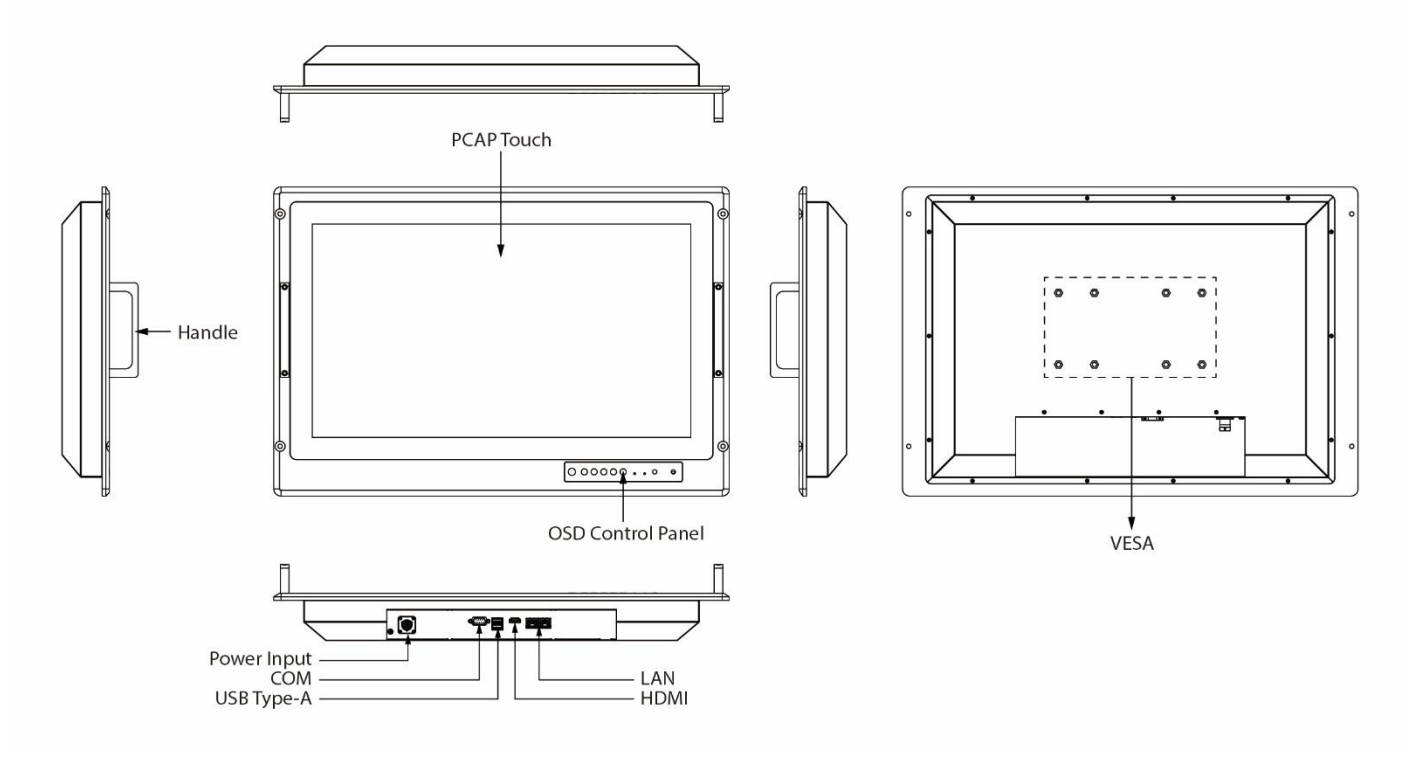

# <span id="page-9-0"></span>1.5 Connector Description

The I/O connectors are located on the bottom rear side of the panel PC.

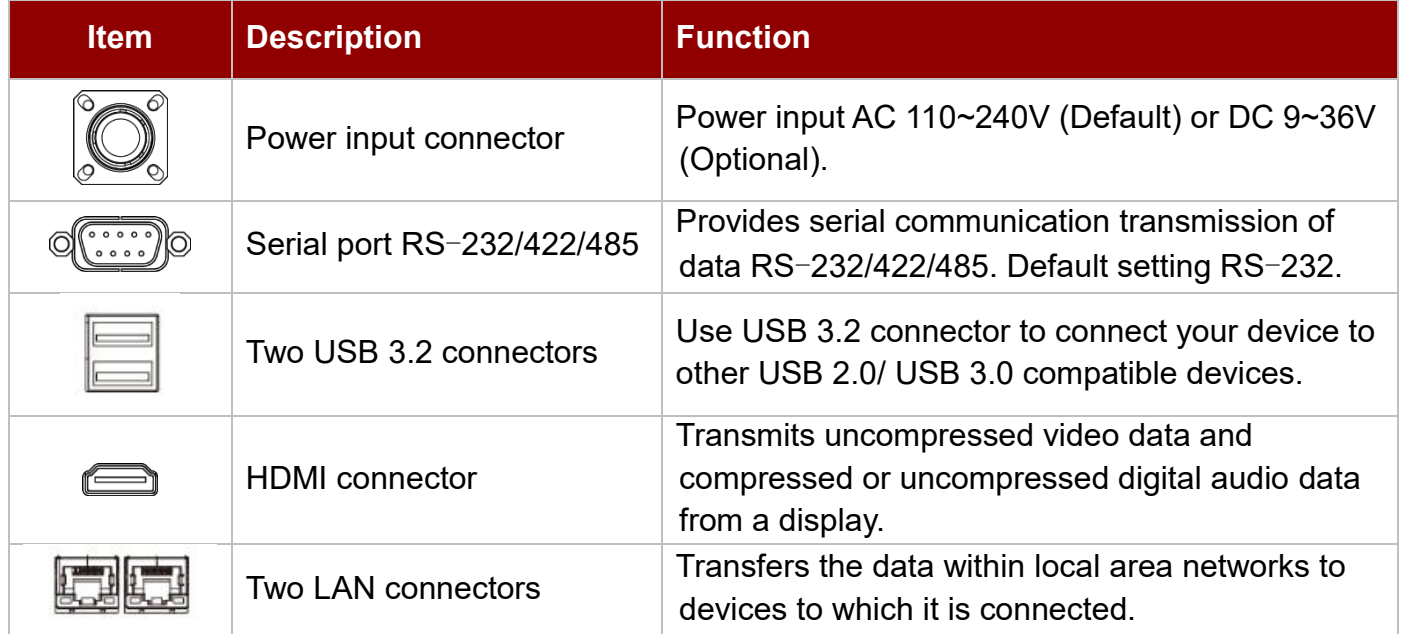

*I/O position varies by display size. Refer to the section 1.7 [Dimensions](#page-11-0) of this user manual to check mechanical drawing and I/O position.*

# <span id="page-10-0"></span>1.6 Panel Controls

Panel controls are located on the front side of the display. On-Screen Display (OSD) is a userfriendly interface to remote the display function and to adjust the display's image properties. It also supports special Hot Keys for easy control, such as auto-adjustment and brightness control for backlight.

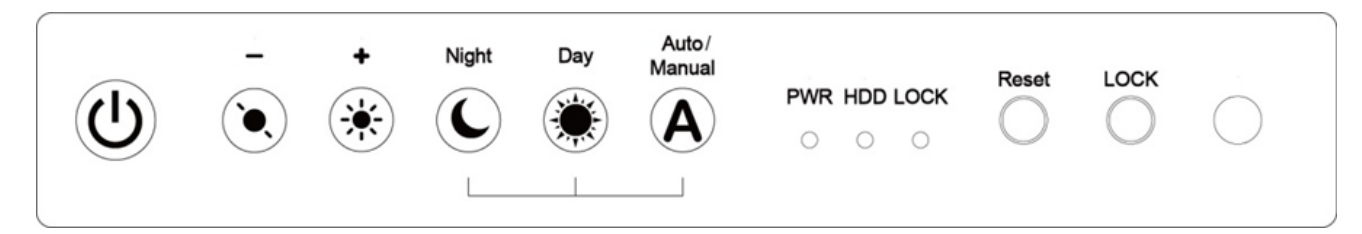

### <span id="page-10-1"></span>**1.6.1 Control Keys**

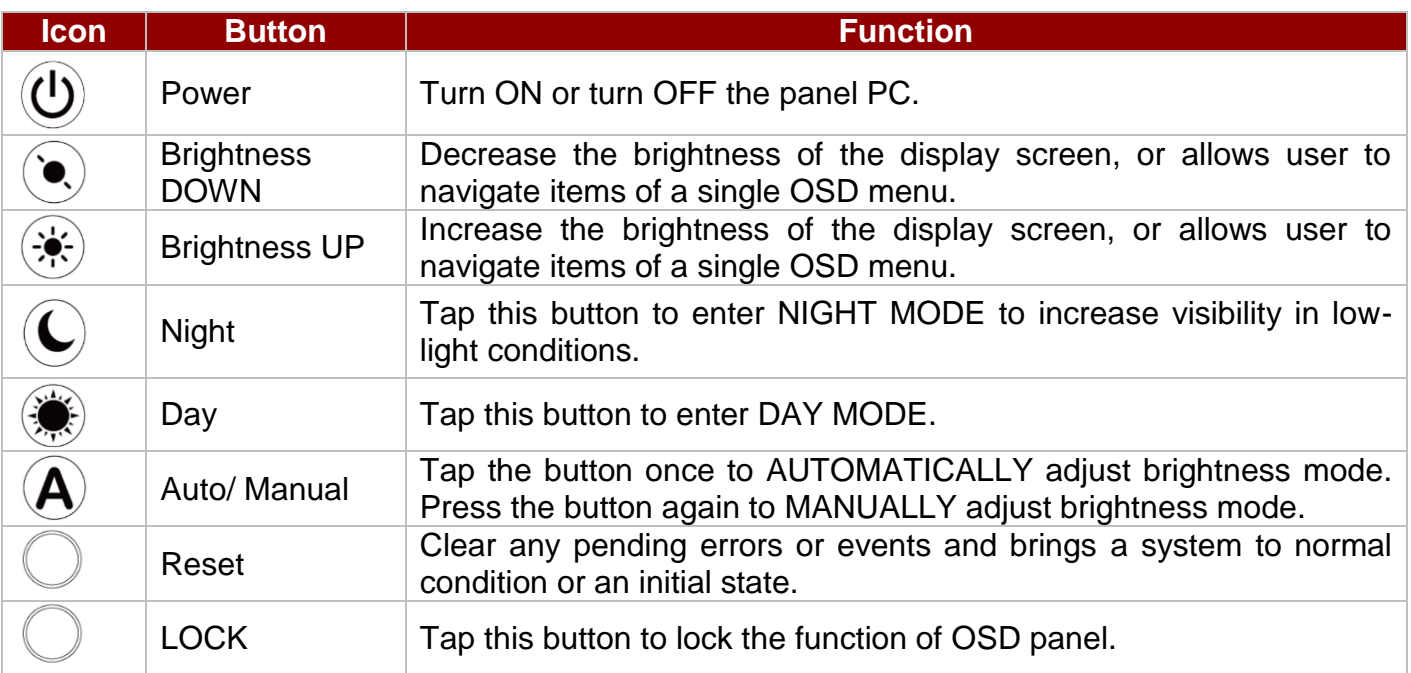

### <span id="page-10-2"></span>**1.6.2 LED Indicators**

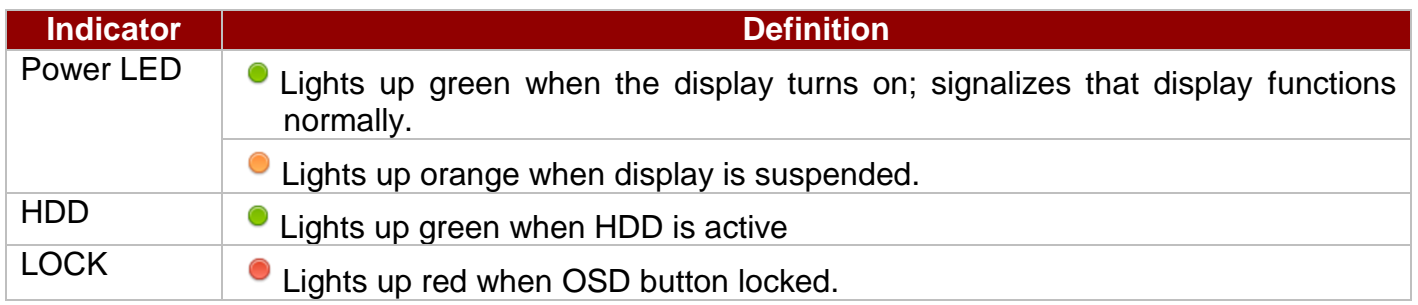

# <span id="page-11-0"></span>1.7 Dimensions

*15-inch Panel PC, R15IT3S-MLA3FP*

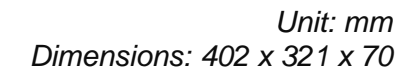

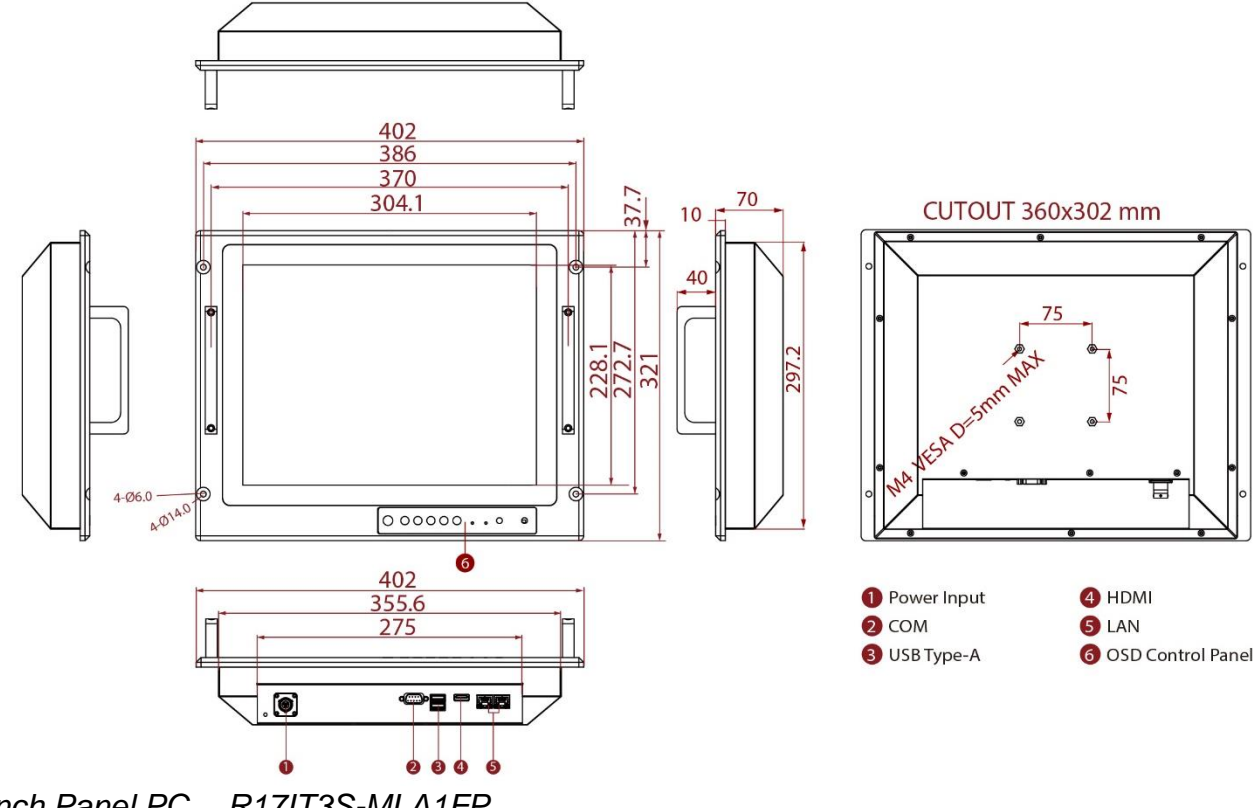

*17-inch Panel PC, R17IT3S-MLA1FP*

*Unit: mm Dimensions:* 482.6 x 399.3 x 79.6

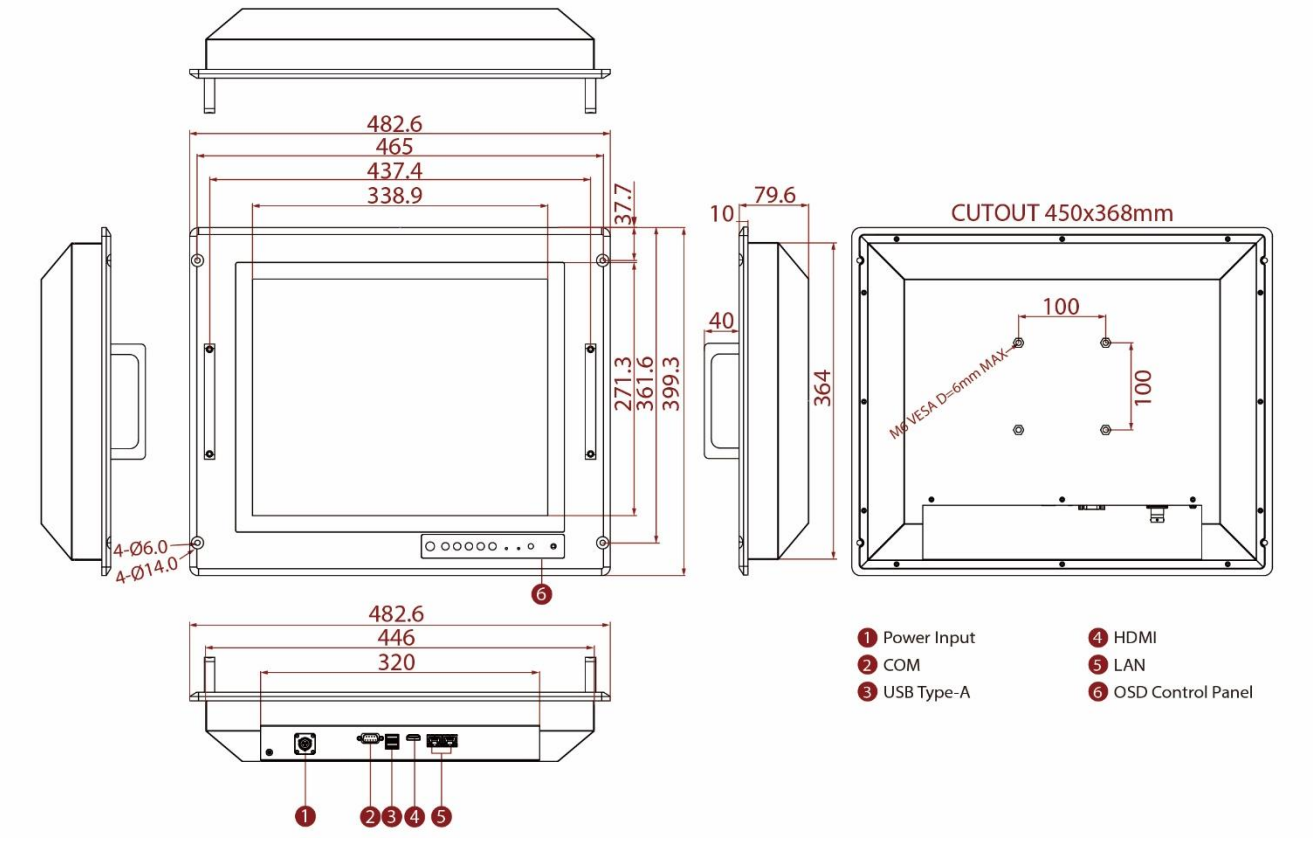

#### *19-inch Panel PC, R19IT3S-MLA3FP*

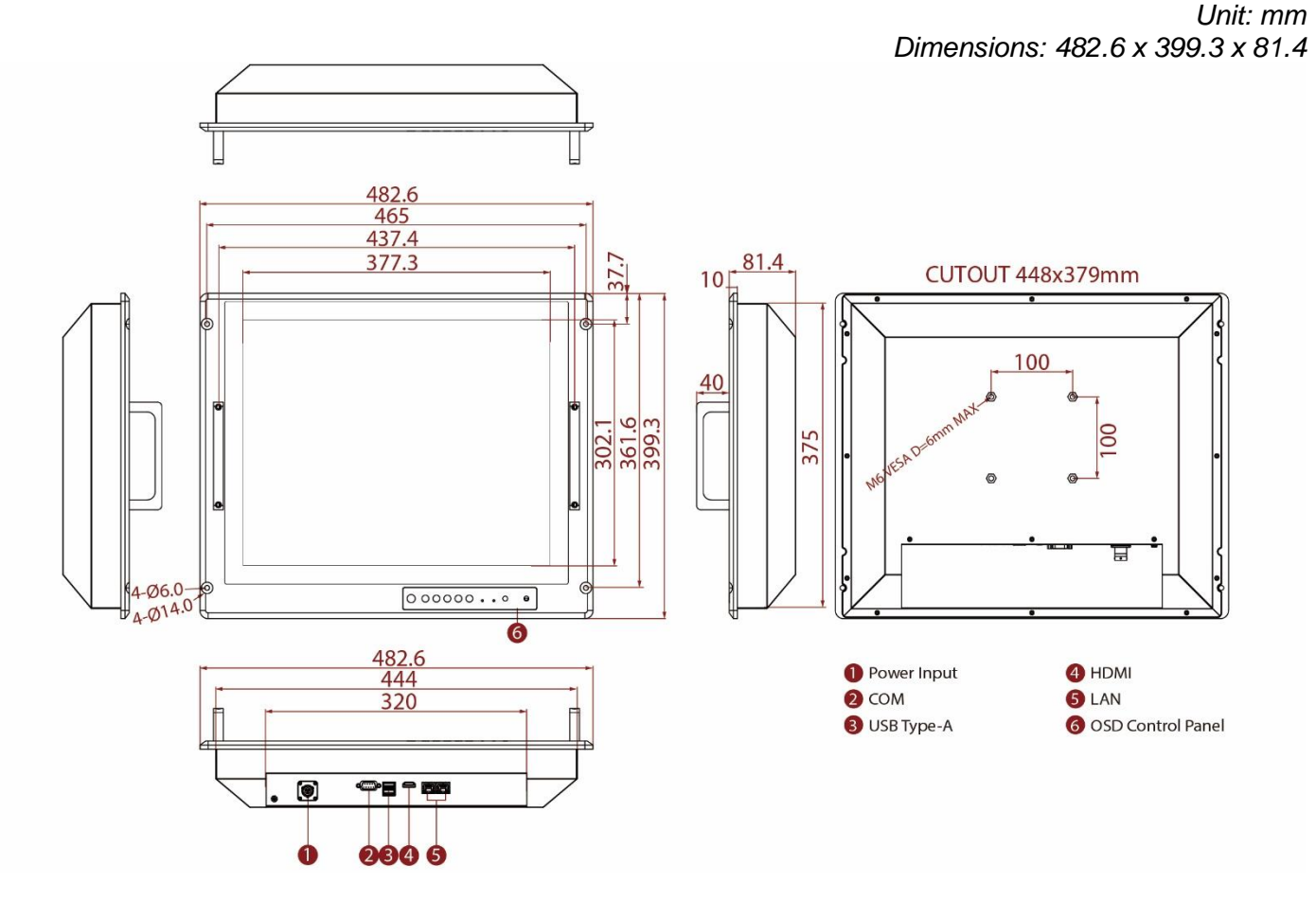

*21.5-inch Panel PC, W22IT3S-MLA3FP*

*Unit: mm Dimensions: 580 x 384 x 71*

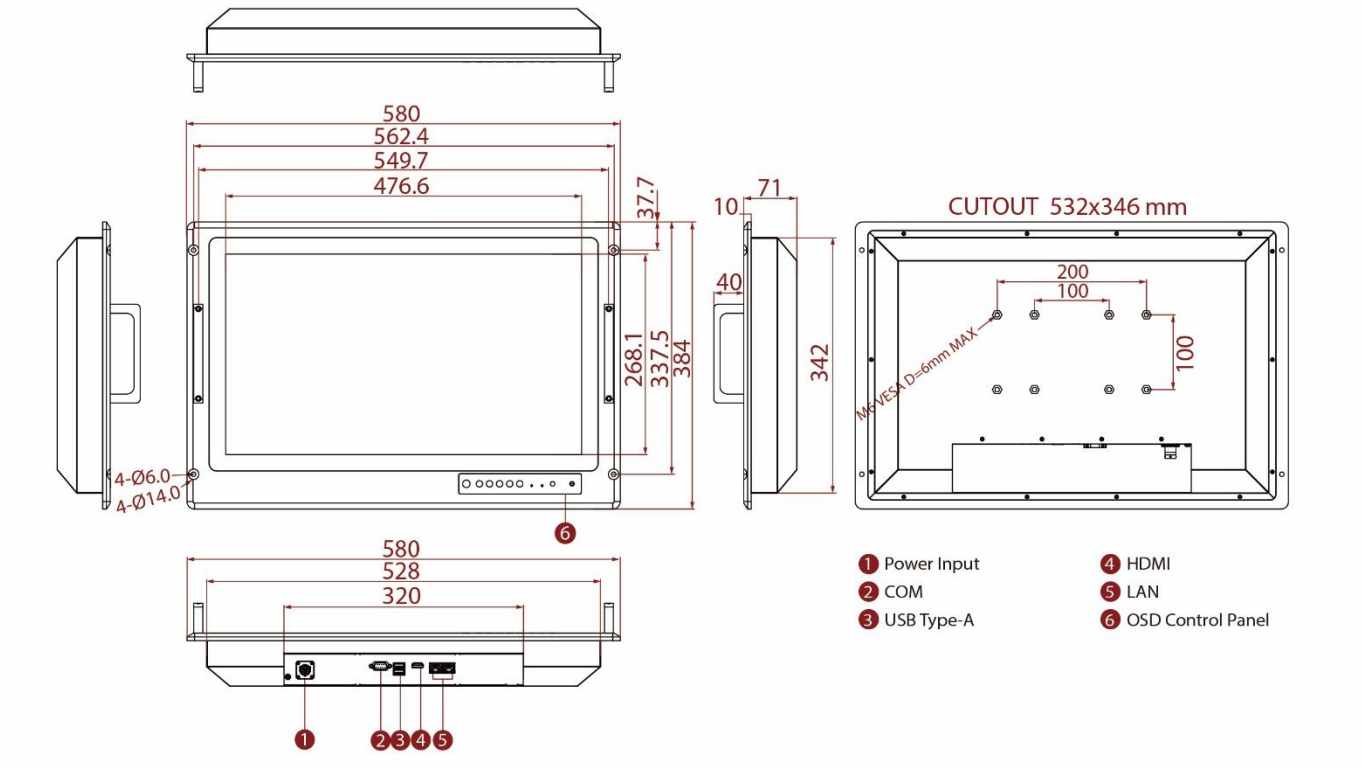

#### *23.8-inch Panel PC, W24IT3S-MLA2FP*

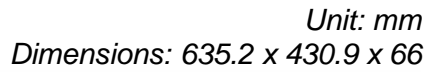

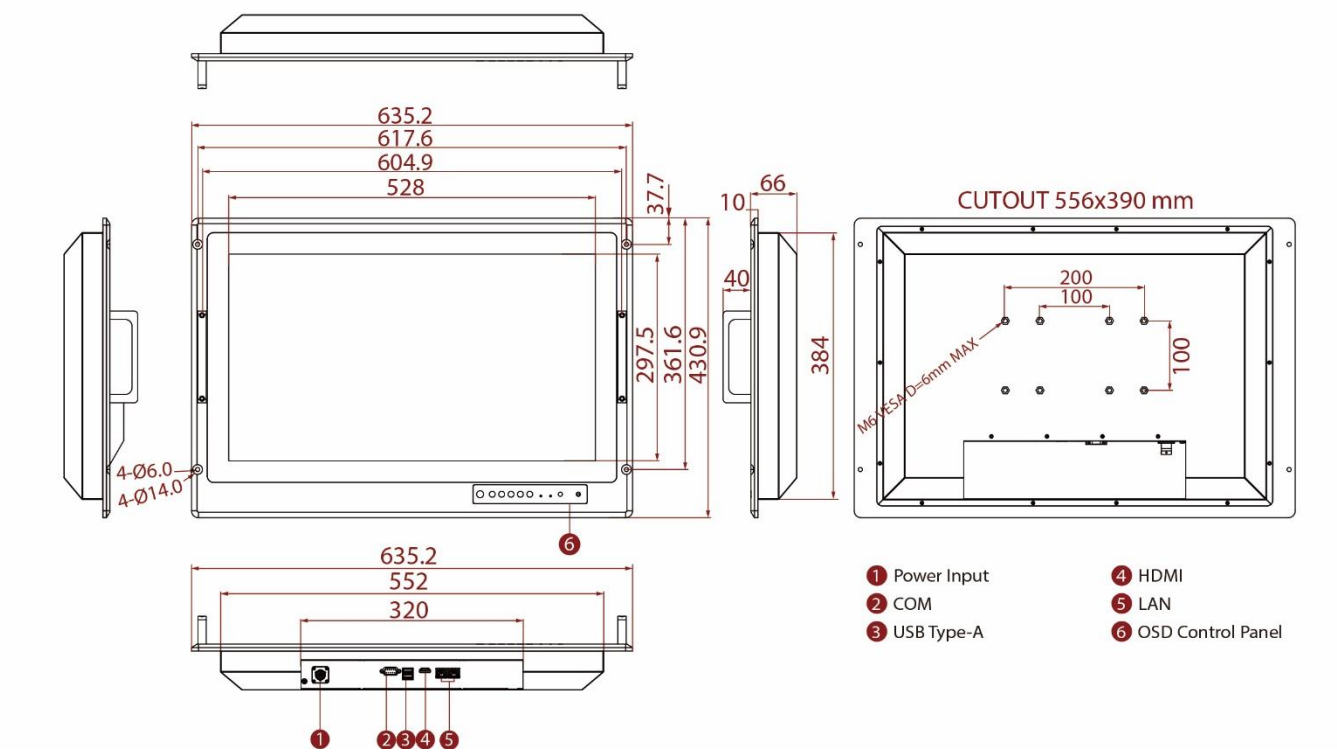

*32-inch Panel PC, W32IT3S-MLA3FP* 

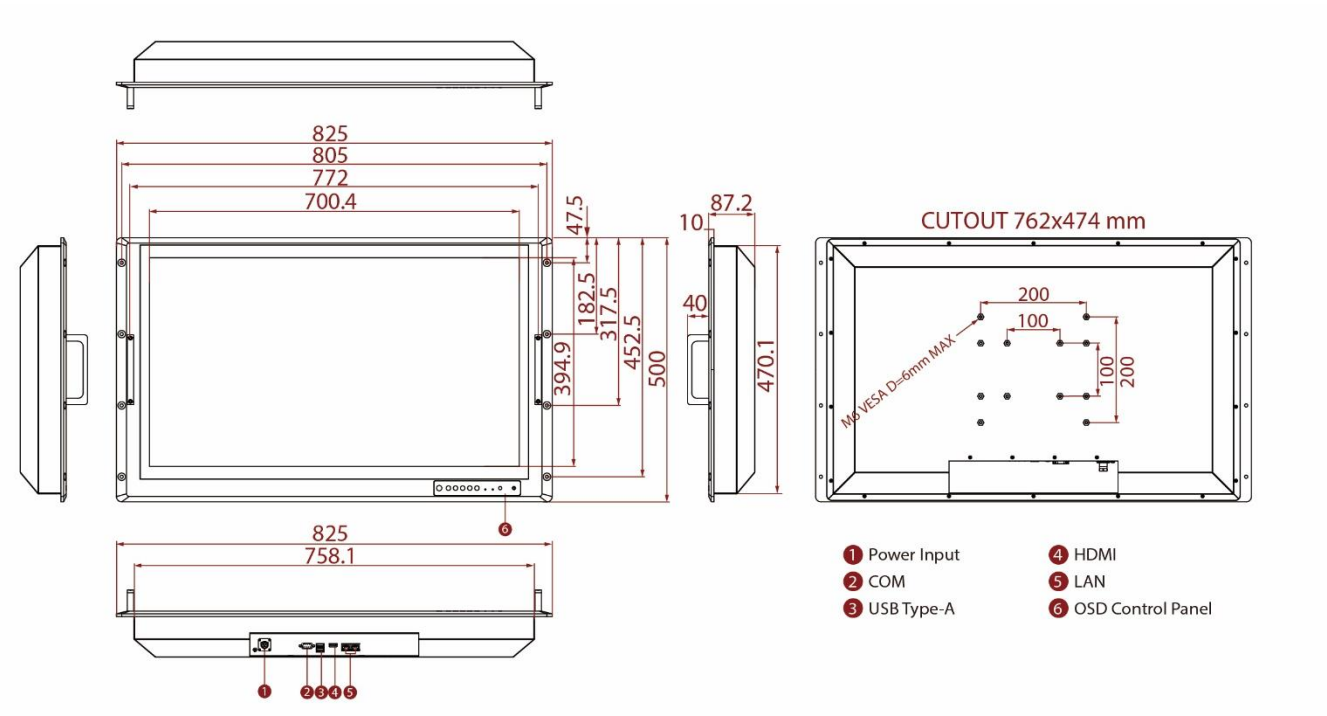

*Unit: mm Dimensions: 825 x 500 x 87.2*

# <span id="page-14-0"></span>Chapter 2: Installation

This chapter provides hardware installation instructions and mounting guide for all available mounting options. Pay attention to cautions and warning to avoid any damages

# <span id="page-14-1"></span>2.1 Wiring Requirements

The following common safety precautions should be observed before installing any electronic device:

- Strive to use separate, non-intersecting paths to route power and networking wires. If power wiring and device wiring paths must cross make sure the wires are perpendicular at the intersection point.
- Keep the wires separated according to interface. The rule of thumb is that wiring that shares similar electrical characteristics may be bundled together.
- Do not bundle input wiring with output wiring. Keep them separate.
- When necessary, it is strongly advised that you label wiring to all devices in the system.
- Do not run signal or communication wiring and power wiring in the same conduit. To avoid interference, wires with different signal characteristics (i.e., different interfaces) should be routed separately.
- Be sure to disconnect the power cord before installing and/or wiring your device.
- Verify the maximum possible current for each wire gauge, especially for the power cords. Observe all electrical codes dictating the maximum current allowable for each wire gauge.
- If the current goes above the maximum ratings, the wiring could overheat, causing serious damage to your equipment.

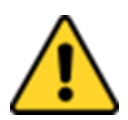

**Caution** Follow mounting instructions and use recommended mounting hardware to avoid the risk of injury.

Attention Suivez les instructions de montage et d'utilisation recommandé le matériel de montage pour éviter le risque de blessure.

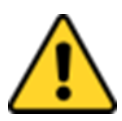

**Caution** Turn off the device and disconnect other peripherals before installation.

Attention Éteindre l'appareil et débrancher tous les périphériques avant l'installation.

Be careful when handling the unit. When the unit is plugged in, the internal components generate a lot of heat which may leave the outer casing too hot to touch.

# <span id="page-15-0"></span>2.2 Mounting the Device

The Military Panel PC supports different mounting options. Refer to sub-sections below for more details.

### <span id="page-15-1"></span>**2.2.1 Panel Mount**

The main mounting approach for military applications is panel mount - very user-friendly in terms of installation.

#### **Installation Instruction:**

- 1. Prepare a fixture for the specific dimensions of the device.
- 2. Cut a hole on a sub frame or panel according to the cutout dimensions.
- 3. Install the device properly onto the cutout area of the sub frame or panel with the sides of the front bezel.
- 4. Fix the device from the outside to the fixture with four M6 truss head screws.

#### **Console / Rack Mount Installation**

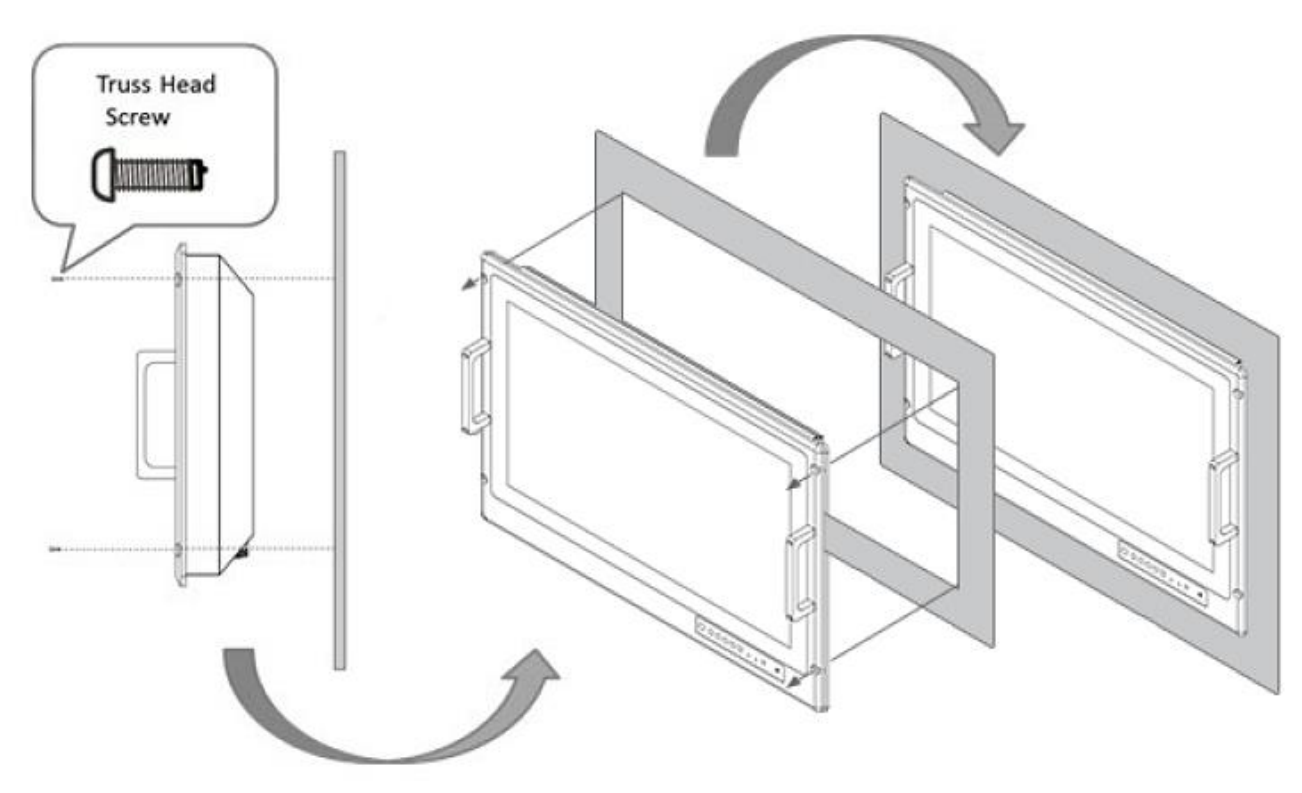

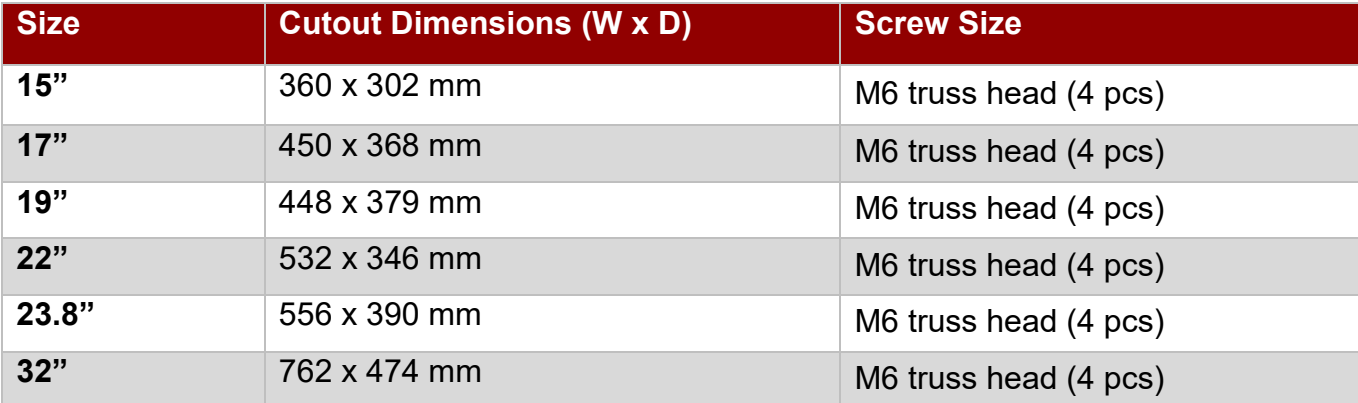

### <span id="page-16-0"></span>**2.2.2 VESA Mount**

The Military Panel PC supports VESA Mount installation. Notice that VESA Plate is not included in Winmate's standard accessories package.

#### **Installation Instruction:**

- 1. Turn off the panel PC and disconnect peripherals.
- 2. Screw VESA bracket to the fixture (ex. swing arm) with four M4 VESA screws.
- 3. Place the device on VESA bracket.
- 4. Follow instructions supplied with your mounting kit.
- 5. Connect cables, power on the panel PC.

#### **VESA Mount Installation**

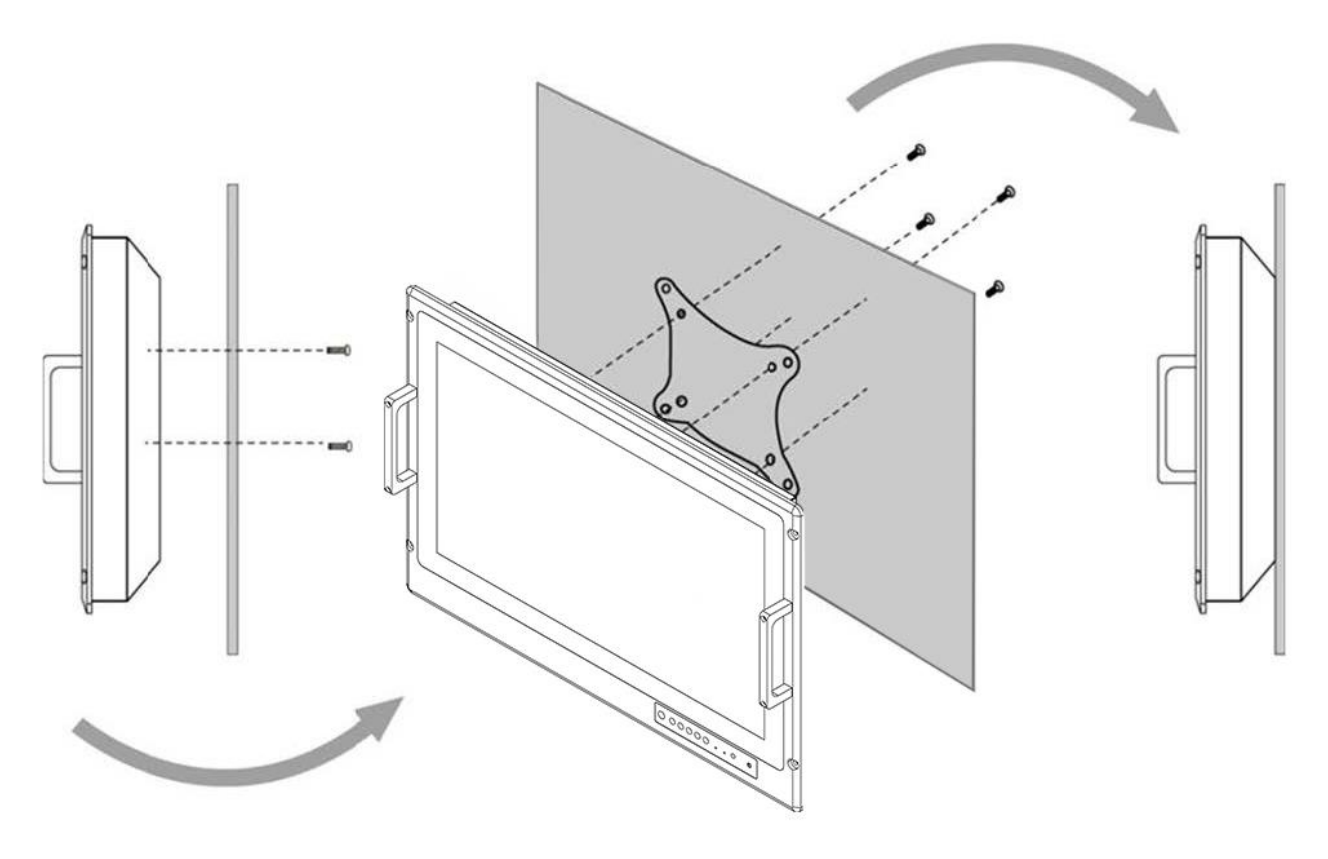

*\*Notice that VESA stand and mounting kit are not provided by Winmate.*

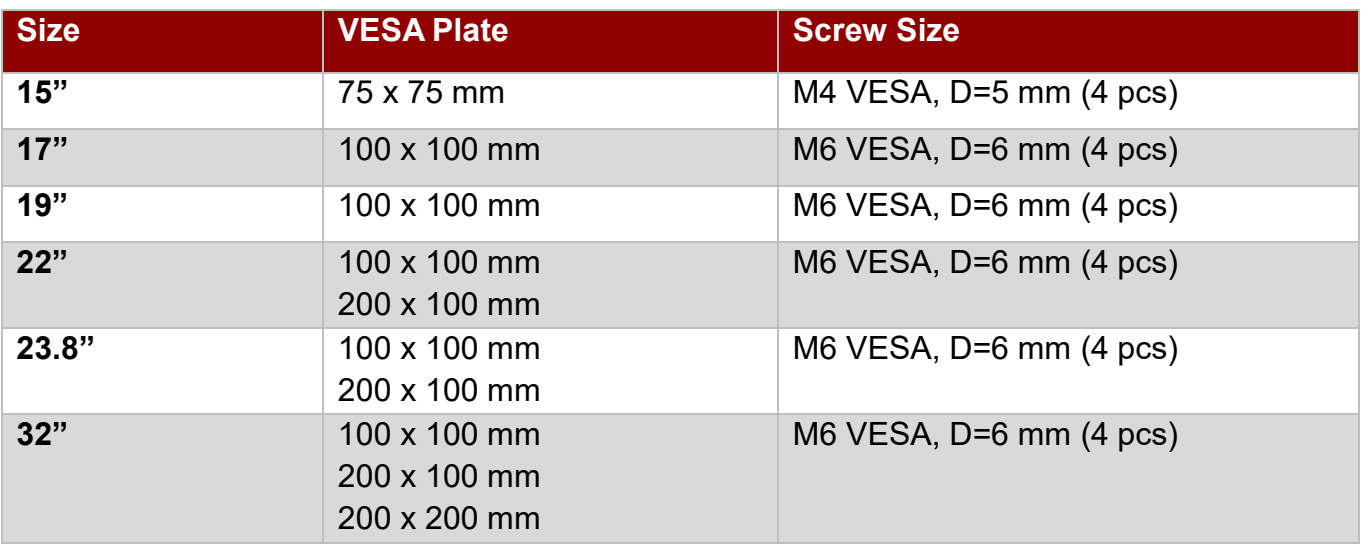

# <span id="page-17-0"></span>2.3 Powering On

Follow the recommendations below when powering on the equipment.

- Plug-in the power cord to easy accessible AC outlet.
- Plug-in the AC adapter to a grounded outlet.

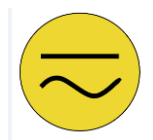

**Earth Ground!** This product must be grounded. Use only a grounded AC outlet. Install the additional PE ground wire if the local installation regulations require it.

*If you do not use a grounded outlet while using the device, you may notice an electrical tingling sensation when the palms of your hands touch the device.*

**Mise à la Terre !** Ce produit doit être mis à la terre. Utiliser seulement un cordon d'alimentation avec mise à la terre. Si les règlements locaux le requiert, installer des câbles de mise à la terre supplémentaires.

*Si vous n'utiliser pas une prise d'alimentation avec mise à la terre, vous pourriez remarquer une sensation de picotement électrique quand la paume de vos mains touche à l'appareil.*

### <span id="page-17-1"></span>**2.3.1 Connecting to AC Input Power Source (Default)**

**AC Power Input Requirements:** AC 110~240V, Universal, ±10%

Connect one end of the Military Grade power connector MIL-DTL-38999/1 to the Panel PC (CN2), and plug the other end of the power connector (CN1) in to a working AC outlet.

*Note: Power cords vary in appearance by region and country.*

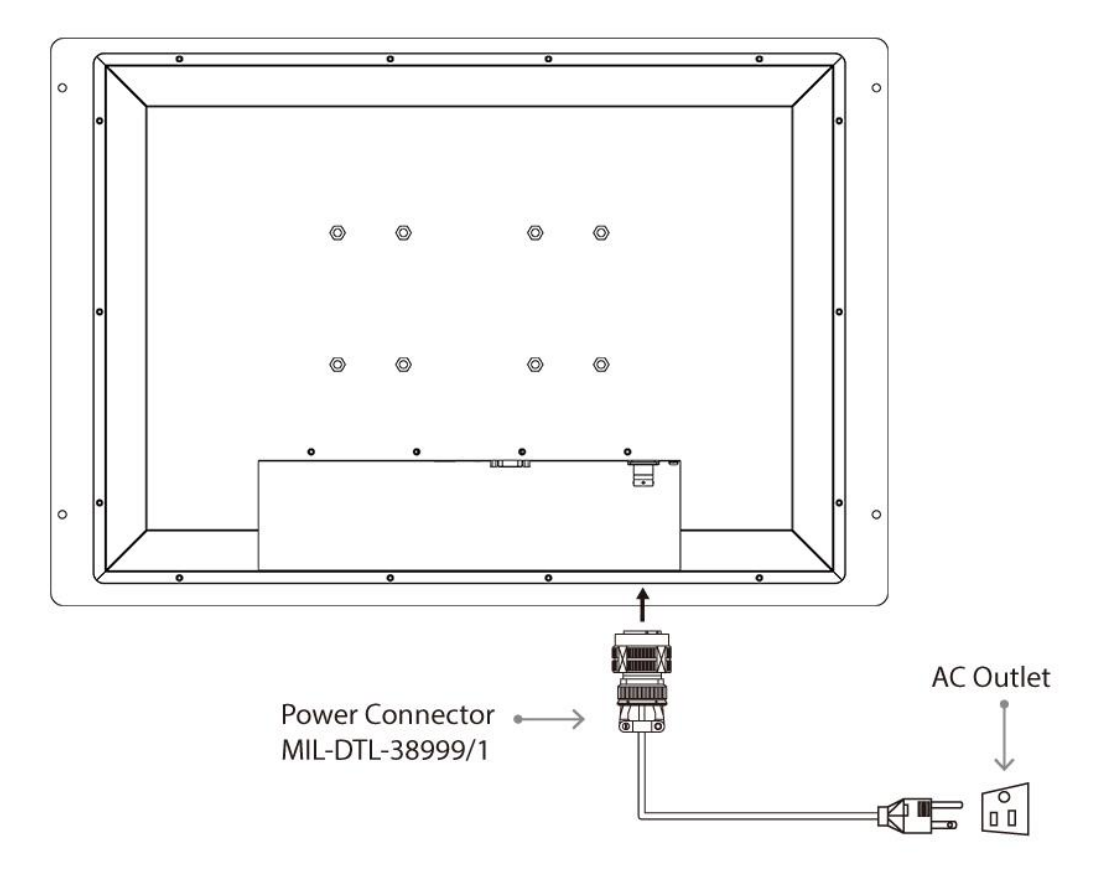

#### **Connector Pinouts:**

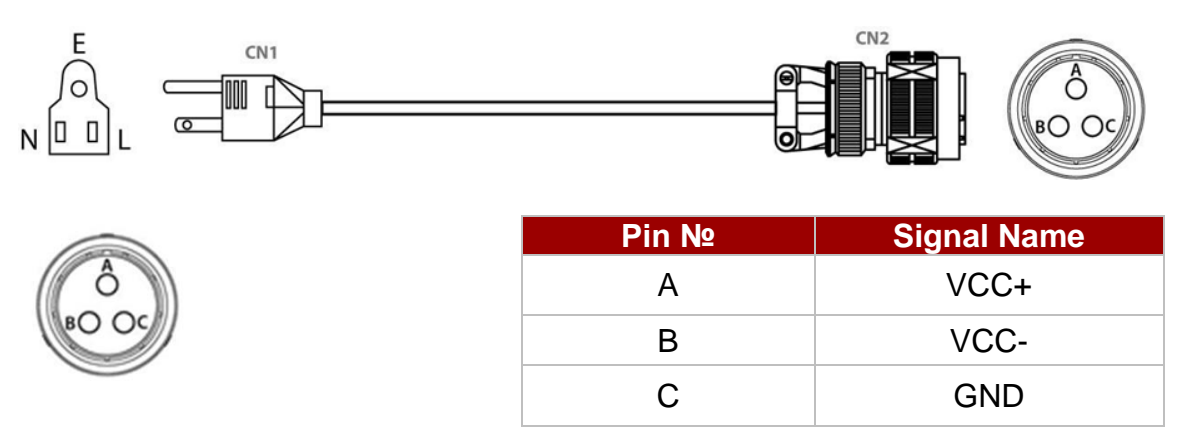

### <span id="page-18-0"></span>**2.3.2 Connecting to DC Input Power Source (Optional)**

**DC Power Input Requirements:** 9~36V DC.

- 1. Insert the exposed wires of the DC Power Cable to the appropriate connectors on the terminal block plug.
- 2. Plug the terminal block plug firmly to the DC IN Jack.
- 3. Connect the other end of the DC power cable (wires with lug terminals that are labeled **+** and **–** to the terminals of the 9-36V DC Power Source). Ensure that the power connections maintain the proper polarity.

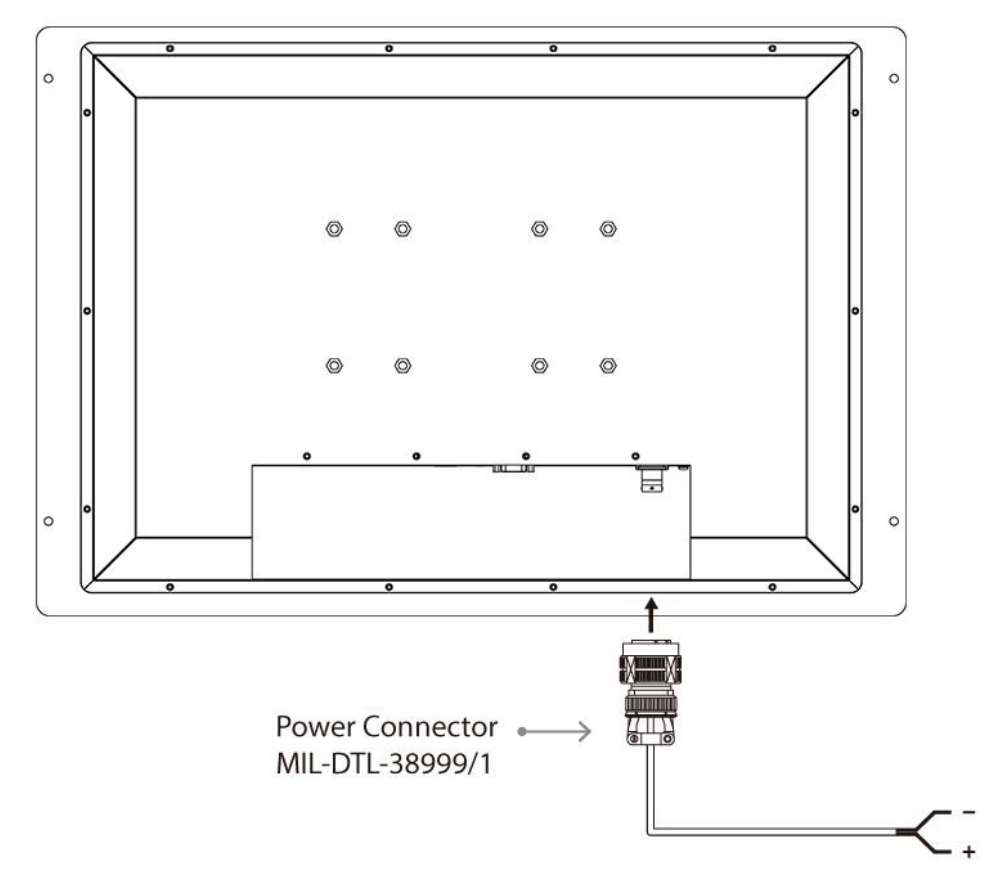

**Warning!** Make sure that the polarization of the power lines is correct and complete including earth ground.

Avertissement! Assurez-vous que la polarisation des lignes électriques est correcte et complète, y compris la terre.

# <span id="page-19-0"></span>2.4 Connecting Other Devices

Use serial cable, USB and HDMI cables to connect your panel PC to external device.

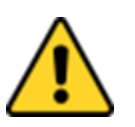

**Caution** Observe all local installation requirements for connection cable type and protection level.

Attention Suivre tous les règlements locaux d'installations, de câblage et niveaux de protection.

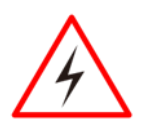

**Warning!** Make sure the power is off when connecting and disconnecting the connectors.

Avertissement! Assurez-vous que l'alimentation est coupée lors de la connexion et la déconnexion des connecteurs.

### <span id="page-19-1"></span>**2.4.1 RS-232/422/485 Connector**

The panel PC has one RS-232/422/485 serial port connector to connect your device to external devices.

*Pin assignment and signal names of RS-232/422/485 D-Sub 9pin connector*

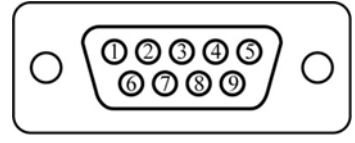

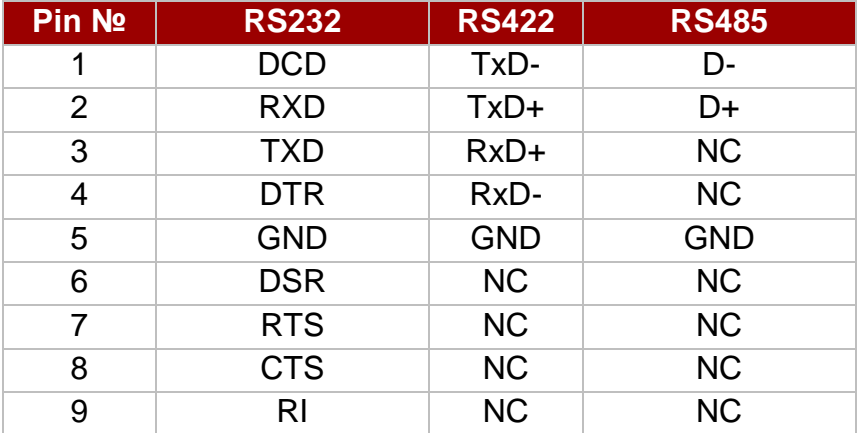

### <span id="page-19-2"></span>**2.4.2 HDMI Connector**

Plug HDMI signal cable to the HDMI connector on the rear side of PC system, and plug the other end to the monitor.

*Pin assignment and signal names of HDMI Connector*

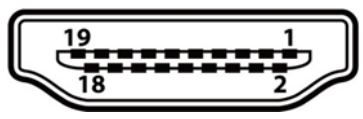

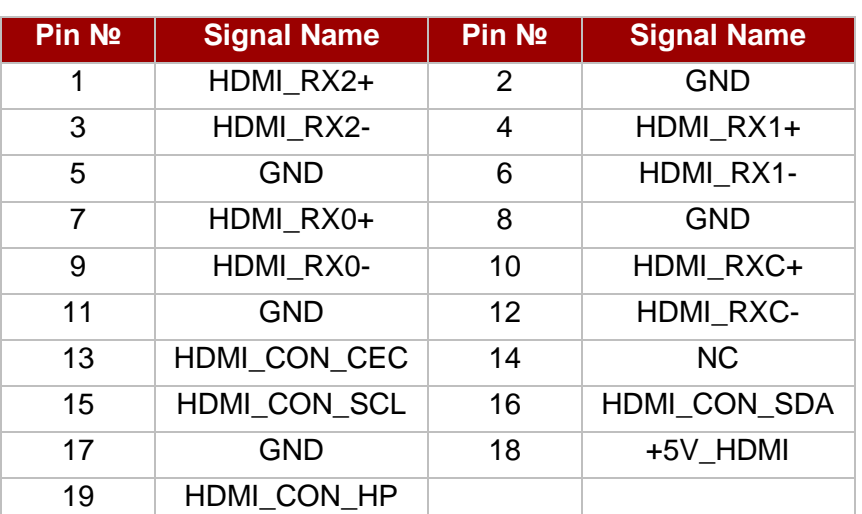

### <span id="page-20-0"></span>**2.4.3 LAN1/ LAN2: Gigabit Ethernet**

The panel PC has two RJ-45 Gigabit Ethernet connectors to connect your device to Ethernet.

#### *Pin assignment and signal names of*

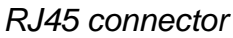

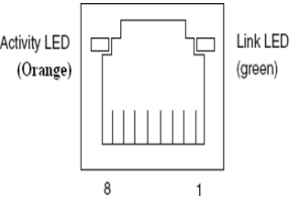

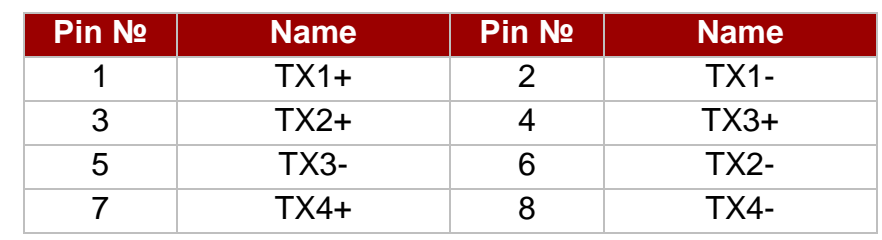

### <span id="page-20-1"></span>**2.4.4 Two USB 3.0 (Compliable with USB 2.0)**

The panel PC has two USB 3.0 connectors that are compliable with USB 2.0 to connect your device to external equipment such as keyboard, mouse, printer.

*Pin assignment and signal names of two USB3.0 connectors*

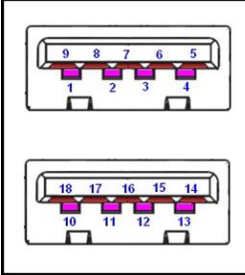

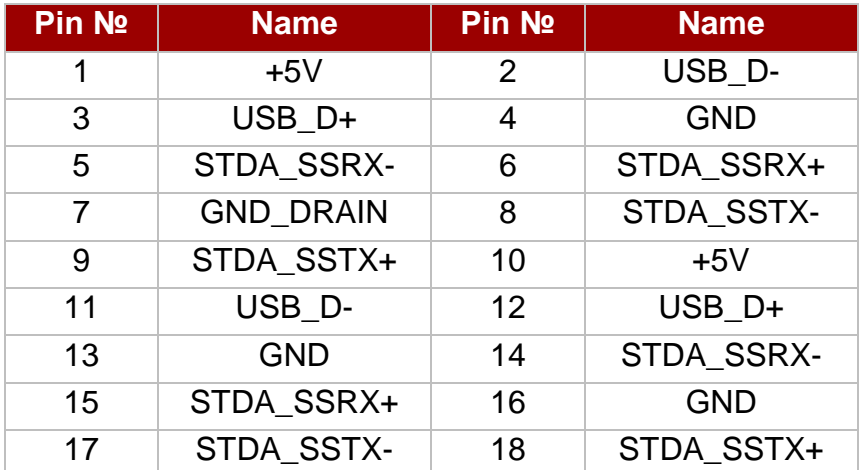

# <span id="page-20-2"></span>2.5 Turning On and Off Your Device

To **Turn ON** the Panel PC:

- 1. Tap the power button to turn the Panel PC on.
- 2. Press "DEL" to enter the CMOS setting and check the BIOS setup.

The Power Switch is located on the front side OSD panel.

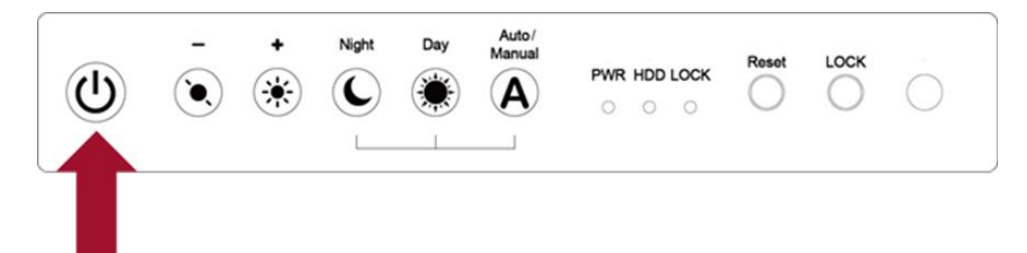

You can **Turn OFF** the device with the Windows power settings.

To shut down the device:

1. Tap **Start**  $\mathbf{L}$  > **Shut down**.

2. Wait for your device to completely turn off before disconnecting the power cord (if necessary).

# <span id="page-21-0"></span>2.6 How to Enable Watchdog

To enable Watchdog, you need to download Winmate Watchdog utility. Find more information on Watchdog in "Watchdog Guide" that you can download from Winmate Download Center or File Share. Refer to the User Manual for more details.

To enable watchdog in Watchdog AP follow the instructions below:

- 1. On the right bottom side of the desktop screen, click **the triangle button** to show hidden icons.
- 2. Click  $\overline{W}$  icon to open Watchdog utility.

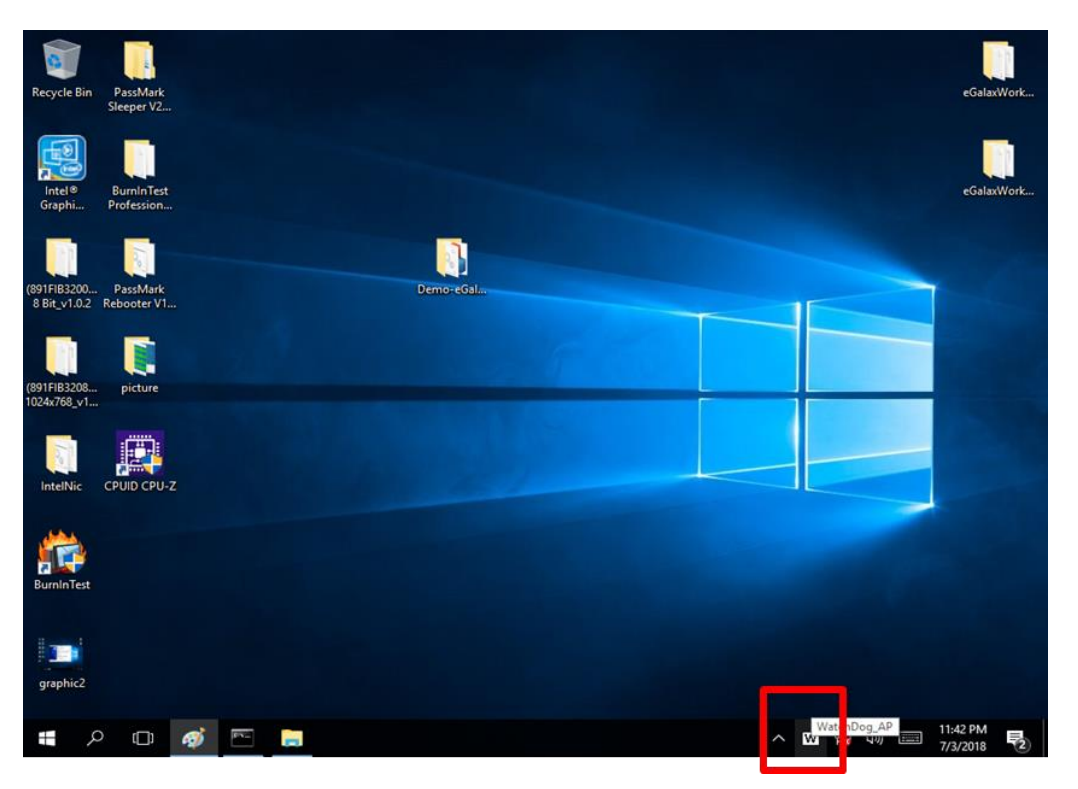

3. In Watchdog utility window set countdown time and periodically feed time, or disable watchdog.

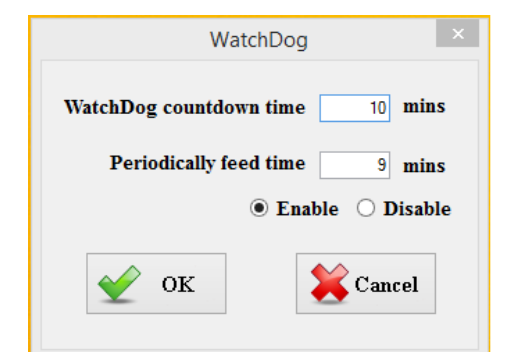

#### Example:

Every 10 min watchdog will monitor the system, in case any error occurs the system will restart automatically when the countdown time reaches 0.

Every 9 min watchdog timer will be reset to 10 min.

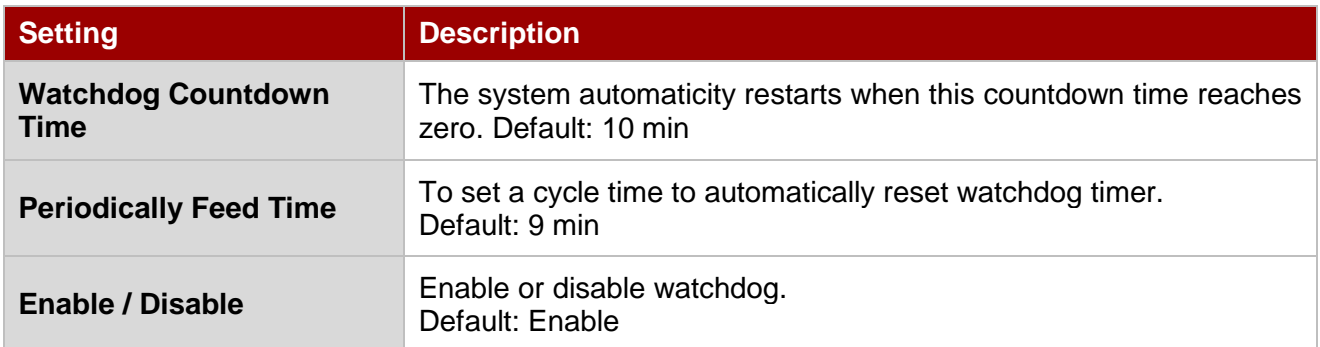

### <span id="page-22-0"></span>2.7 Using Recovery Wizard to Restore Computer

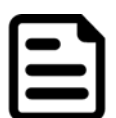

#### Note:

Before starting the recovery process, make sure to backup all user data. The data will be lost after the recovery process.

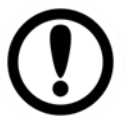

#### Important:

Before starting the recovery process, remove the PCI/ PCIe card and CFast card (If equipped).

To enable quick one-key recovery procedure:

- 1. Connect the computer to the power source. Make sure the computer stays plugged in to power source during the recovery process.
- 2. Turn on the computer, and when the boot screen shows up, press **F6** to initiate the Recovery Wizard.
- 3. The following screen shows the Recovery Wizard. Click **Recovery** button to continue.

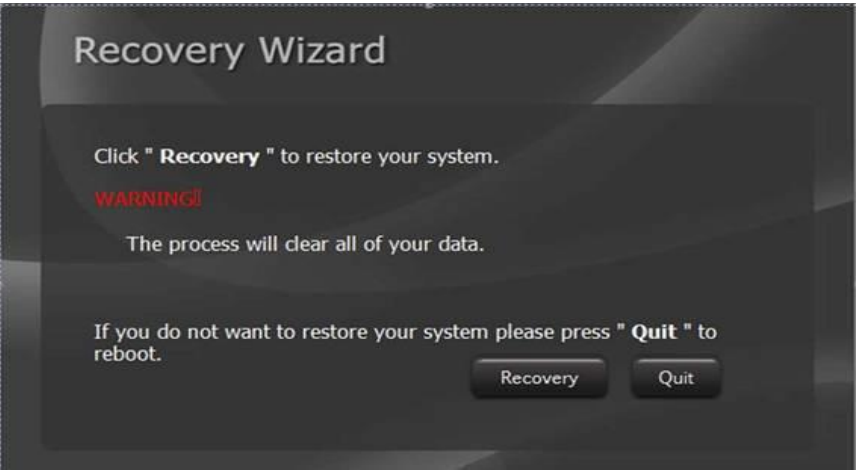

4. A warning message about data loss will show up. Make sure the data is backed up before recovery, and click **Yes** to continue.

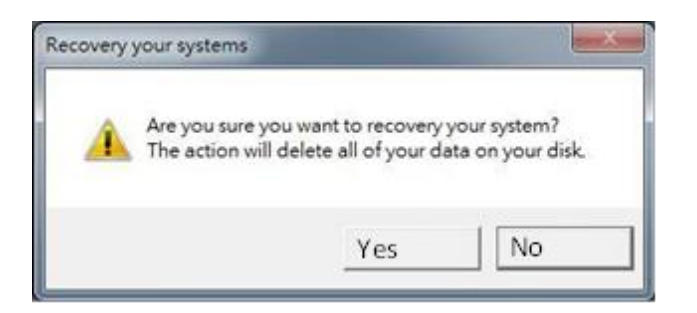

Wait the recovery process to complete. During the recovery process, a command prompt will show up to indicate the percent of recovery process complete. The system will restart automatically after recovery completed.

### <span id="page-23-0"></span>Chapter 3: BIOS Setup

This chapter describes the different settings available in the INSYDE BIOS that comes with the board.

# <span id="page-23-1"></span>3.1 How and When to Use BIOS Setup

To enter the BIOS setup, you need to connect an external USB keyboard, external monitor and press Del key when the prompt appears on the screen during start up. The prompt screen shows only few seconds so need press Del key quickly.

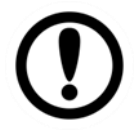

**Important:** Updated BIOS version may be published after the manual released. Check the latest version of BIOS on the website.

You may need to run BIOS setup utility for reasons listed below:

- 1. Error message on screen indicates to check BIOS setup
- 2. Restoring the factory default settings.
- 3. Modifying the specific hardware specifications
- 4. Necessity to optimize specifications

#### **BIOS Navigation Keys**

The following keys are enabled during POST:

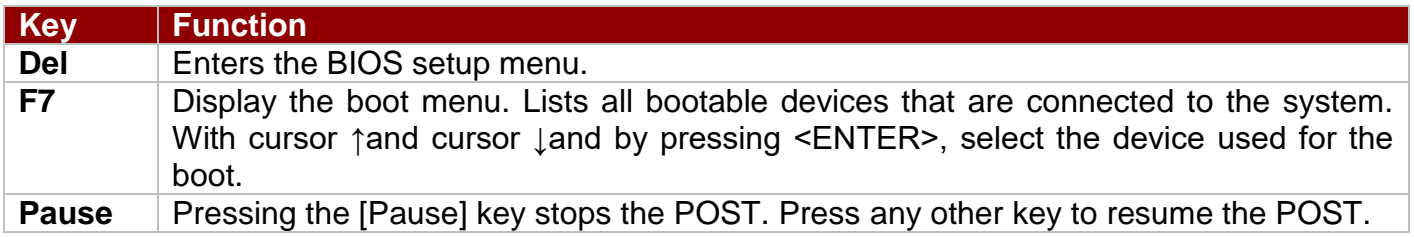

The following Keys can be used after entering the BIOS Setup.

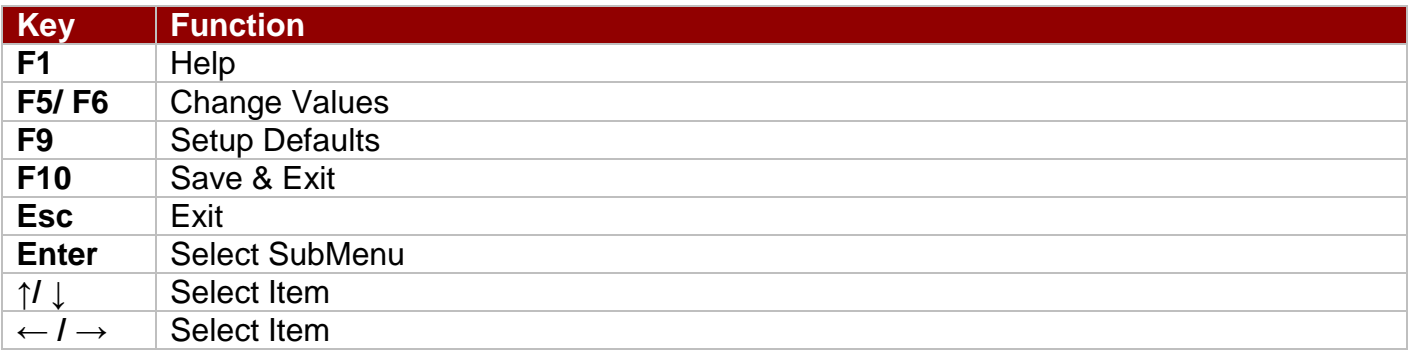

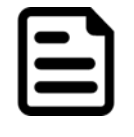

#### Note:

You can press the F1, F2, F3, F4, –/+, and Esc keys by connecting a USB keyboard to your computer.

For items marked ► press **<Enter>** for more options.

# <span id="page-24-0"></span>3.2 BIOS Functions

### <span id="page-24-1"></span>**3.2.1 Main Menu**

The Main menu displays the basic information about your system including BIOS version, processor RC version, system language, time, and date. When you enter BIOS setup, the first menu that appears on the screen is the main menu.It contains the system information including BIOS version, processor RC version, system language, time, and date.

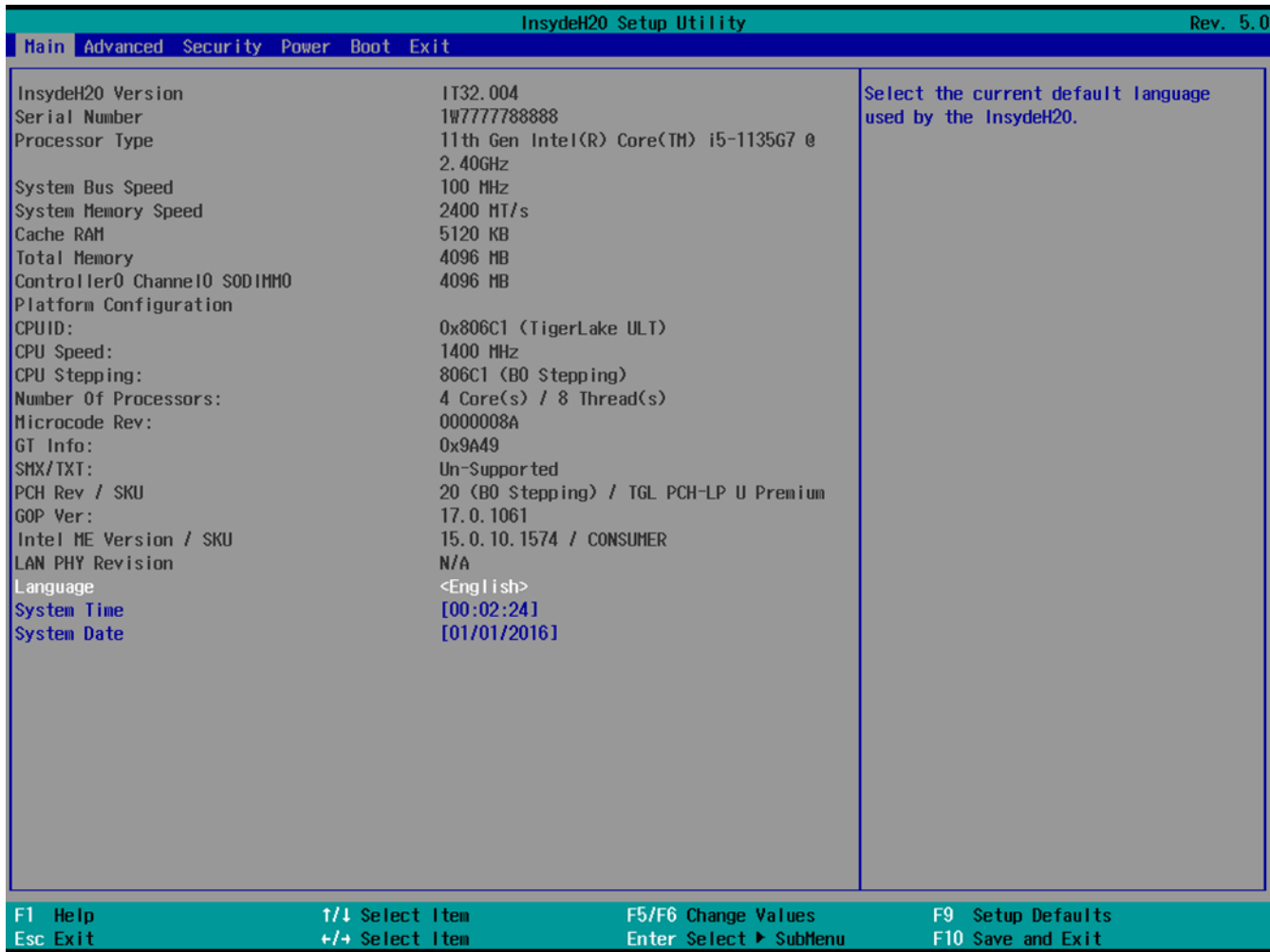

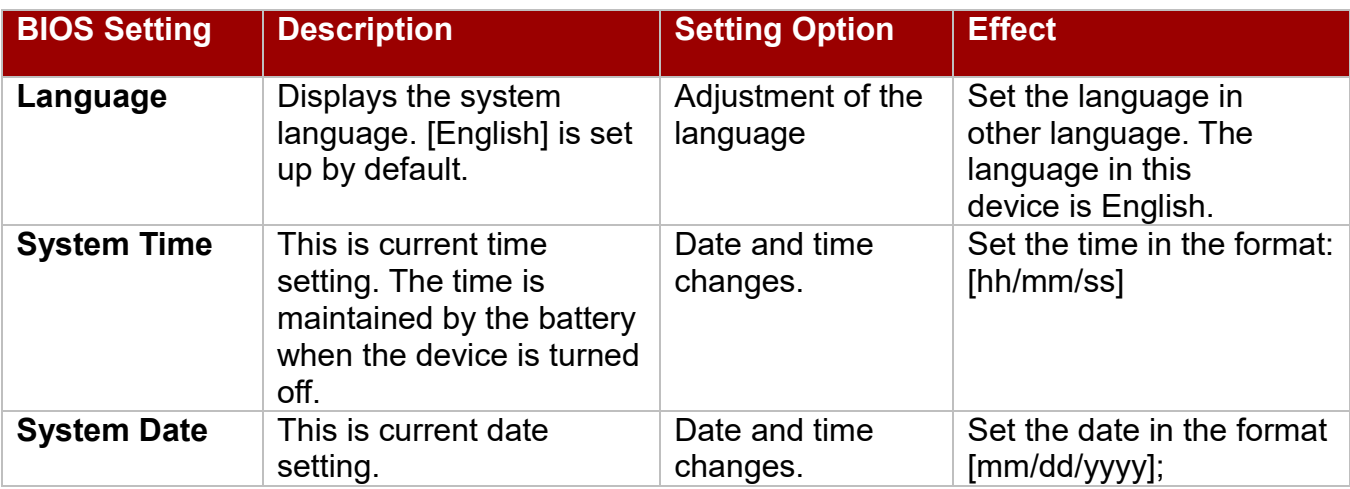

### <span id="page-25-0"></span>**3.2.2 Advanced**

Select the Advanced Tab from the setup menu to enter the advanced BIOS setup screen. You can select any of the items on the left frame of the screen to go to the sub menu for the item, such as CPU Configuration. You can use the <Arrow> keys enter all advanced BIOS setup options. The advanced BIOS setup menu is shown below. The submenus described on the following pages.

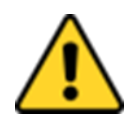

**Caution** Handle advanced BIOS settings page with caution. Any changes can affect the operation of your computer.

Attention Gérez la page des paramètres avancés du BIOS avec prudence. Toute modification peut affecter le fonctionnement de votre ordinateur.

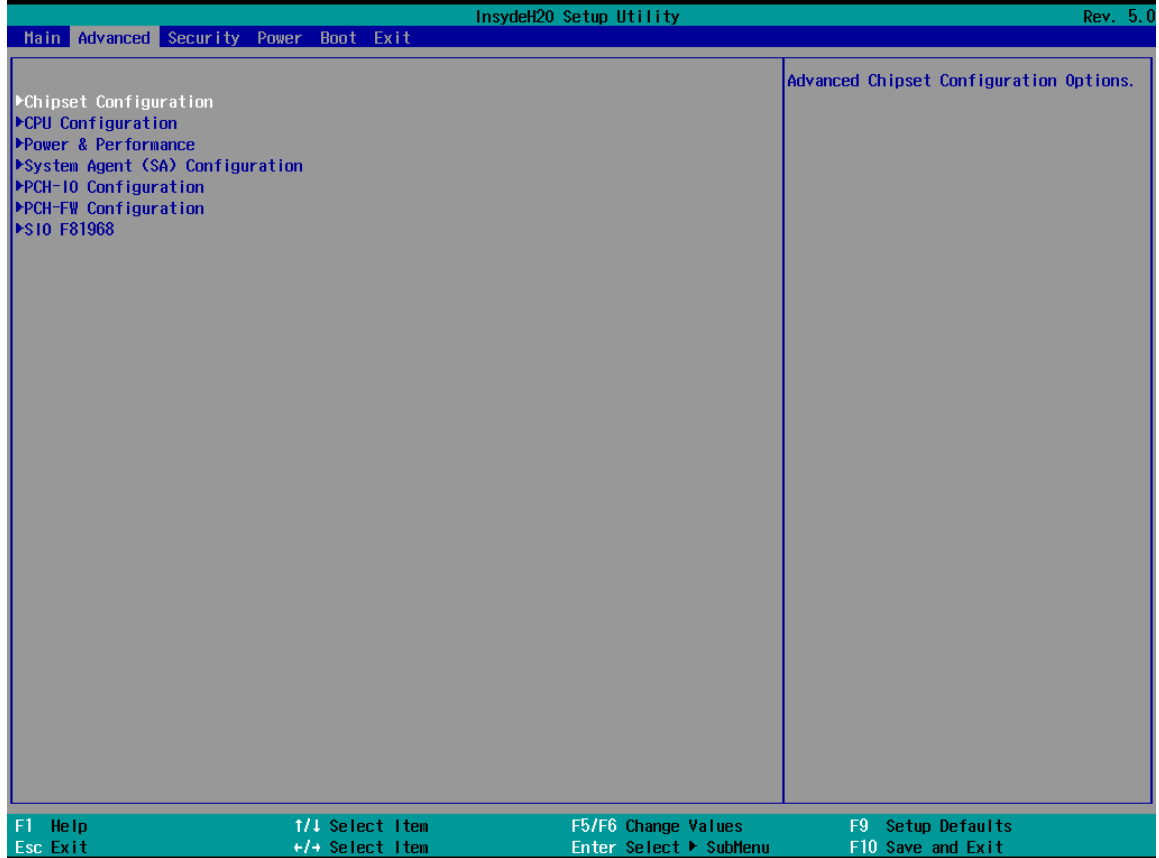

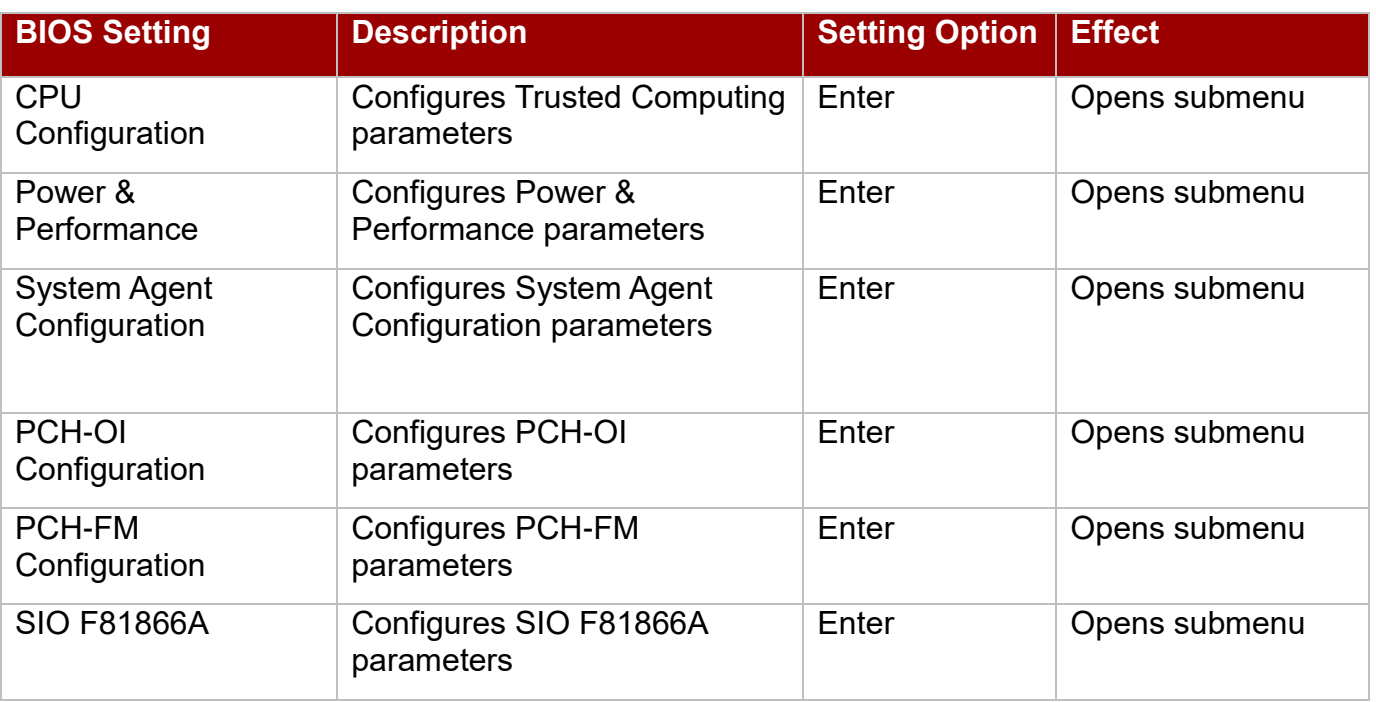

### *3.2.2.1 CPU Configuration*

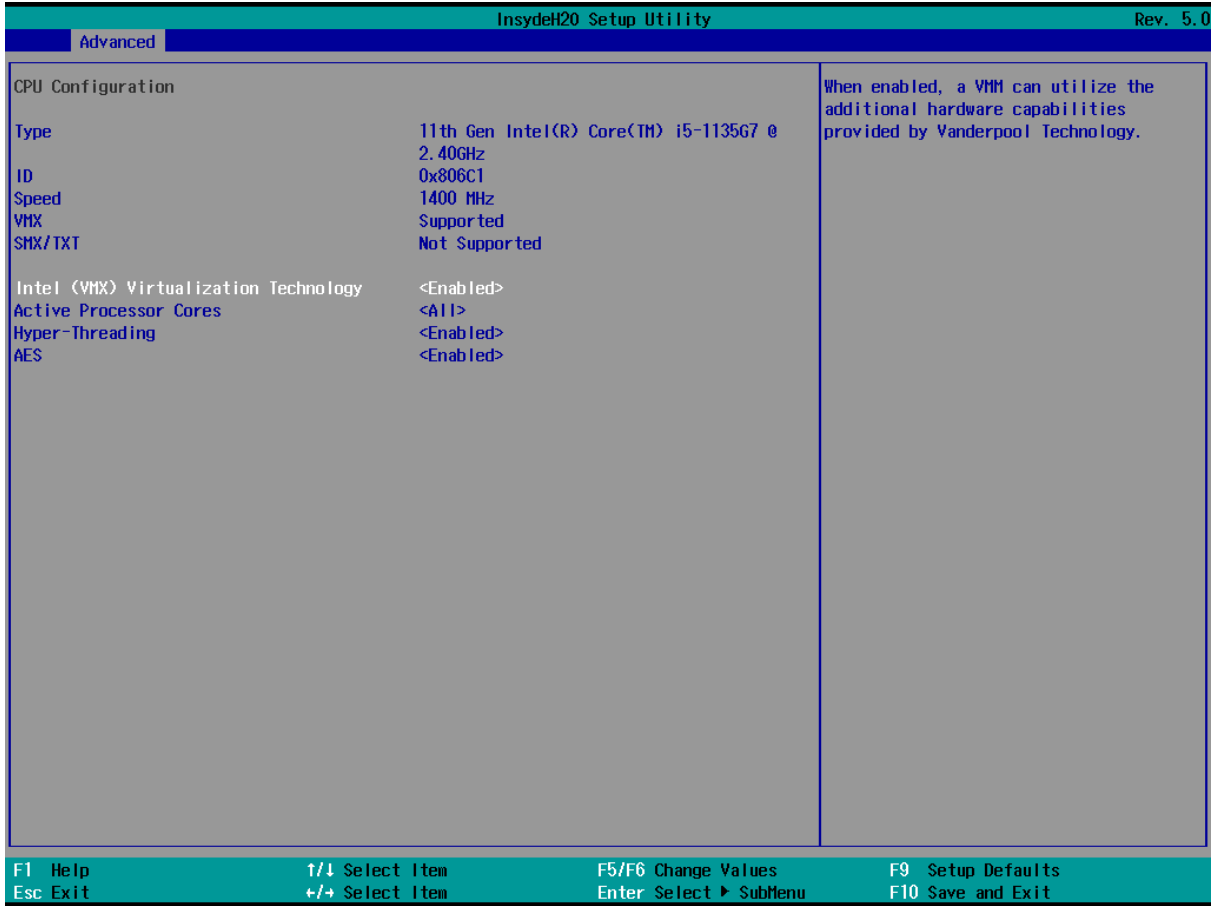

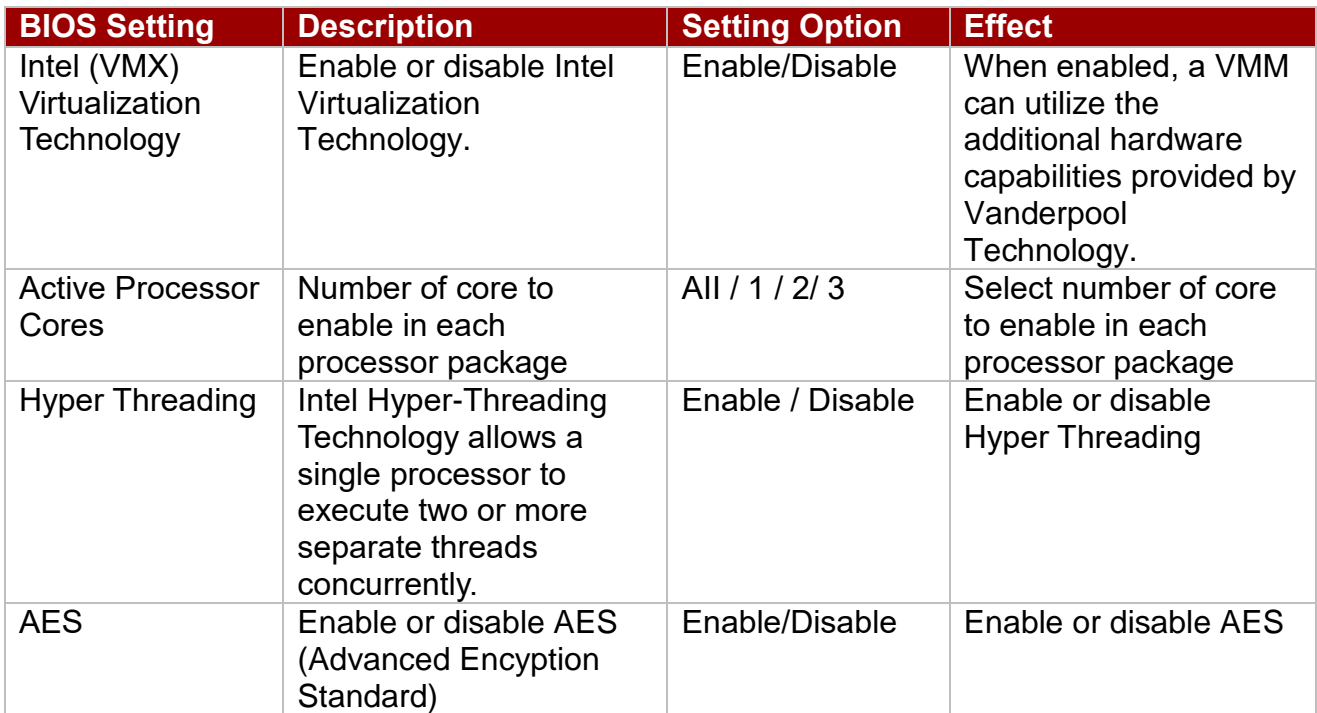

### *3.2.2.2 F81886A Configuration*

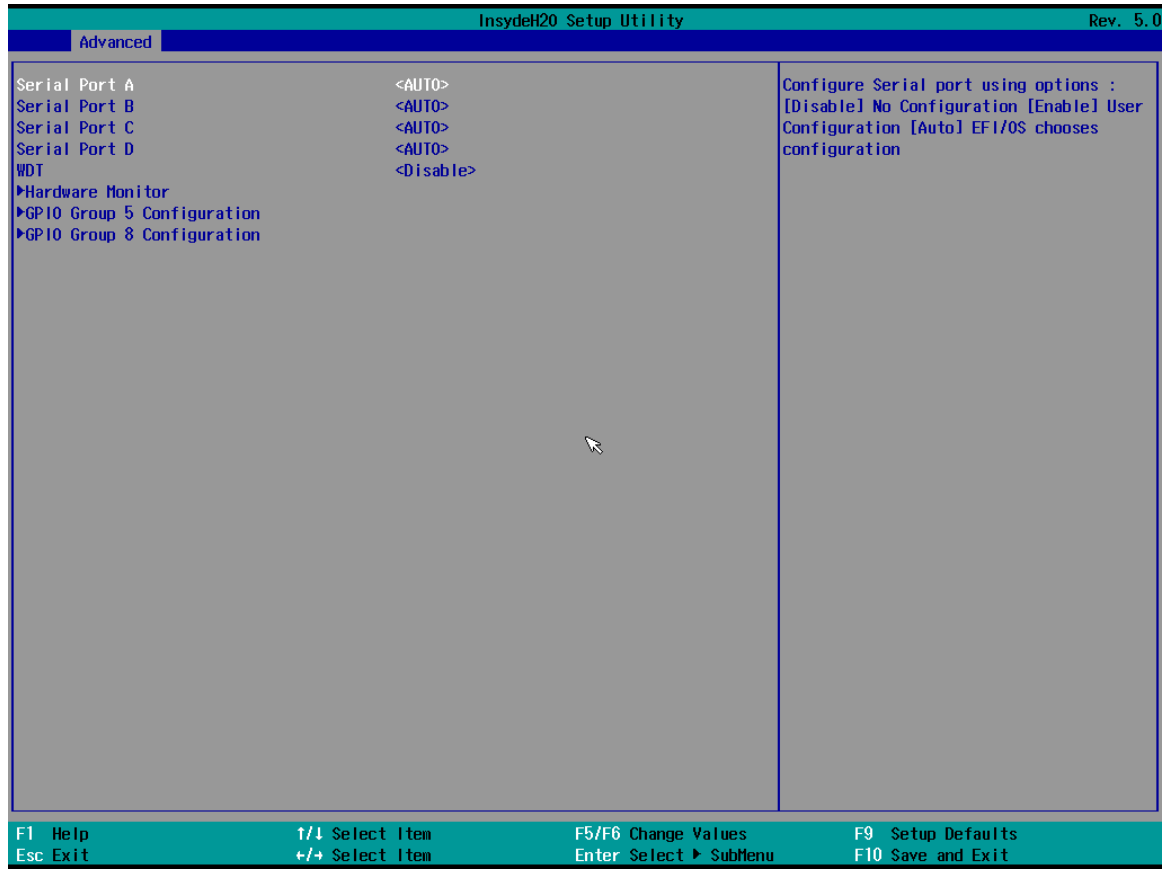

#### 3*.2.2.3 GPIO Configuration*

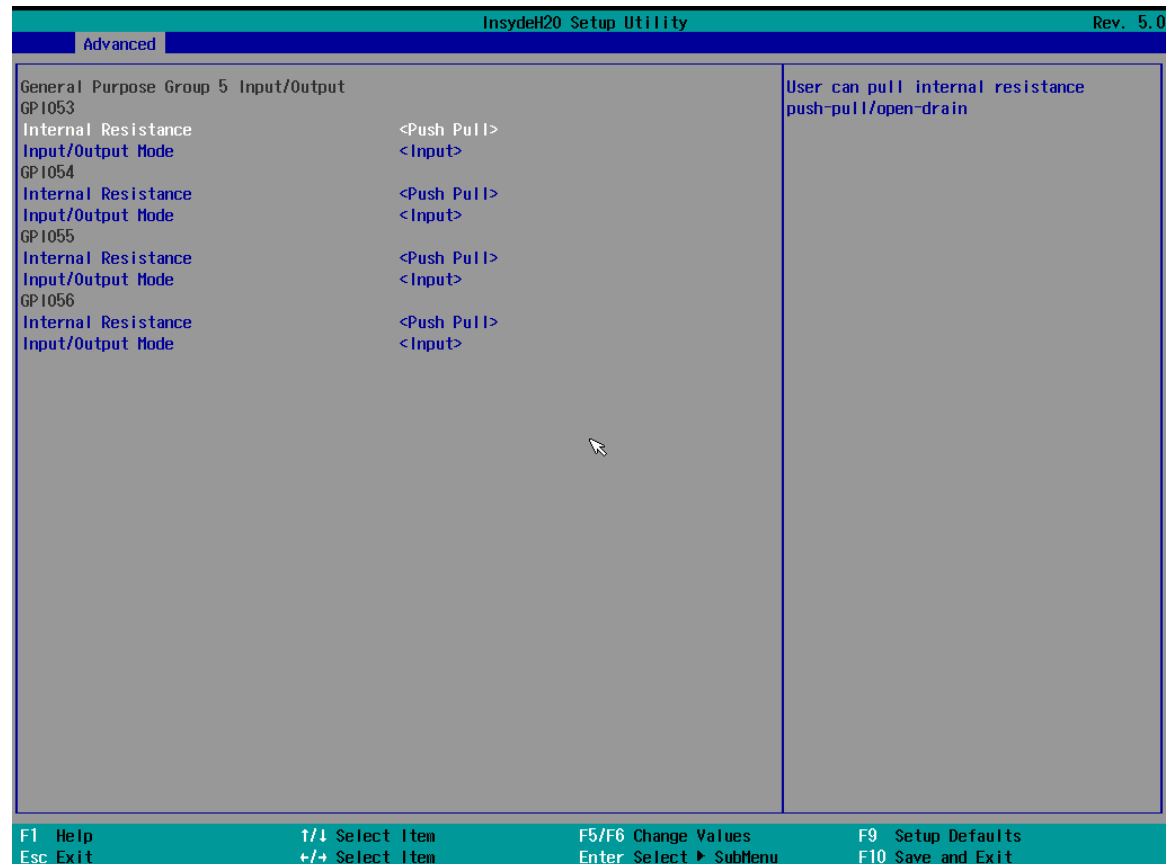

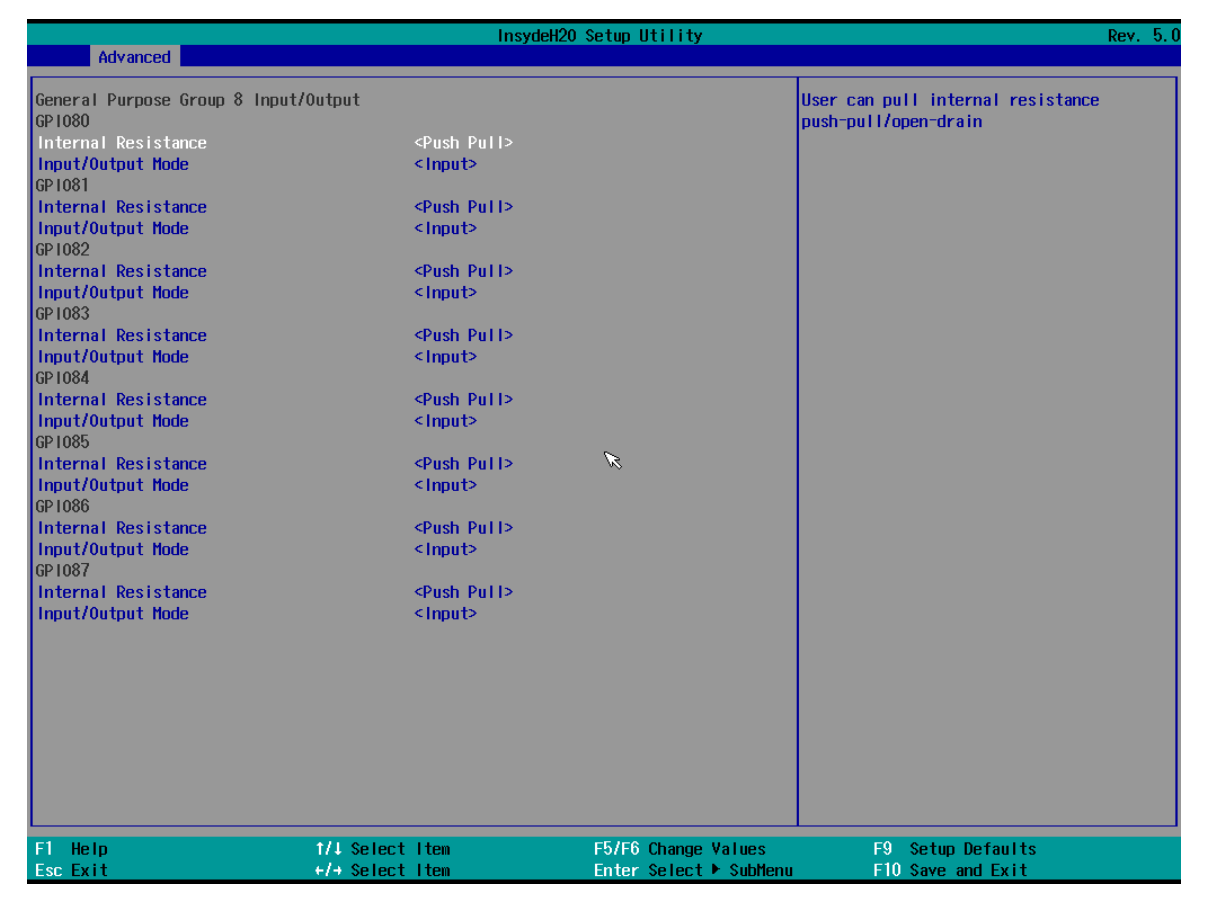

#### *3.2.2.4 Hardware Monitor*

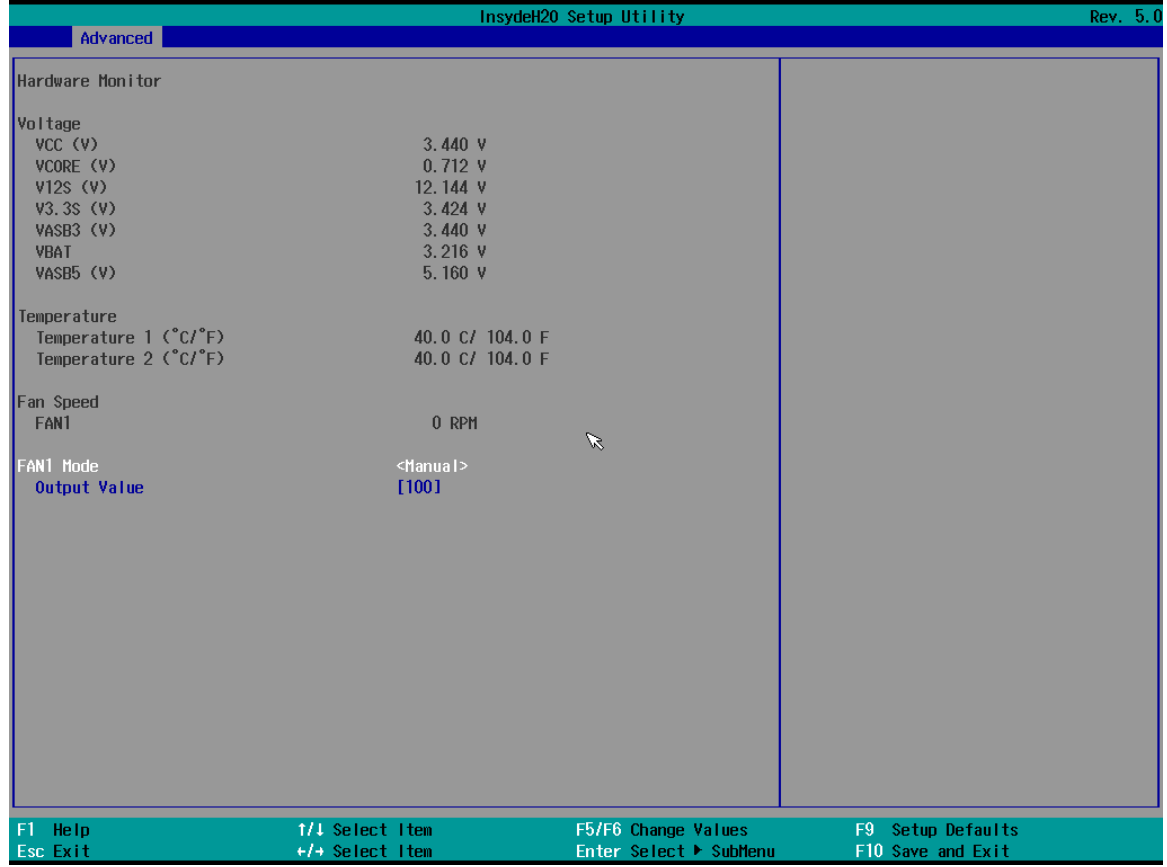

### *3.2.2.5 PCH-IO Configuration*

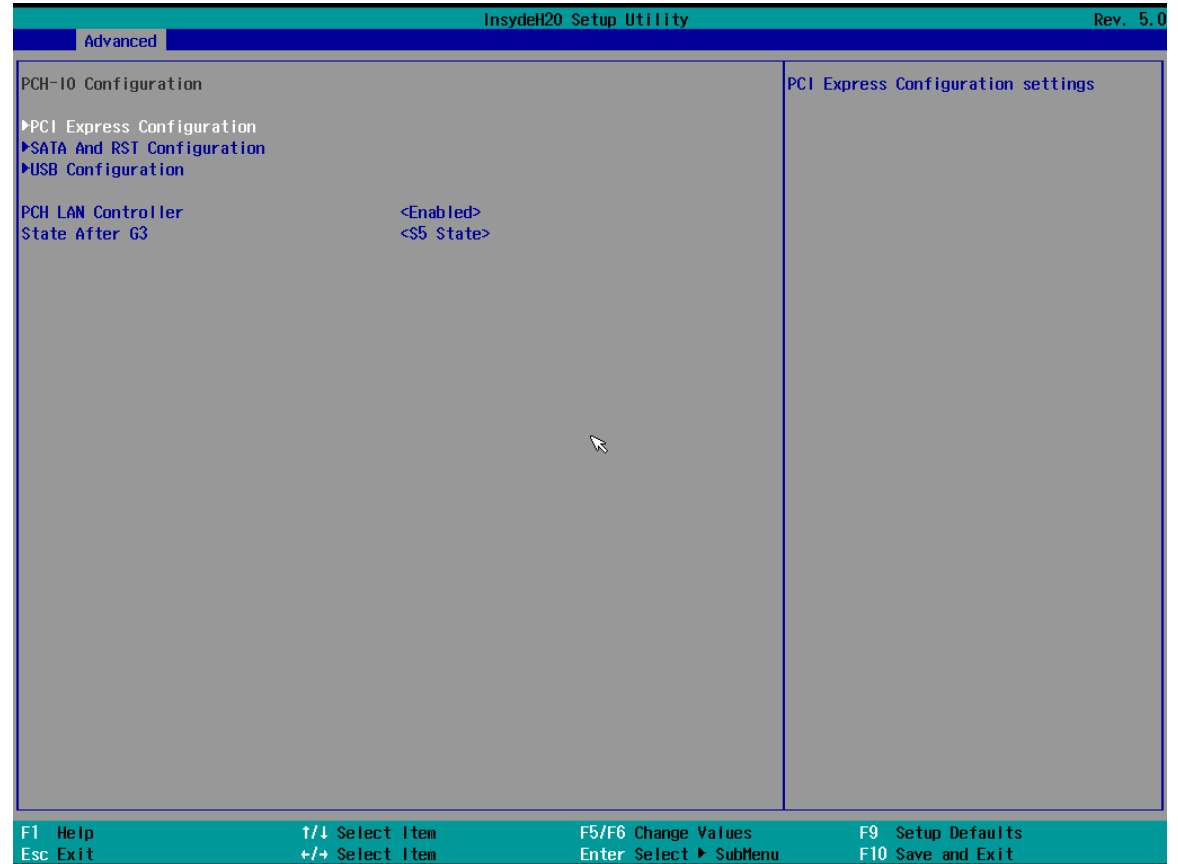

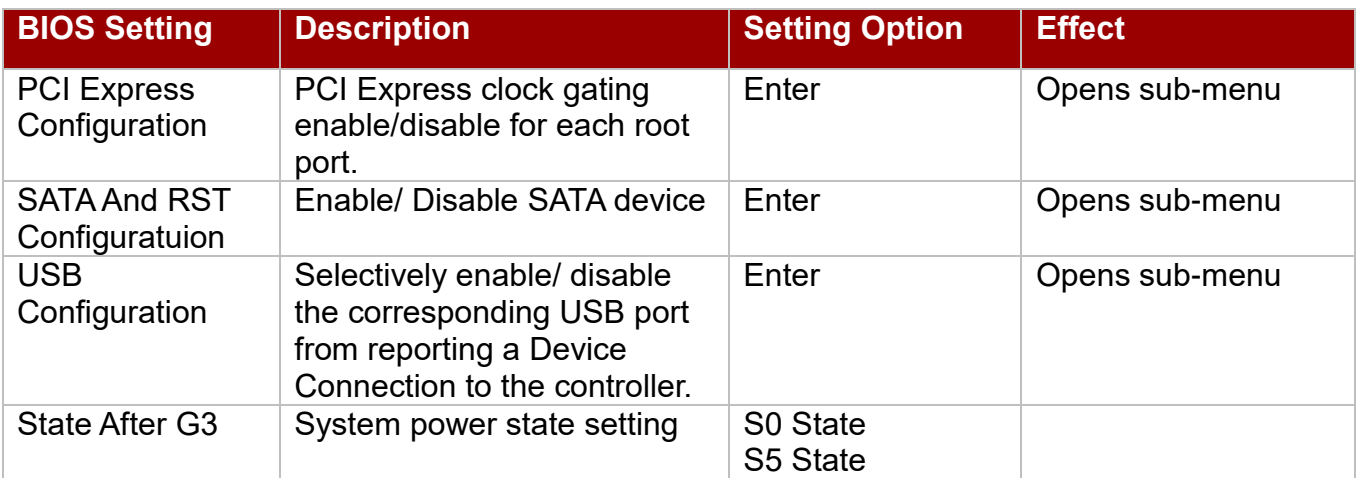

### *3.2.2.6 PCI Express Configuration*

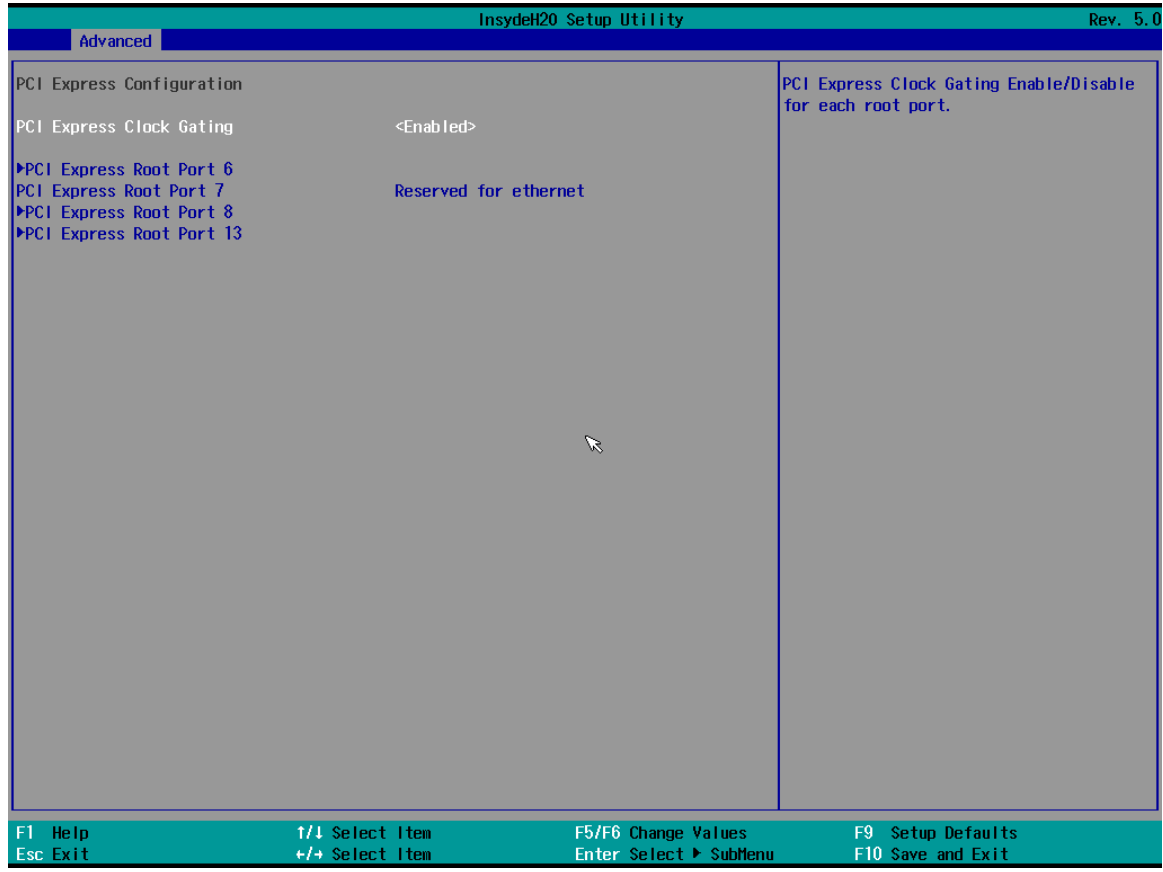

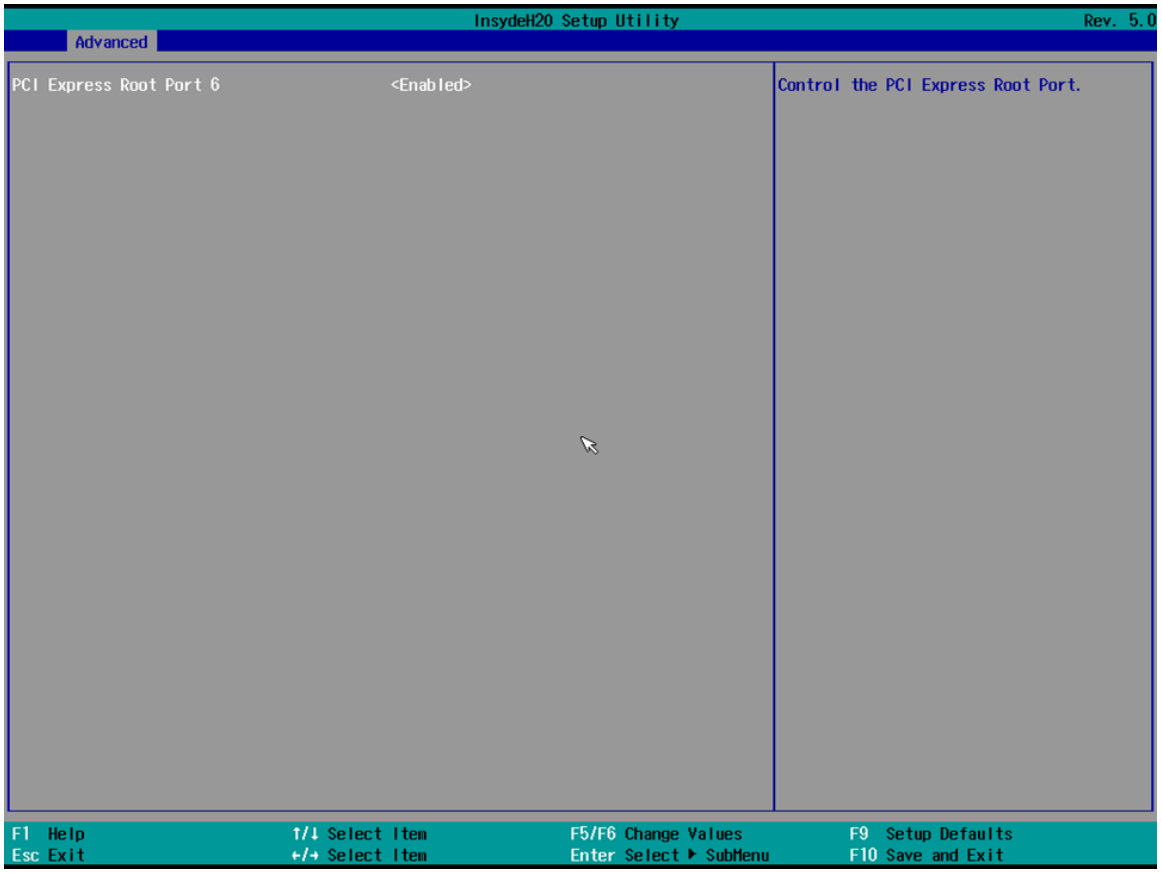

### *3.2.2.7 SATA and RST Configuration*

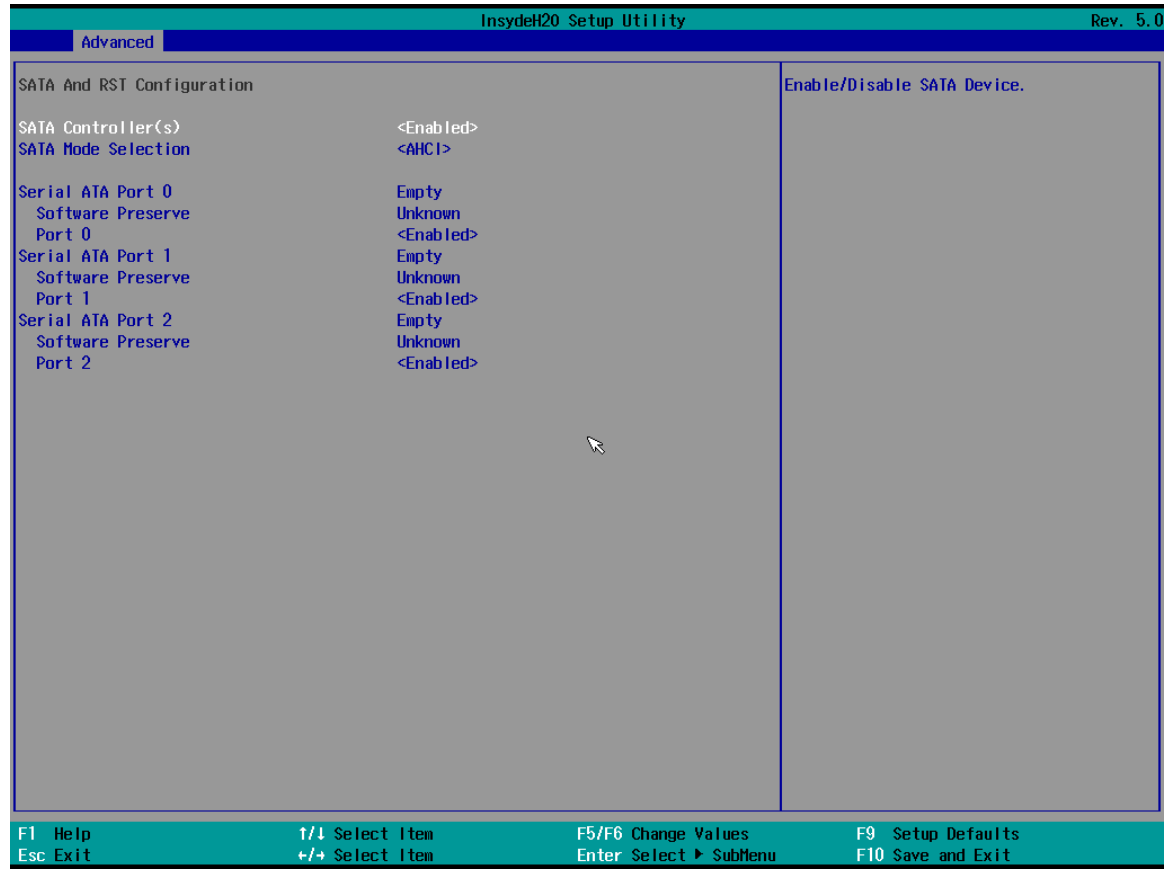

#### *3.2.2.8 USB Configuration*

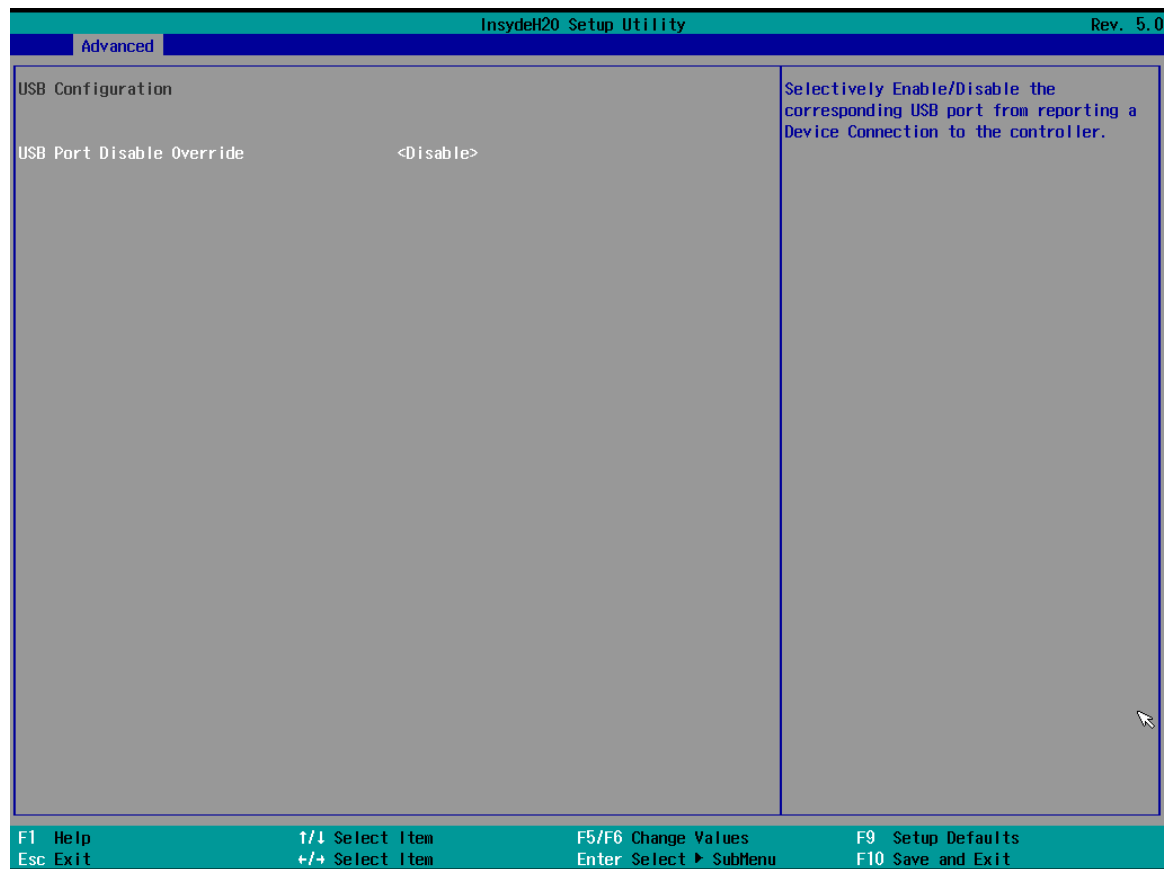

### *3.2.2.9 ME Firmware Configuration*

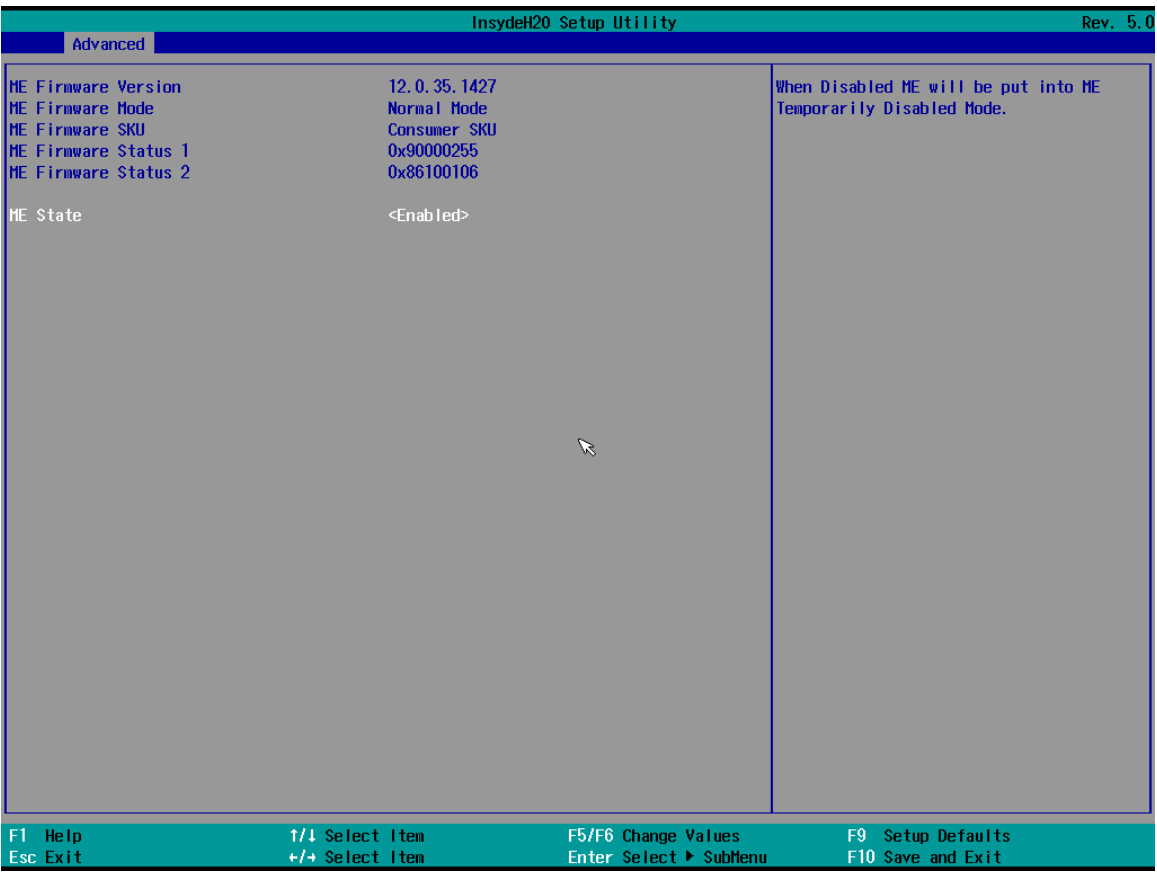

#### *3.2.2.10 Power & Perform*a*nce*

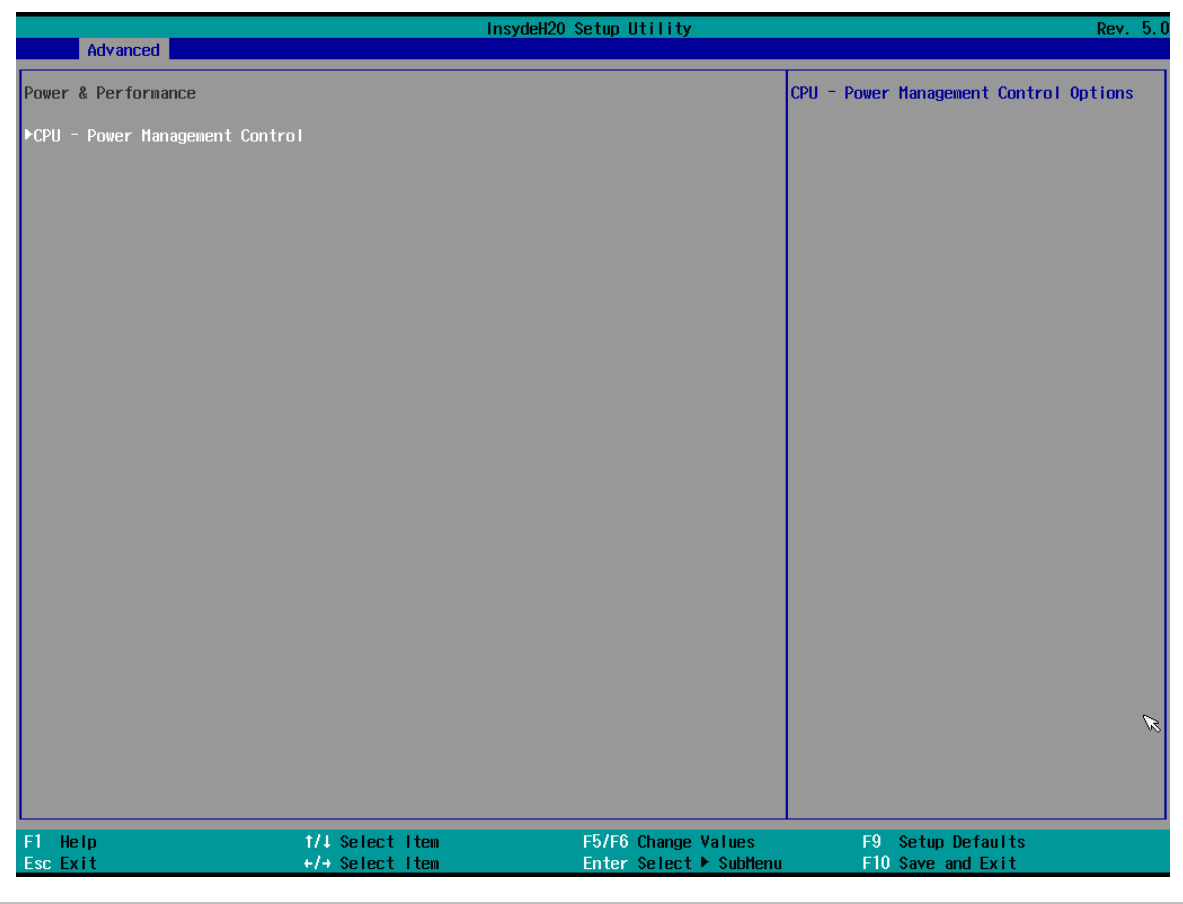

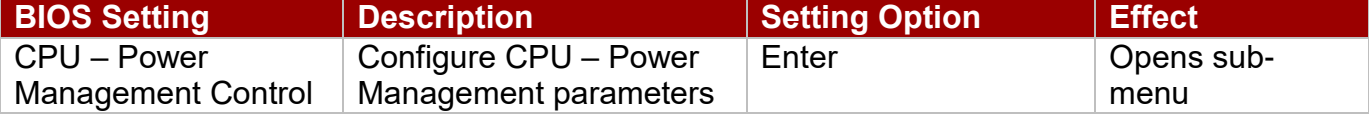

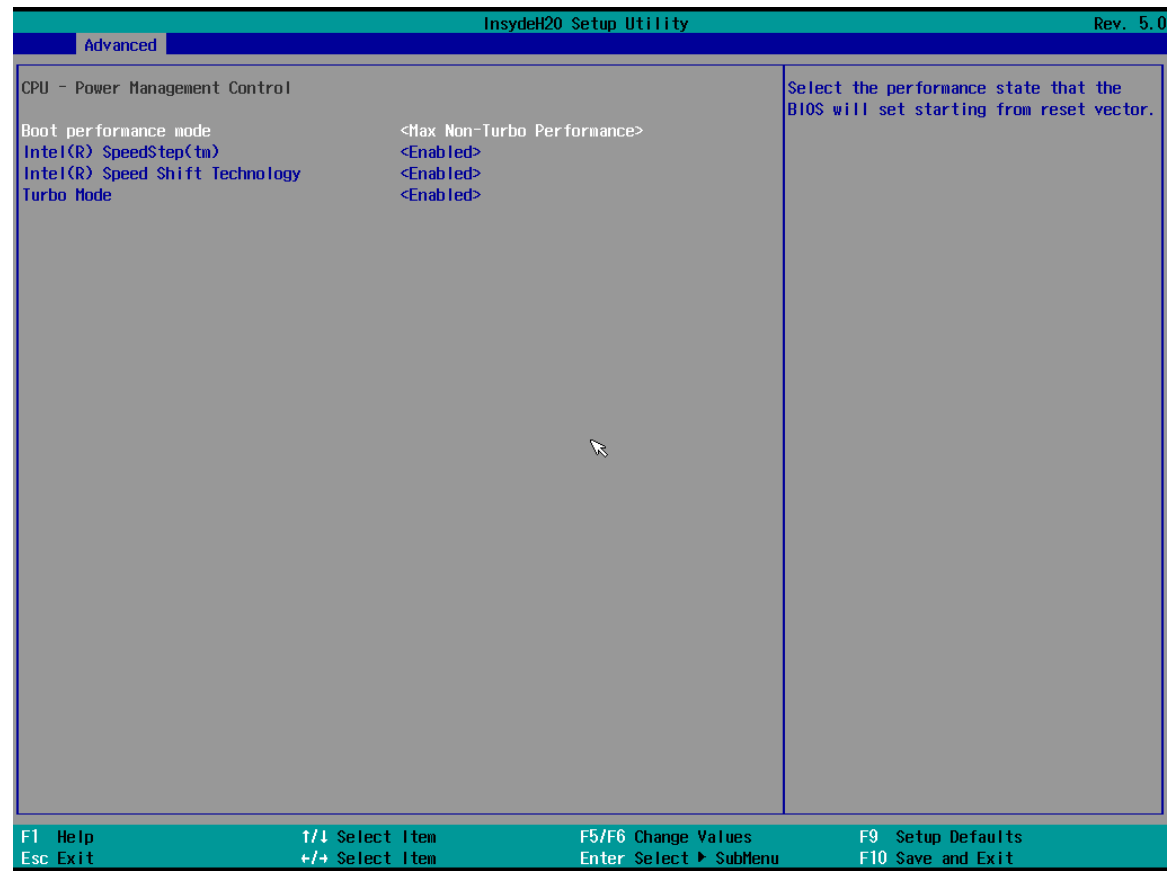

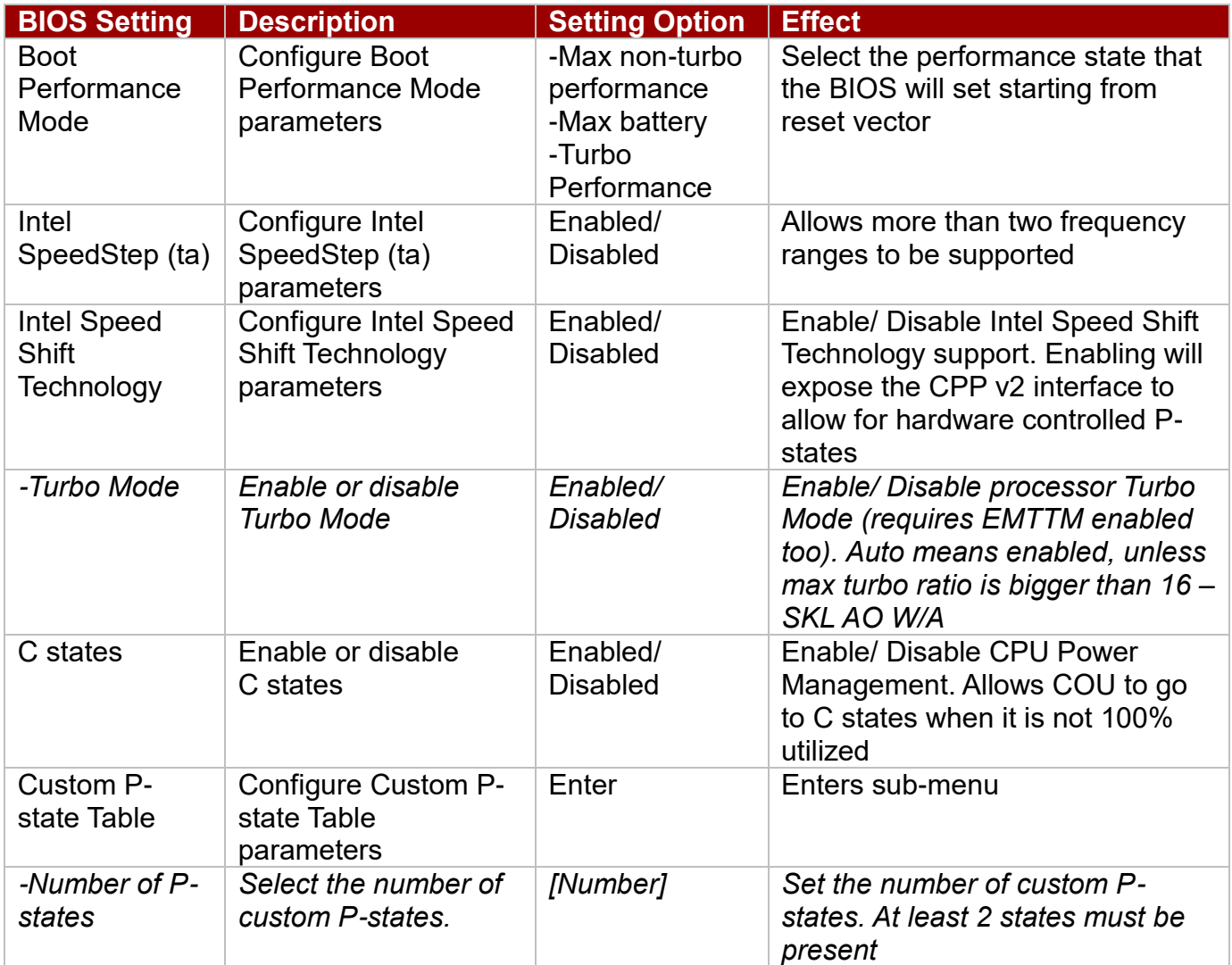

### *3.2.2.11 System Agent (SA) Configuration*

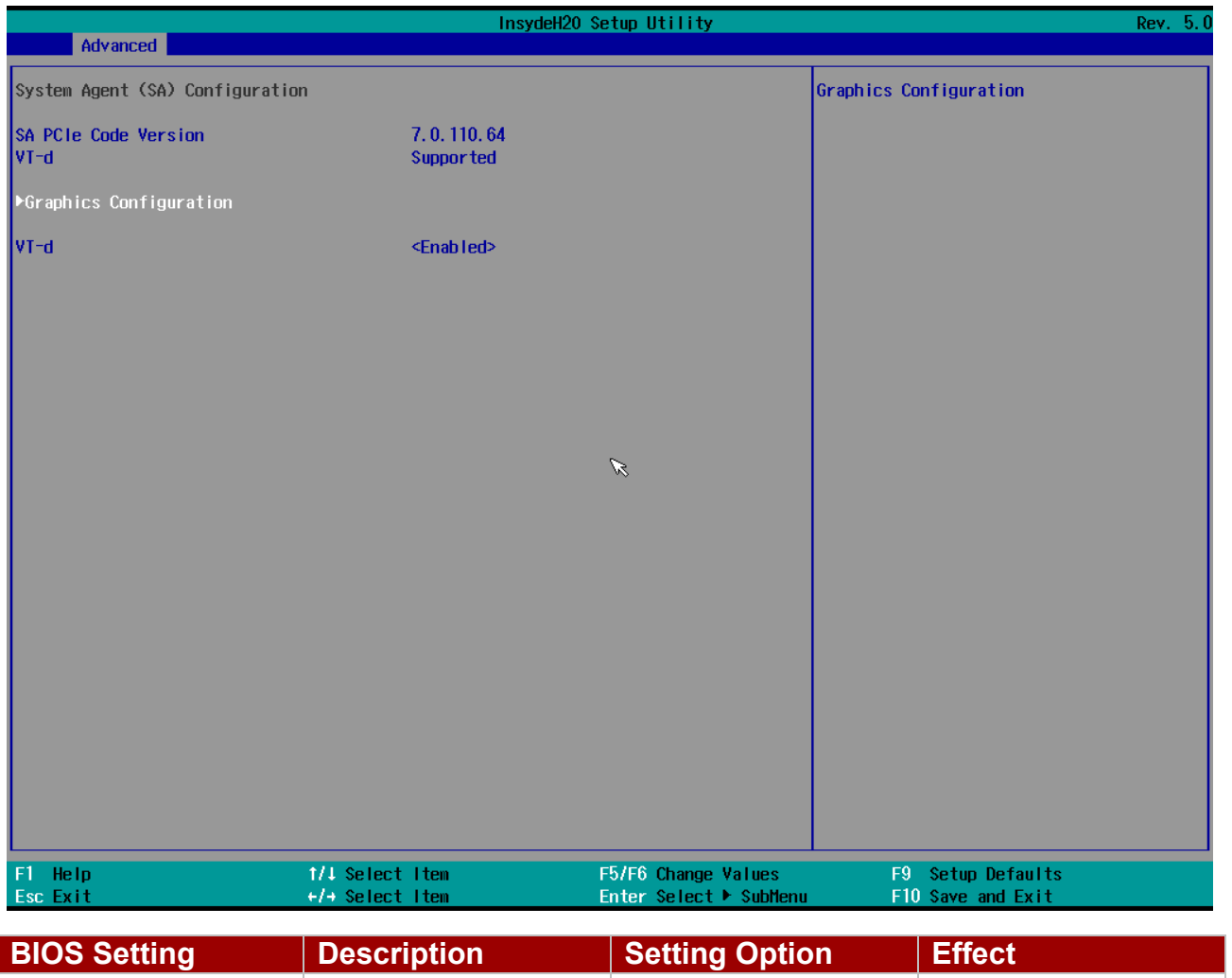

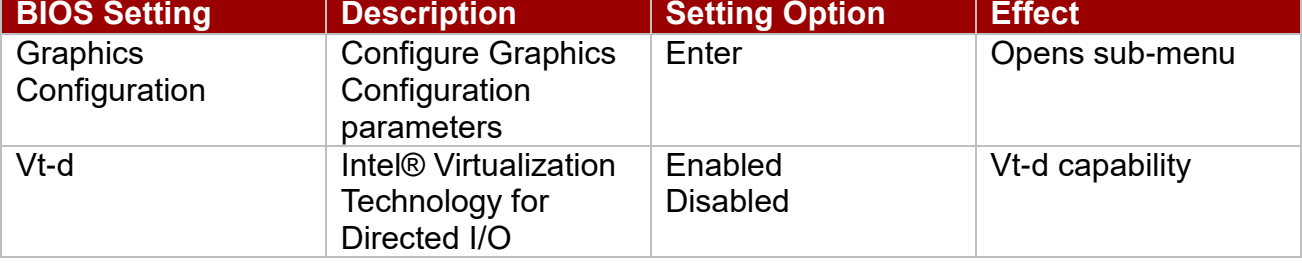

### *3.2.2.11.1 Graphics Configuration*

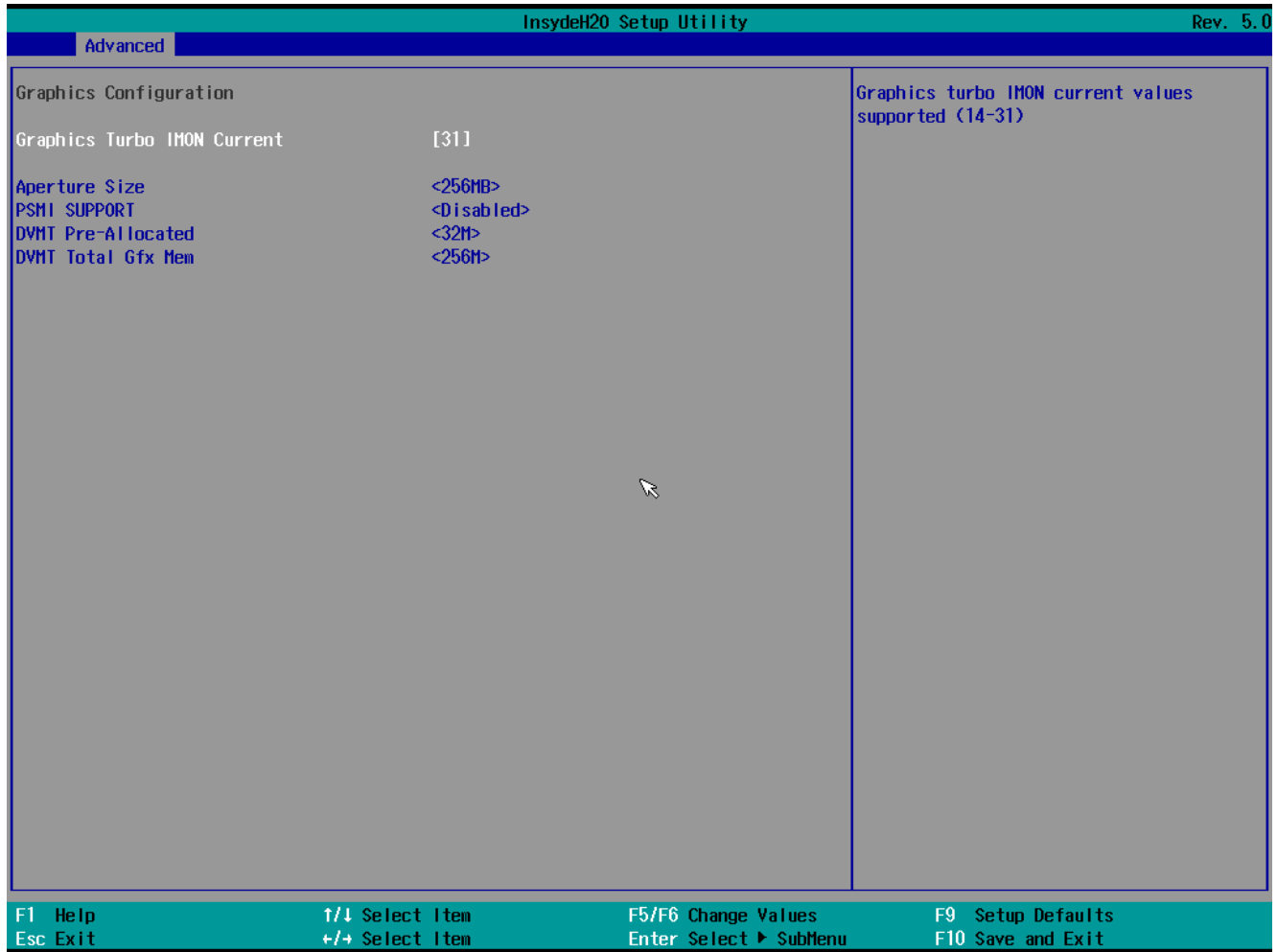

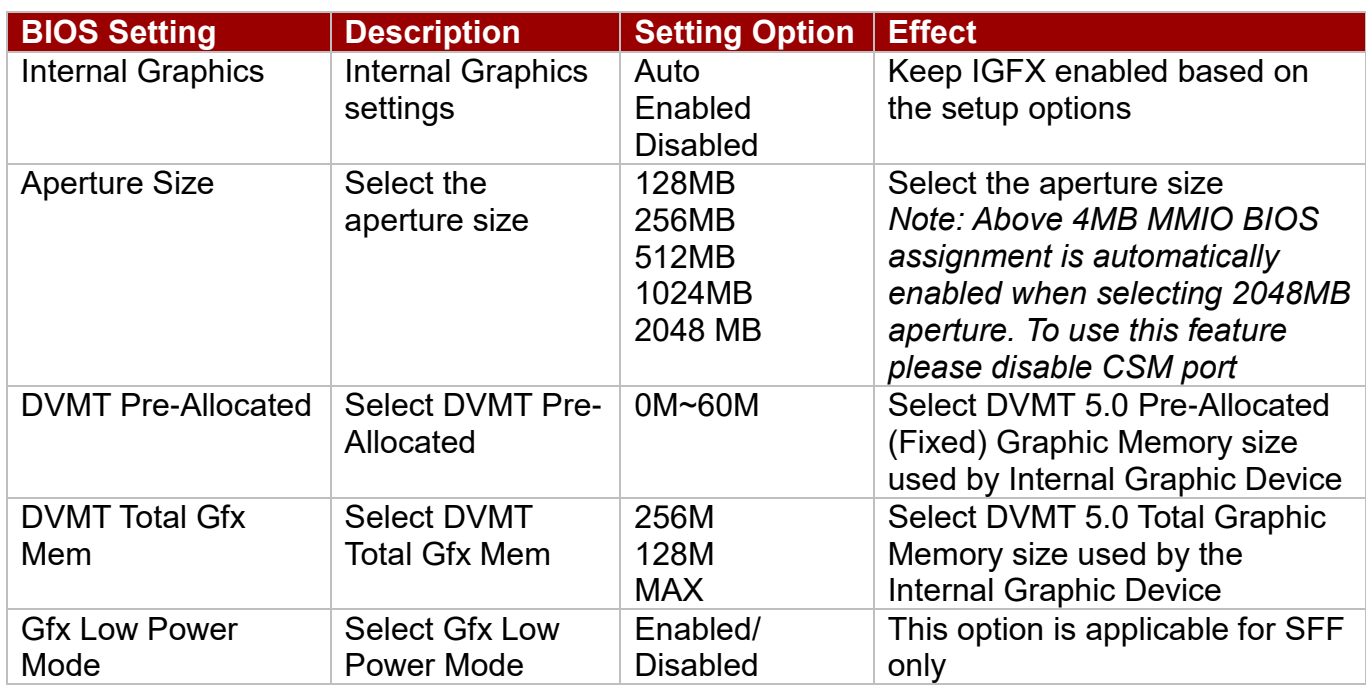

#### *3.2.2.7.2 Vt-d*

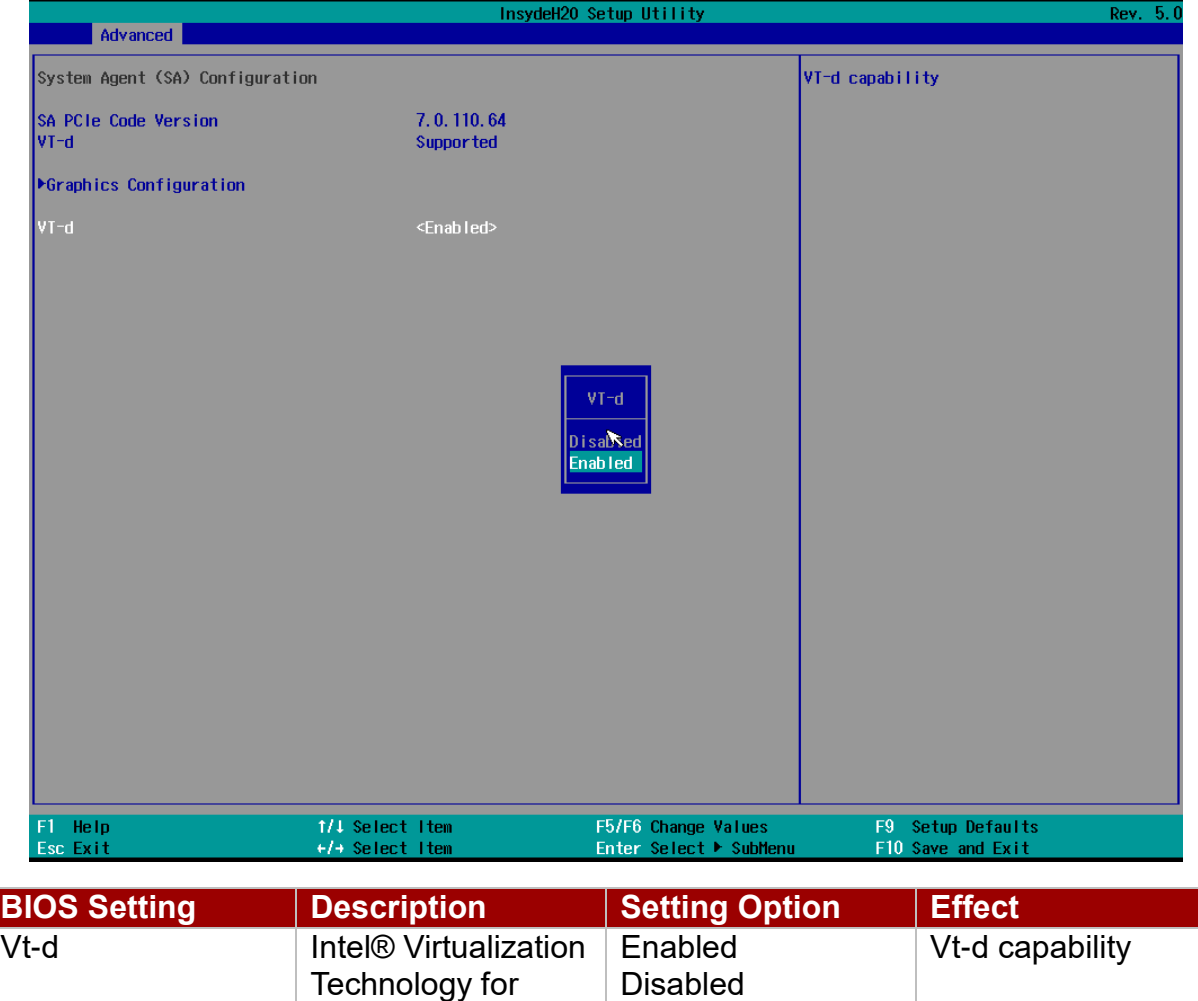

Directed I/O

### <span id="page-37-0"></span>**3.2.3 Boot**

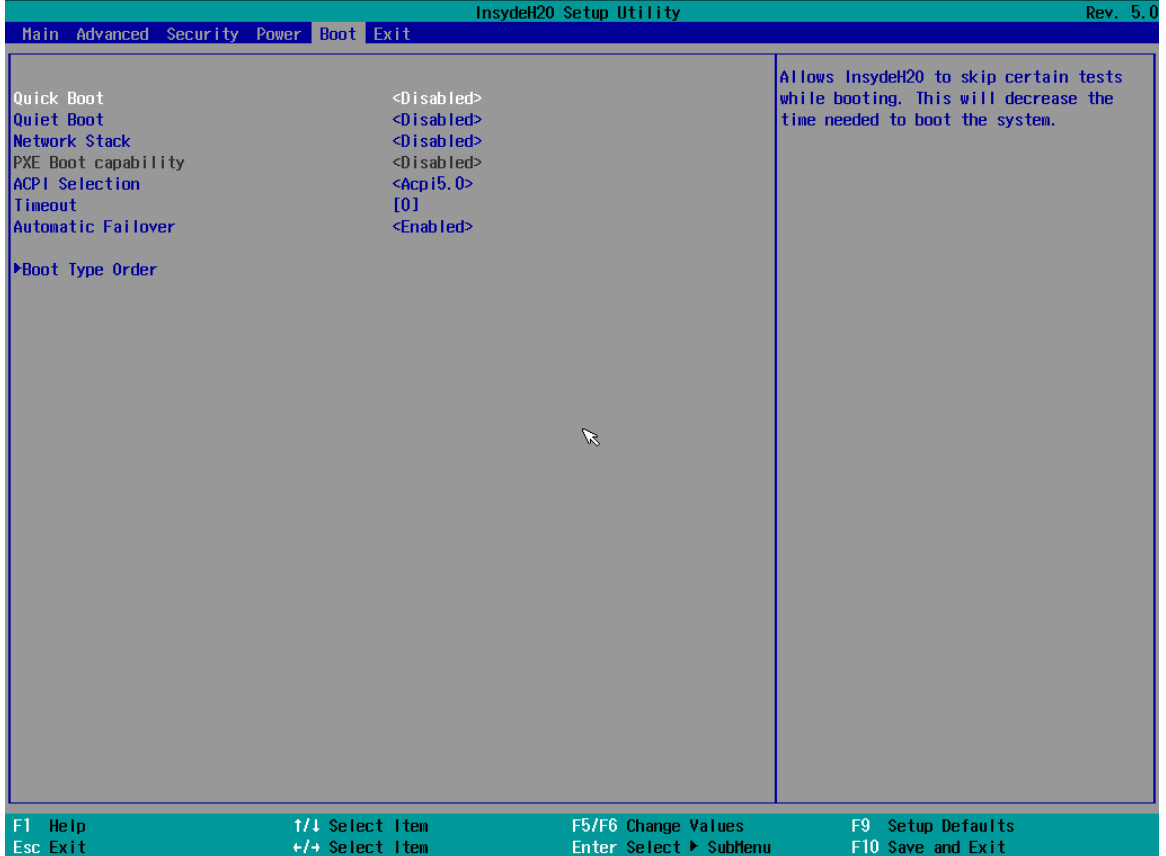

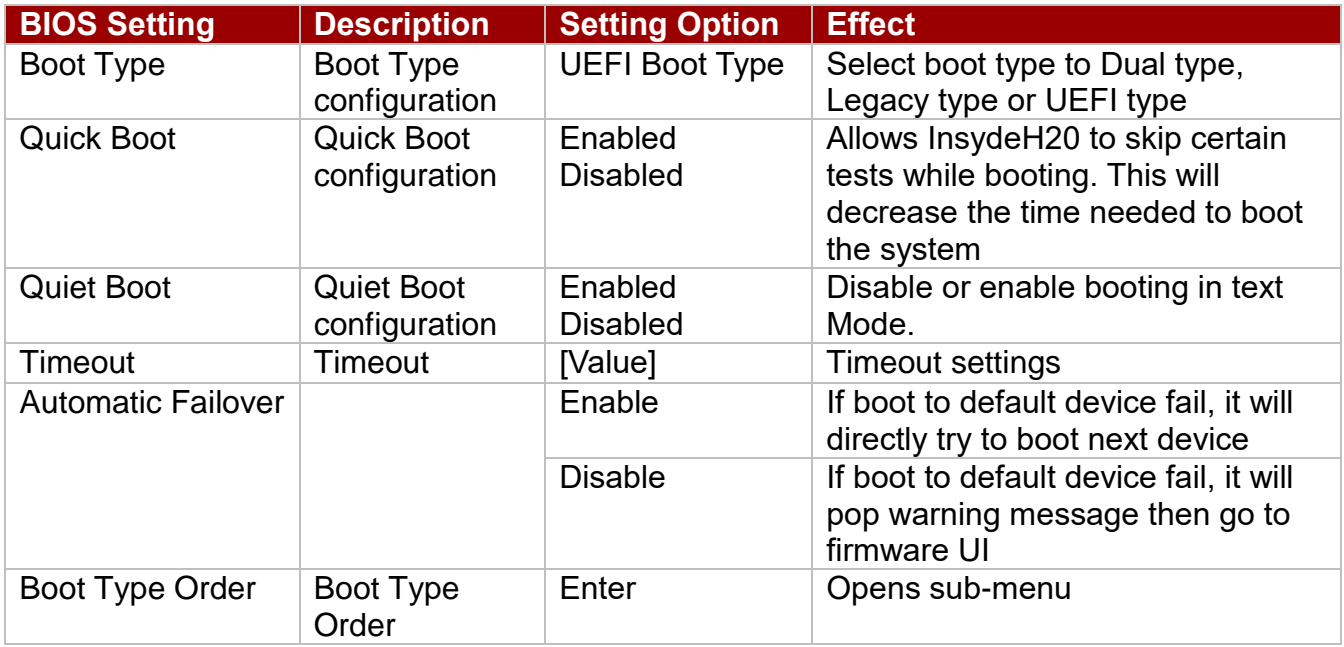

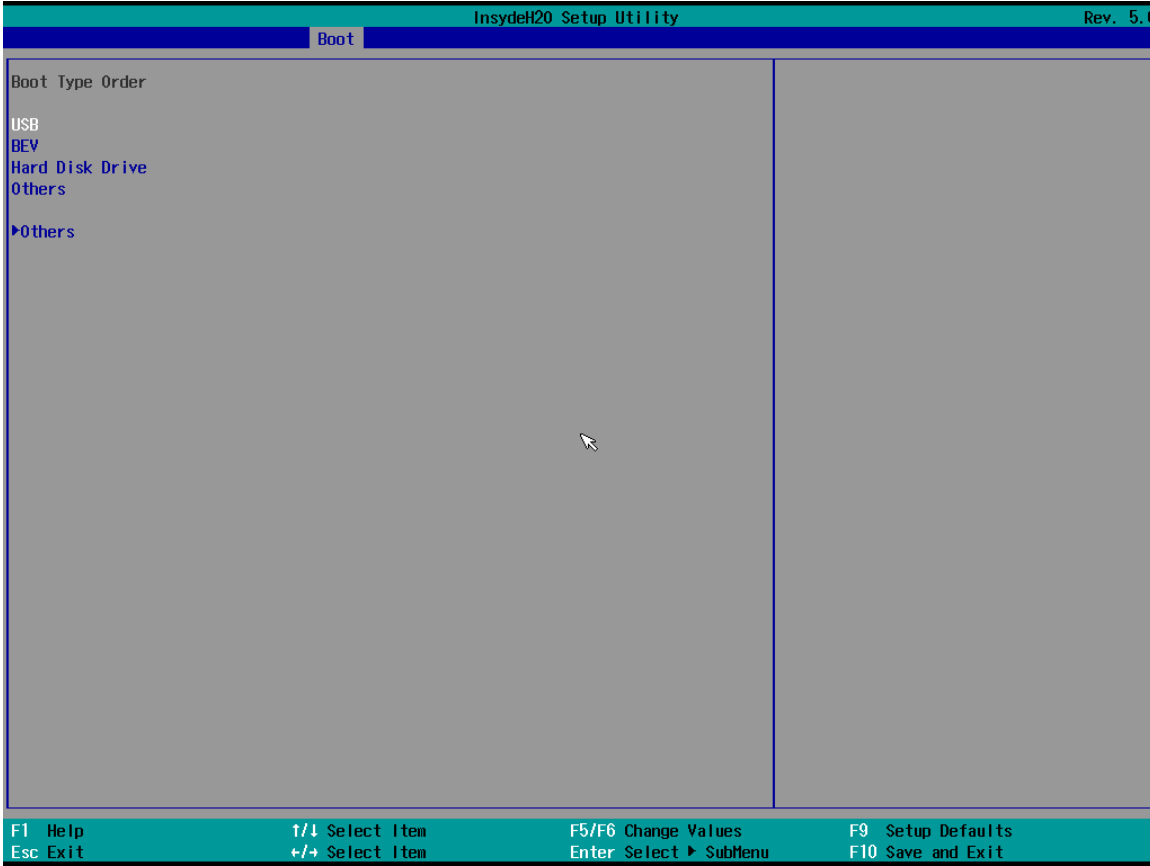

### *3.2.3.1 Boot Type Order*

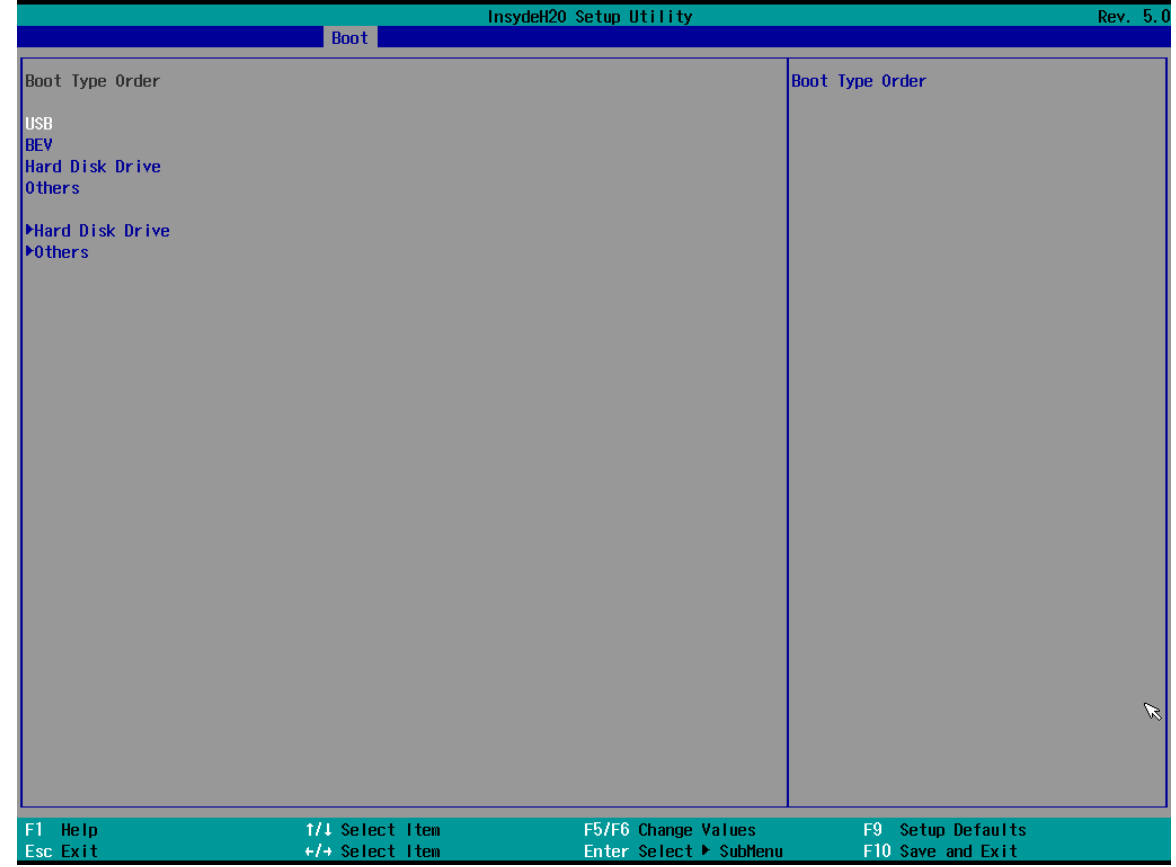

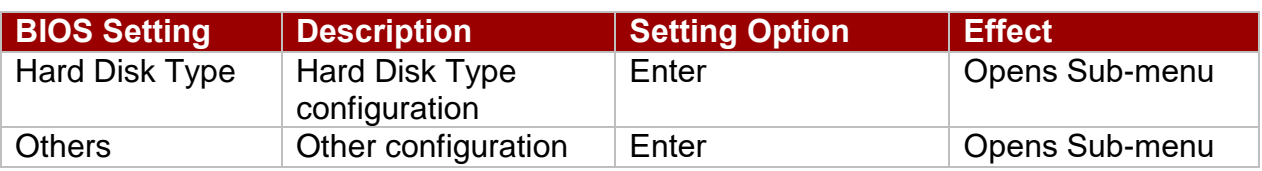

#### *3.2.3.2 Others*

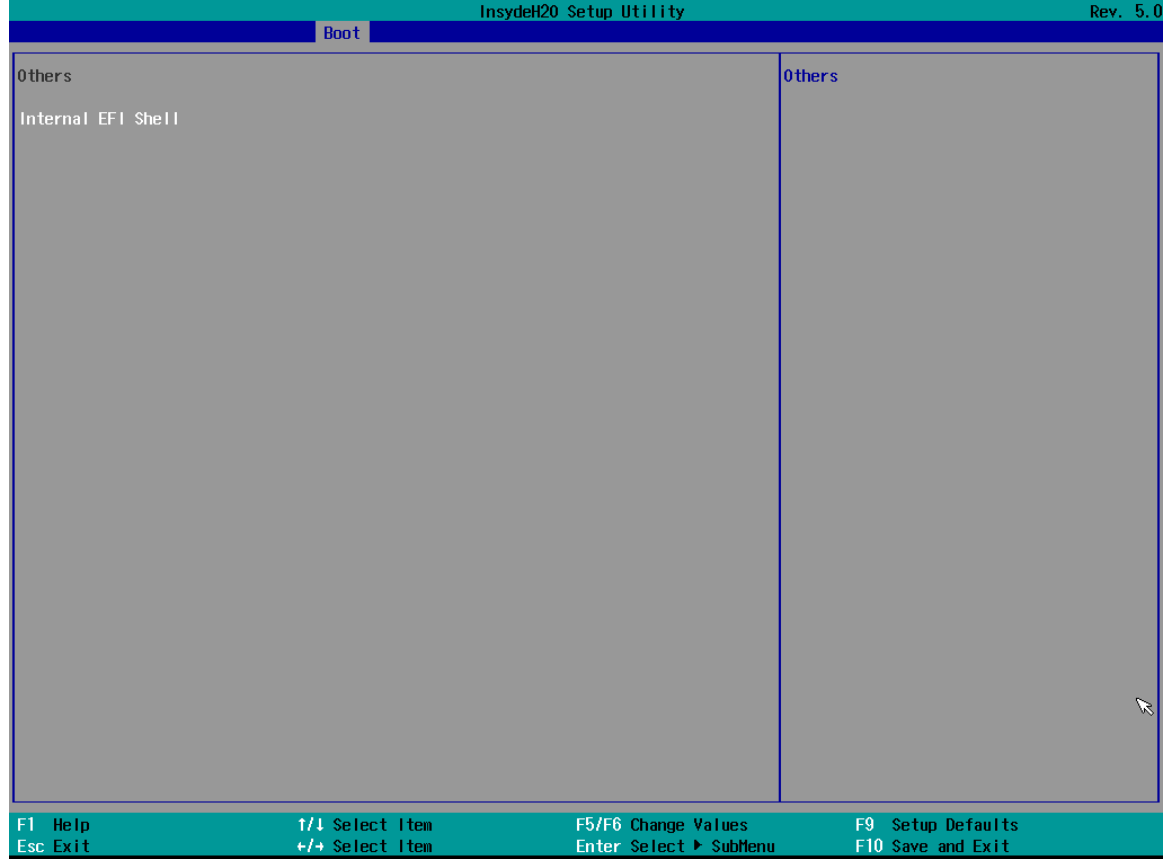

# <span id="page-40-0"></span>**3.2.4 Security**

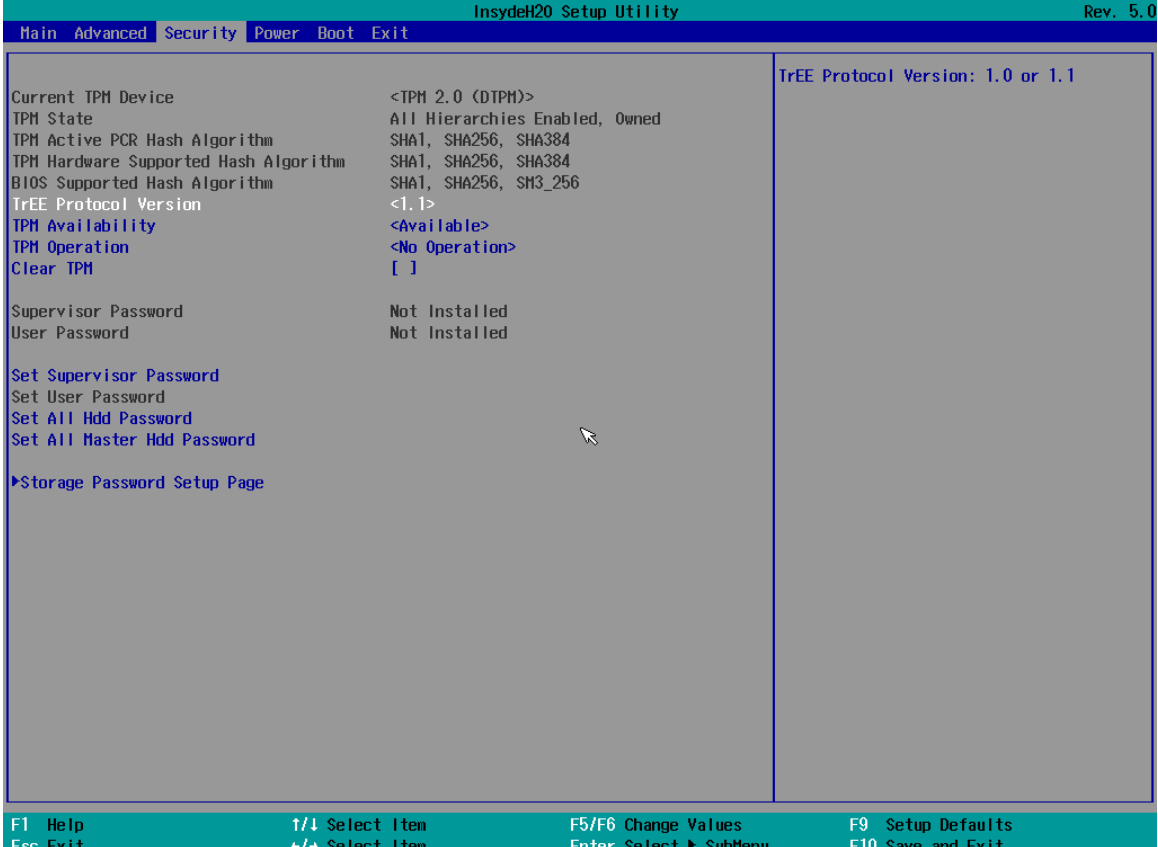

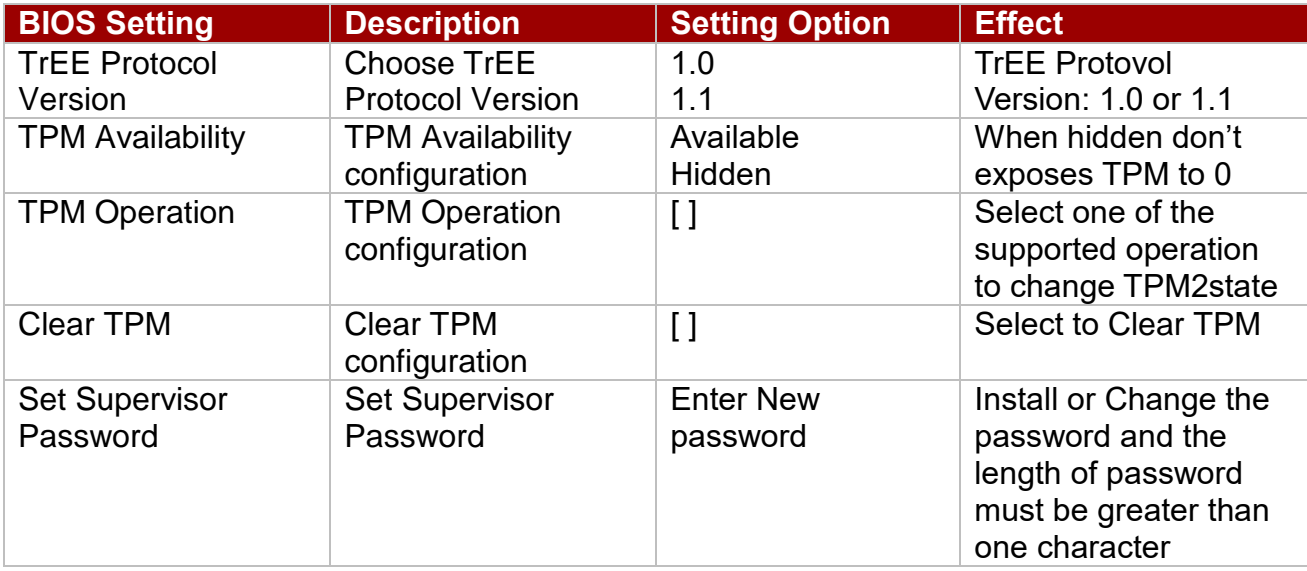

### <span id="page-41-0"></span>**3.2.5 Power**

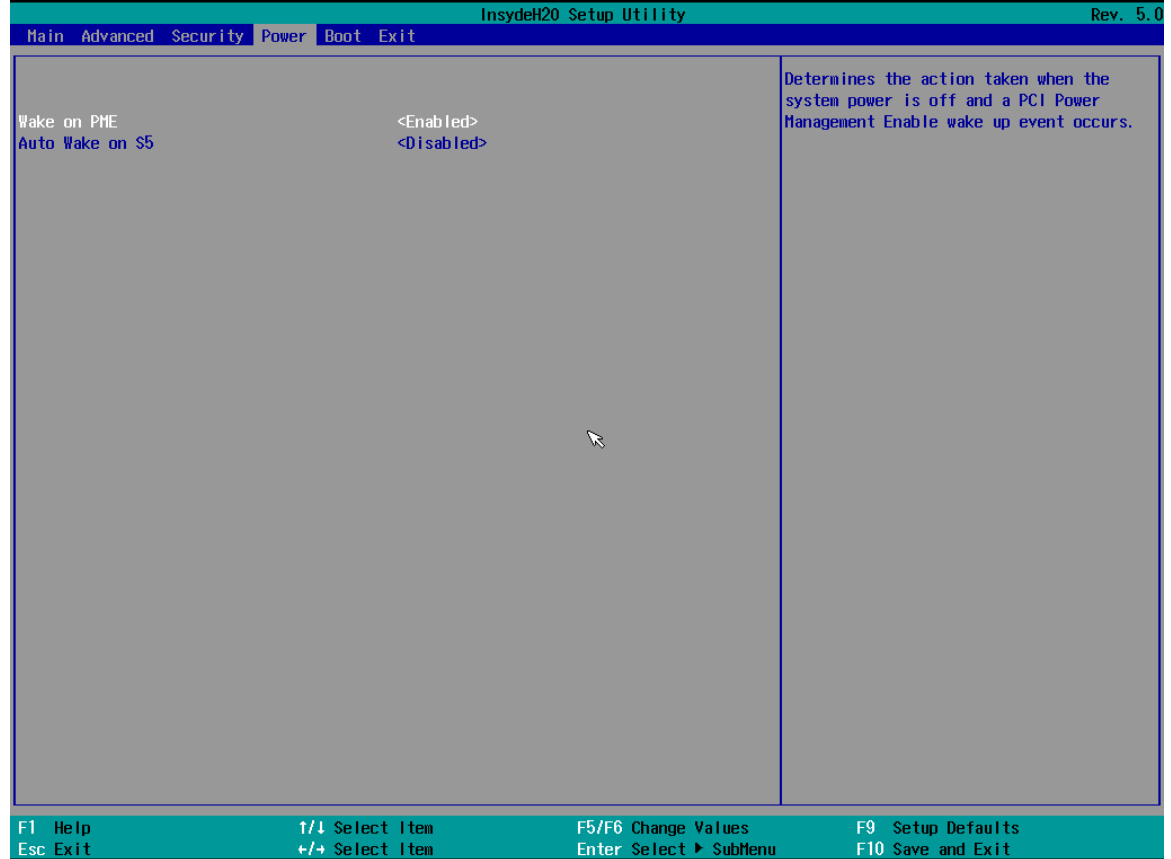

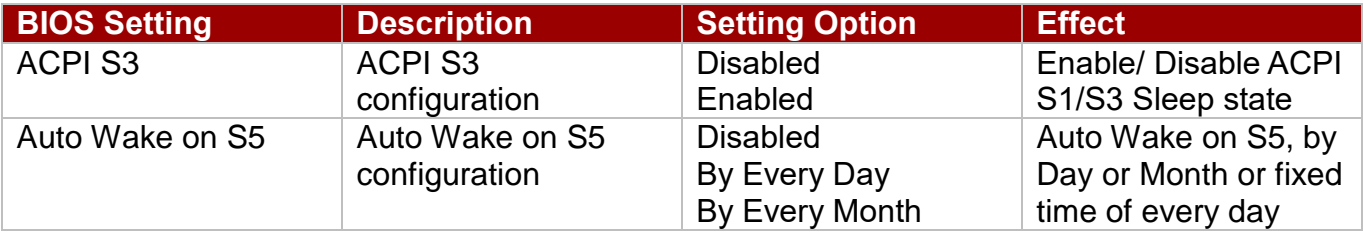

# <span id="page-42-0"></span>**3.2.6 Exit**

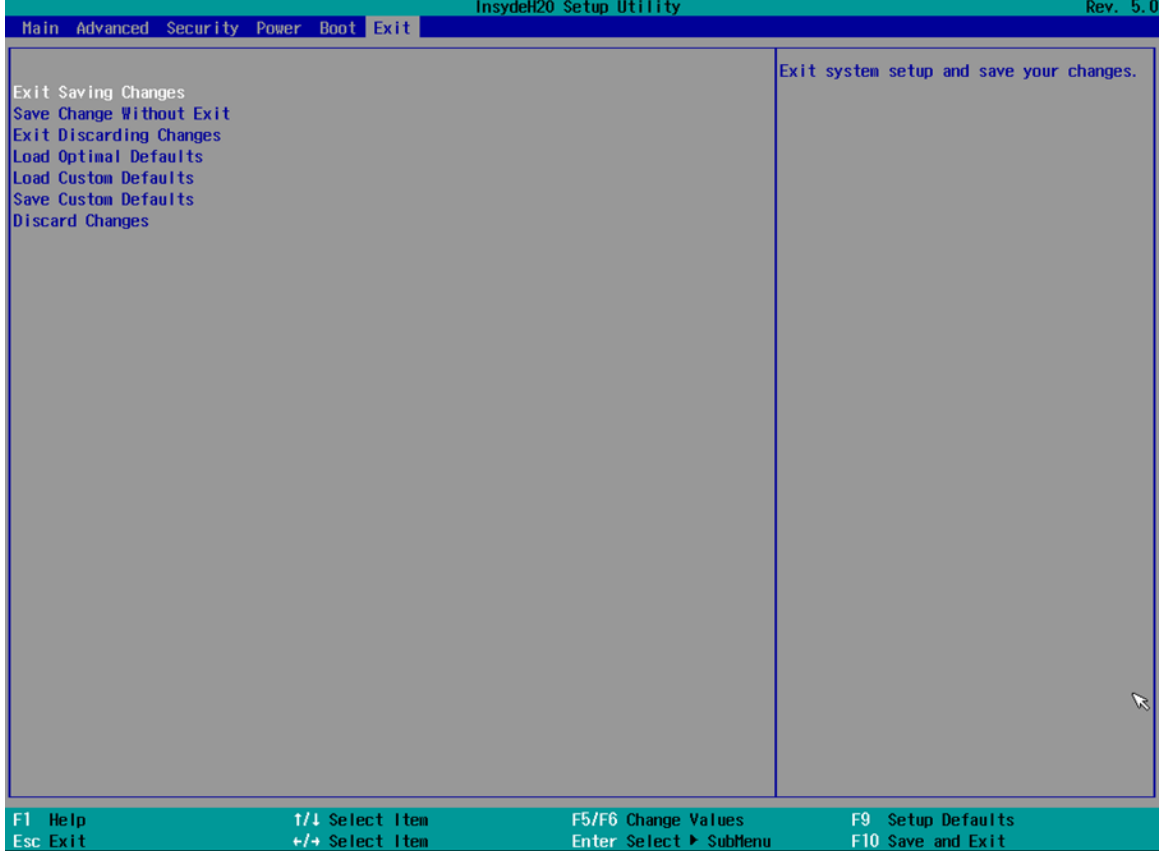

# <span id="page-43-0"></span>Chapter 4: Technical Support

This chapter includes the directory for technical support. Free technical support is available from our engineers every business day. We are always ready to give advice on application requirements or specific information on the installation and operation of any of our products. If any problem occurs fill in problem report form enclosed and immediately contact us.

# <span id="page-43-1"></span>4.1 Software Developer Support

We provide the SDK in the User Manual and SDK CD, or you can download the SDK from Winmate Download Center.

The list of SDK for Rack Mount Pnael PC:

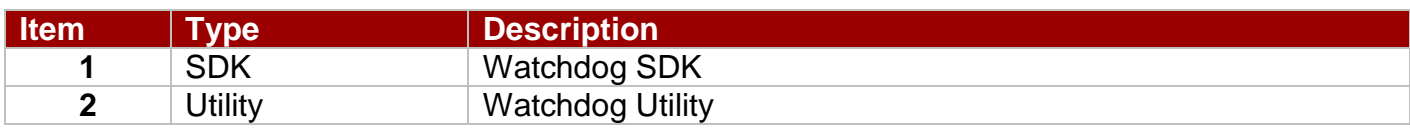

#### **Winmate Download Center:**

Go to https://www.winmate.com / >Support > Download Center

# <span id="page-43-2"></span>4.2 Problem Report Form

#### **Military Grade Rack Mount Panel PC**

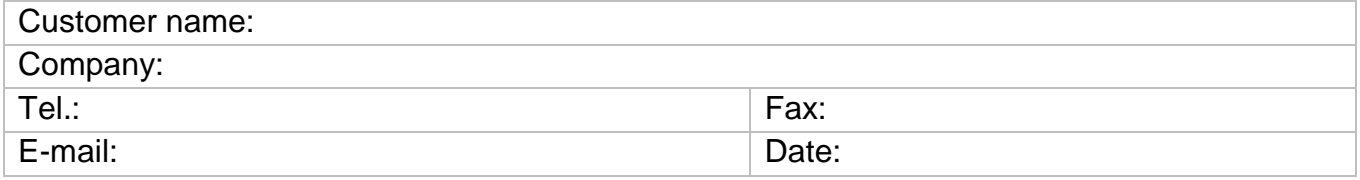

Product Serial Number:

**Problem Description:** Please describe the problem as clearly as possible. Detailed description of the occurred problem will allow us to find the best solution to solve the problem as soon as possible.

\_\_\_\_\_\_\_\_\_\_\_\_\_\_\_\_\_\_\_\_\_\_\_\_\_\_\_\_\_\_\_\_\_\_\_\_\_\_\_\_\_\_\_\_\_\_\_\_\_\_\_\_\_\_\_\_\_\_\_\_\_\_\_\_\_\_\_\_\_\_\_\_\_\_\_\_\_\_

\_\_\_\_\_\_\_\_\_\_\_\_\_\_\_\_\_\_\_\_\_\_\_\_\_\_\_\_\_\_\_\_\_\_\_\_\_\_\_\_\_\_\_\_\_\_\_\_\_\_\_\_\_\_\_\_\_\_\_\_\_\_\_\_\_\_\_\_\_\_\_\_\_\_\_\_\_\_

 $\_$  , and the set of the set of the set of the set of the set of the set of the set of the set of the set of the set of the set of the set of the set of the set of the set of the set of the set of the set of the set of th

\_\_\_\_\_\_\_\_\_\_\_\_\_\_\_\_\_\_\_\_\_\_\_\_\_\_\_\_\_\_\_\_\_\_\_\_\_\_\_\_\_\_\_\_\_\_\_\_\_\_\_\_\_\_\_\_\_\_\_\_\_\_\_\_\_\_\_\_\_\_\_\_\_\_\_\_\_\_

\_\_\_\_\_\_\_\_\_\_\_\_\_\_\_\_\_\_\_\_\_\_\_\_\_\_\_\_\_\_\_\_\_\_\_\_\_\_\_\_\_\_\_\_\_\_\_\_\_\_\_\_\_\_\_\_\_\_\_\_\_\_\_\_\_\_\_\_\_\_\_\_\_\_\_\_\_\_

\_\_\_\_\_\_\_\_\_\_\_\_\_\_\_\_\_\_\_\_\_\_\_\_\_\_\_\_\_\_\_\_\_\_\_\_\_\_\_\_\_\_\_\_\_\_\_\_\_\_\_\_\_\_\_\_\_\_\_\_\_\_\_\_\_\_\_\_\_\_\_\_\_\_\_\_\_\_

 $\_$  , and the set of the set of the set of the set of the set of the set of the set of the set of the set of the set of the set of the set of the set of the set of the set of the set of the set of the set of the set of th

 $\_$  , and the set of the set of the set of the set of the set of the set of the set of the set of the set of the set of the set of the set of the set of the set of the set of the set of the set of the set of the set of th

# <span id="page-44-0"></span>Appendix

This chapter contains additional product information, including troubleshooting guide and frequency table

# <span id="page-44-1"></span>Appendix A: Technical Specifications

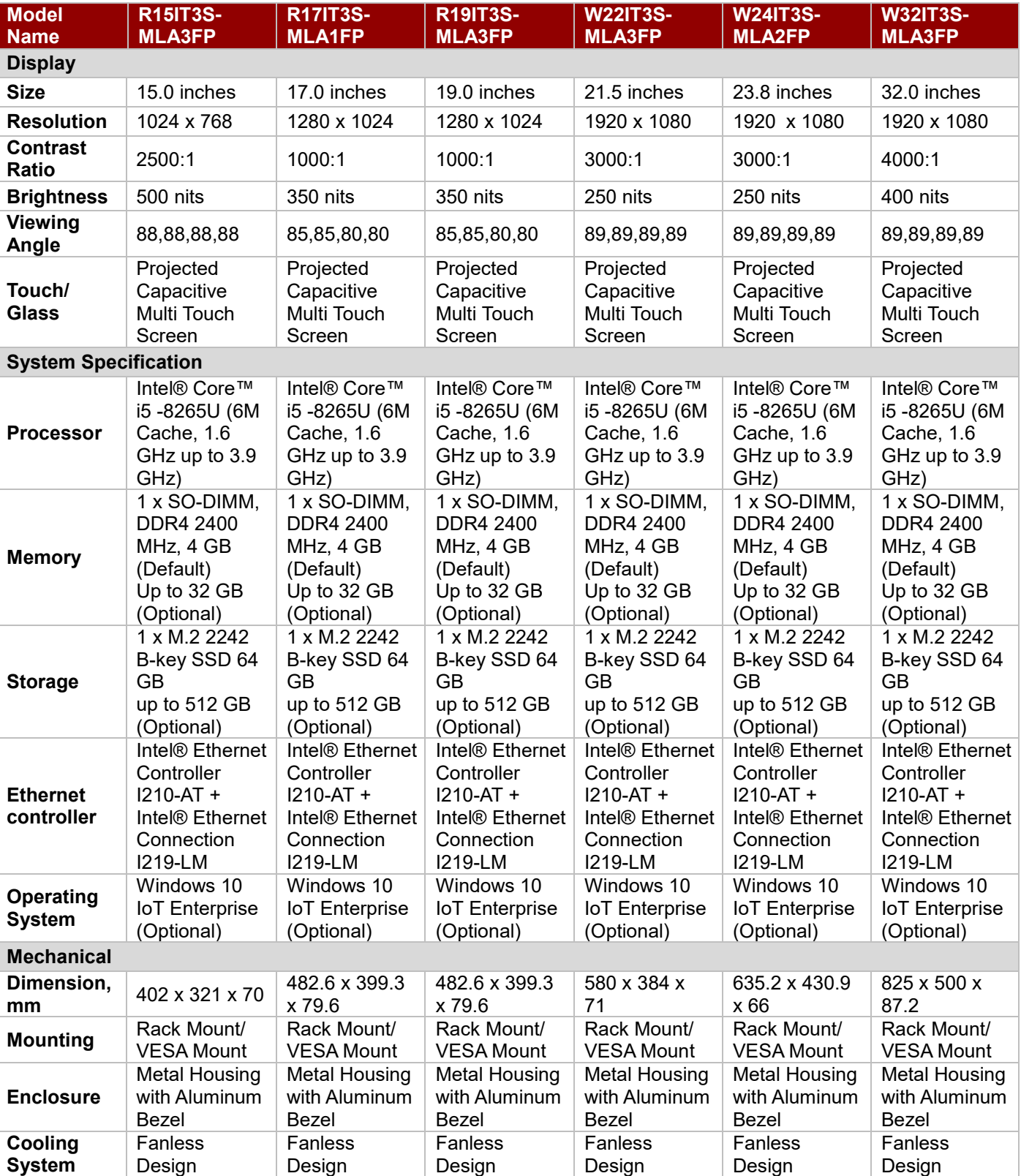

This section includes product technical specifications.

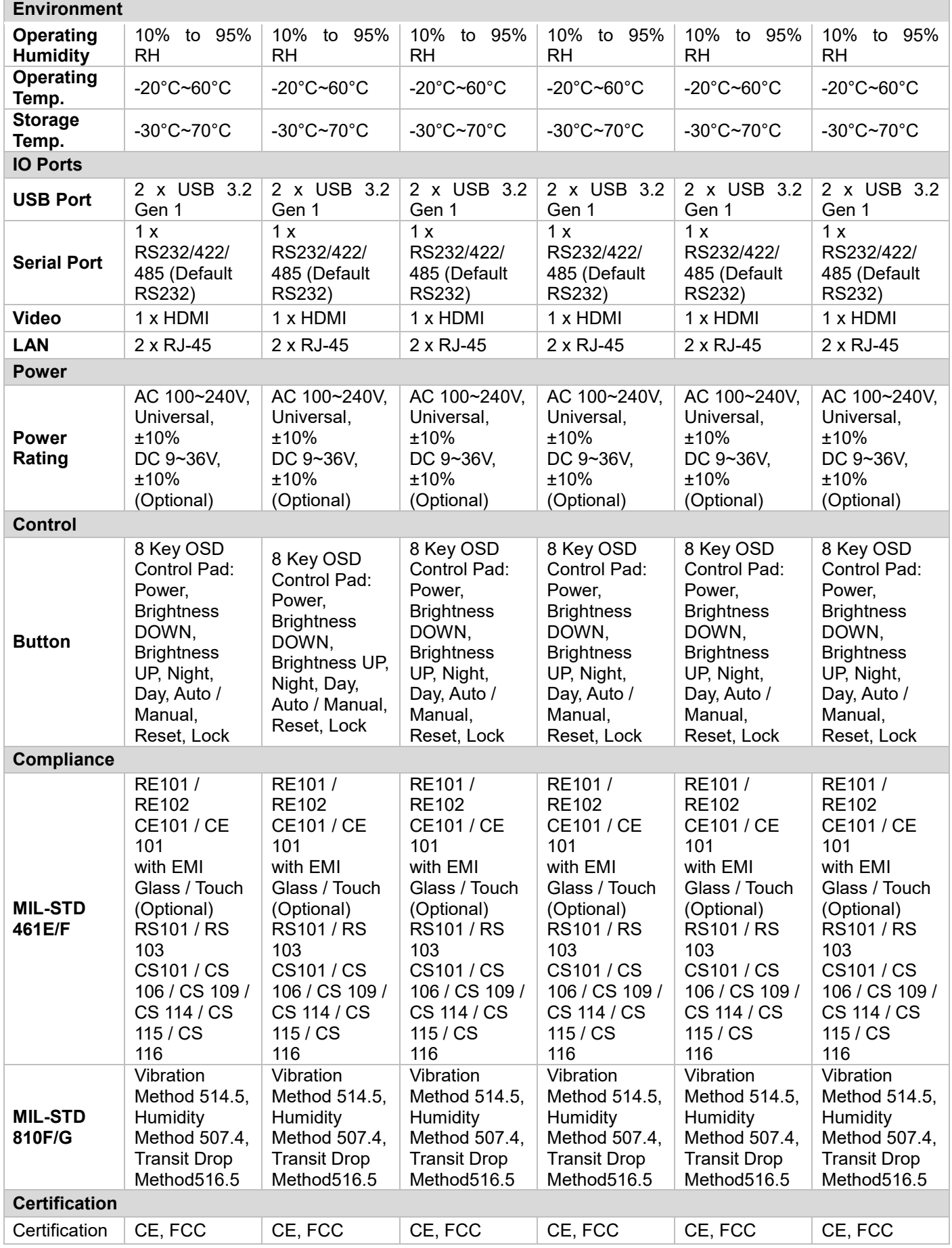

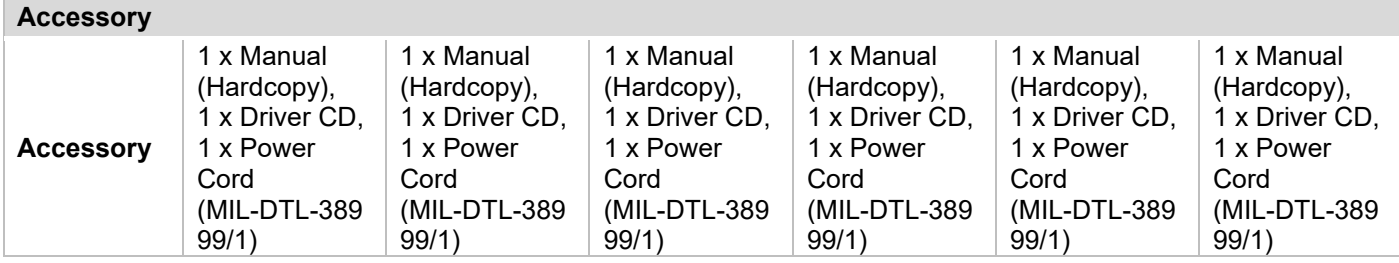

# <span id="page-46-0"></span>Appendix B: Military Grade Compliance

This section includes description of military grade compliance.

#### **Military Grade EMC Compliance**

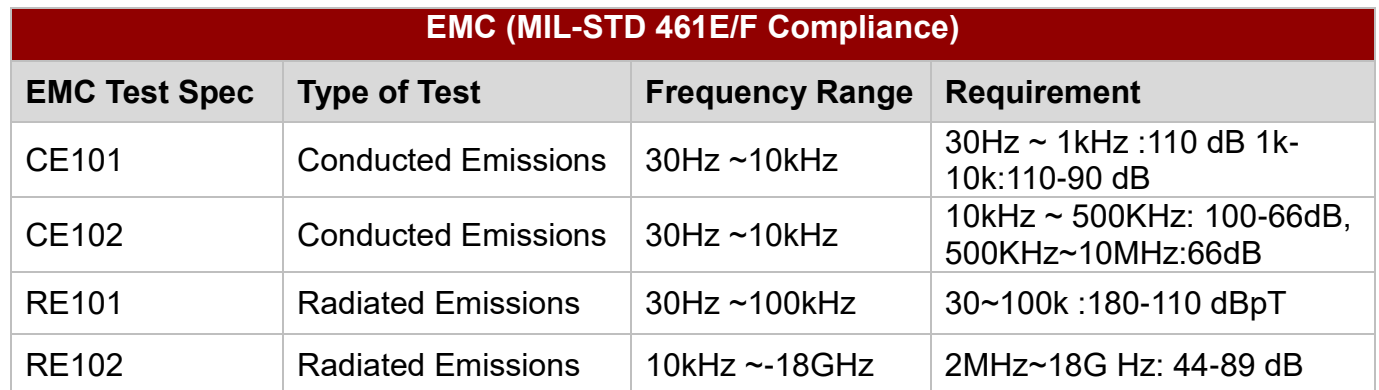

#### **Military Grade Environmental Compliance**

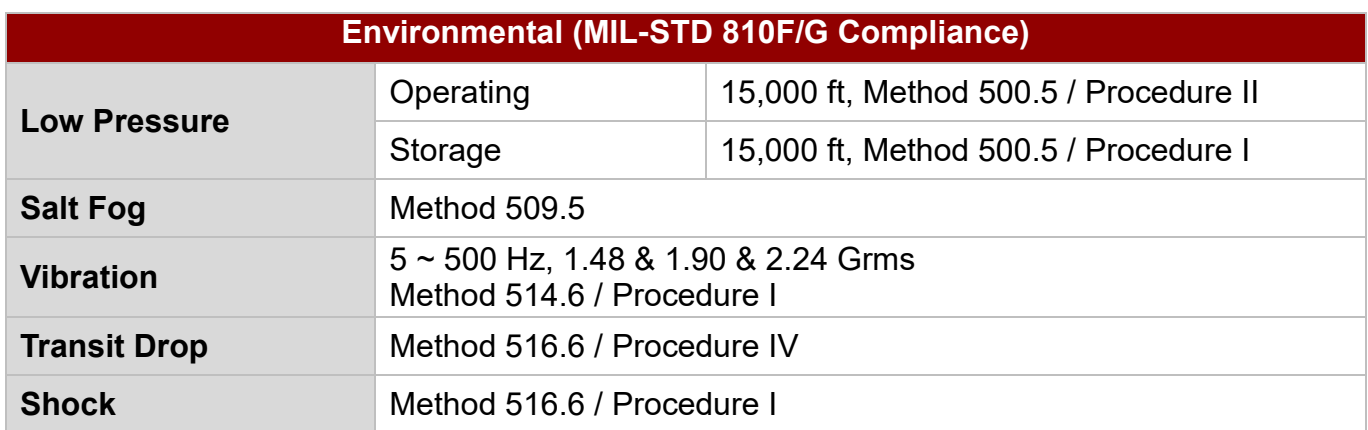

# <span id="page-47-0"></span>Appendix C: Maintenance

This equipment is extremely rugged and does not require a lot of maintenance. Remember that electrical equipment should be handled with care and used accordingly to its specifications.

#### **Cleaning the Display Screen**

- Wipe the screen with a clean, soft, lint-free cloth. This removes dust and other particles. Do not use acetone, ethyl alcohol, toluene, ethyl acid or methyl chloride to clear the panel. It may permanently damage the display screen.
- You can apply a small amount of non-ammonia; non-alcohol based glass cleaner onto a clean, soft, lint-free cloth and wipe the screen.
- Never spray or pour any liquid directly on the screen or case.
- **Do Not** use water or oil directly on the display screen. If droplets are allowed to drop on the screen, permanent staining or discoloration may occur.

#### **Cleaning the Casing**

Use the following procedure to clean the equipment.

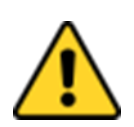

**Caution** Always turn off the device and disconnect other peripherals before cleaning and maintenance procedures.

Attention Toujours éteindre l'appareil et débrancher tous les périphériques avant que les procédures de nettoyage et d'entretien.

#### **Before Cleaning:**

- Make sure the device is turned off.
- Disconnect the power cable from any AC outlet.

#### **When Cleaning:**

- Wipe dust off the outside casing with a cloth slightly moistened with water or mild ammoniabased cleaning solution. Do not use this cloth on a display screen!
- Do not use an abrasive cleaner or high pressure washer on the screen.
- Do not rub the unit with a dry cloth. This action can result in a static charge being built up and cause a spark. Always use damp cloth while cleaning the unit.

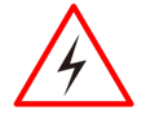

Warning! POTENTIAL ELECTROSTATIC CHARGE HAZARD – SEE **INSTRUCTIONS** 

Avertissement! POTENTIEL ÉLECTROSTATIQUE CHARGE DANGER - VOIR **INSTRUCTIONS** 

# <span id="page-48-0"></span>Appendix D: Serial Port Settings

To change serial port settings, enter the BIOS setup menu by pressing **DEL** key during POST.

Go to **Advanced** => **PCH-FW Configuration > Serial Port**

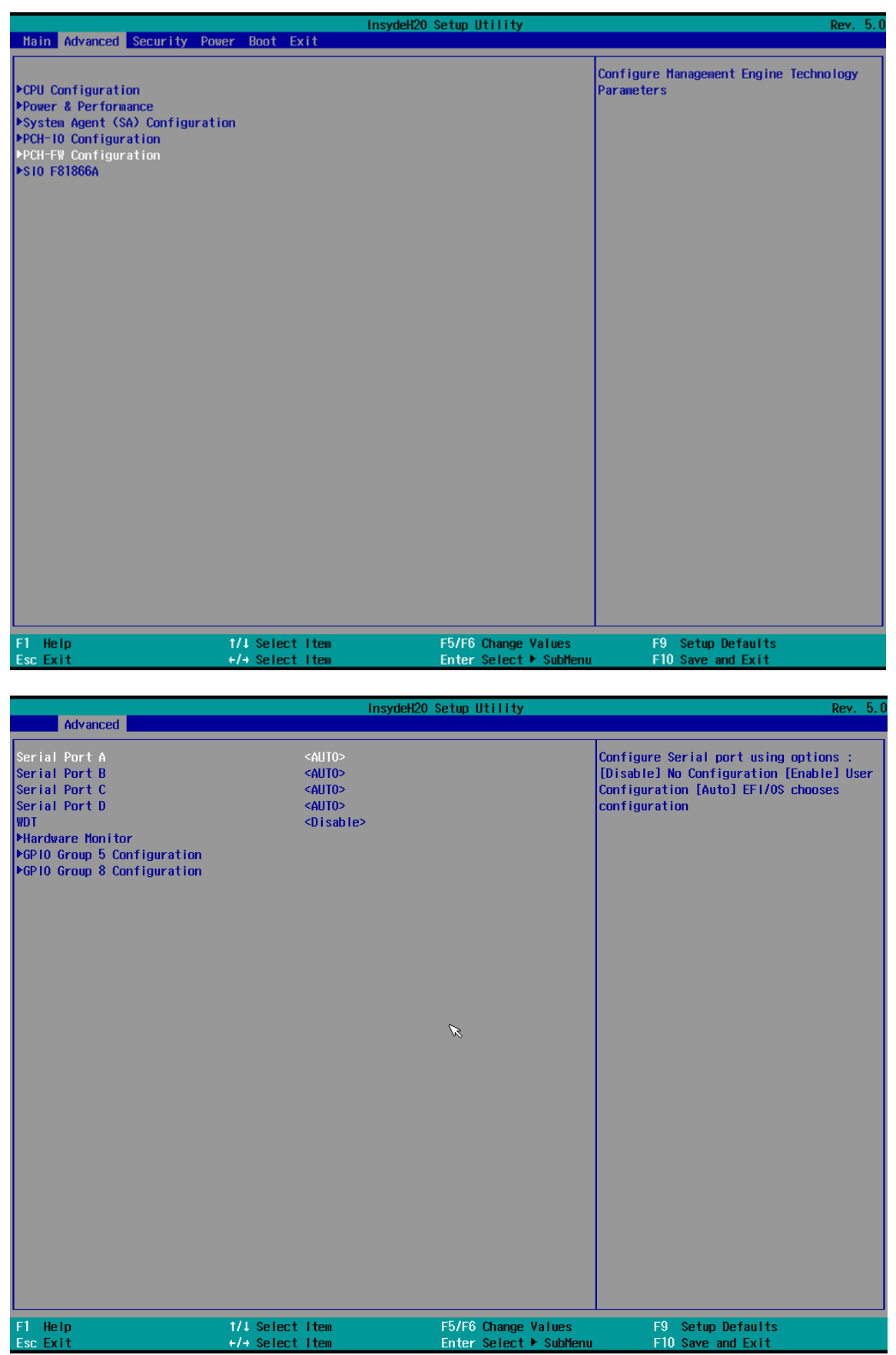

# **Notes**

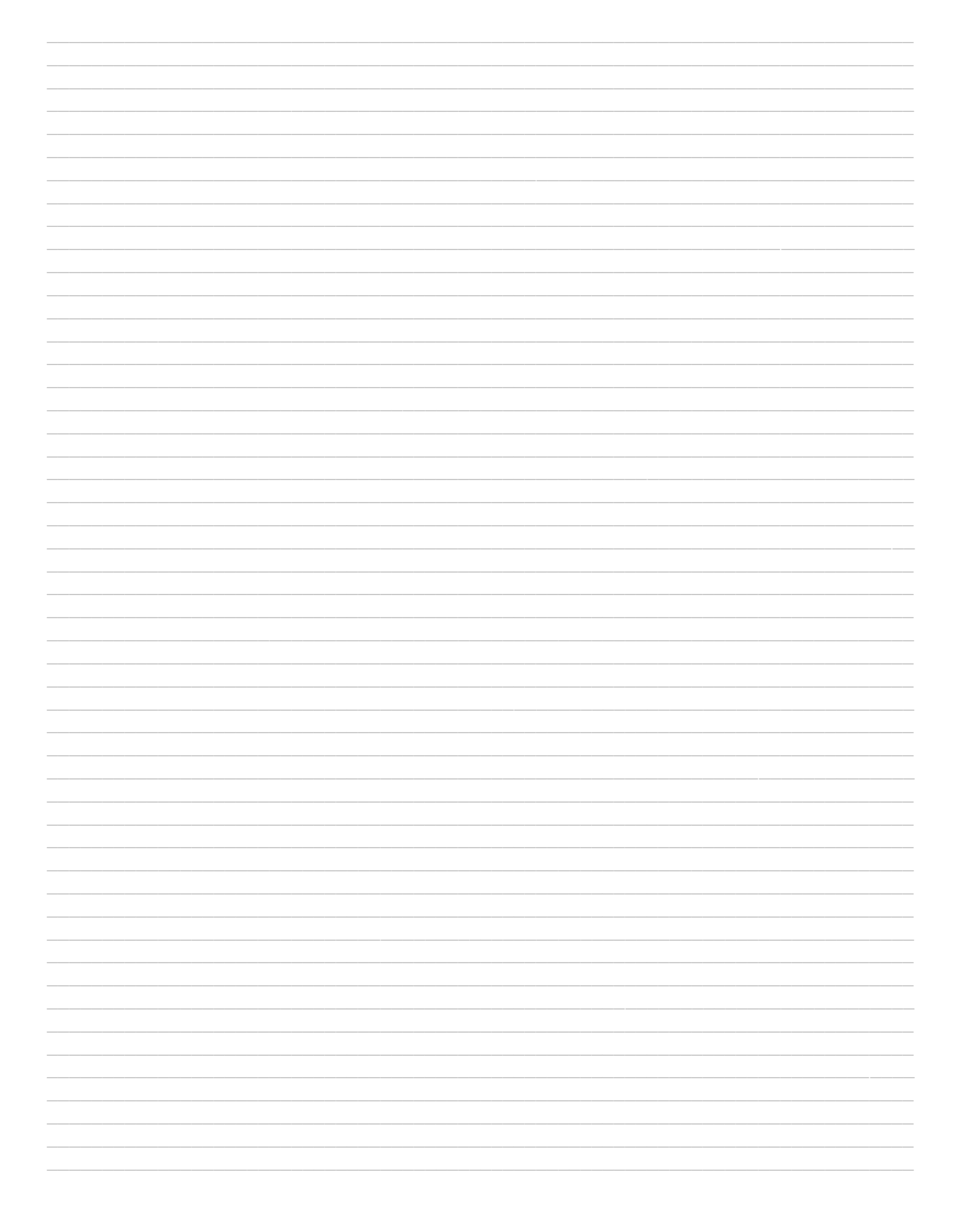

# **Notes**

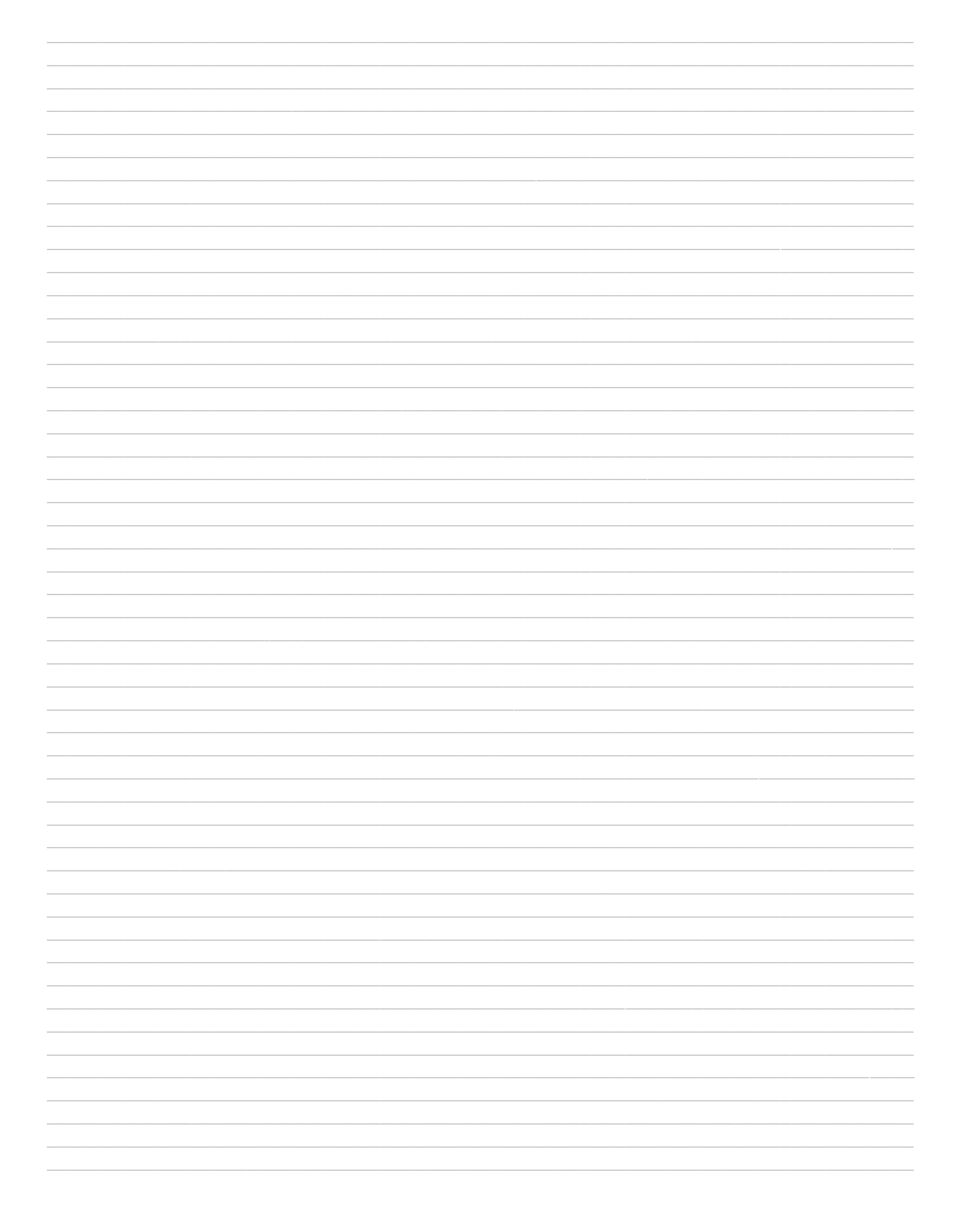

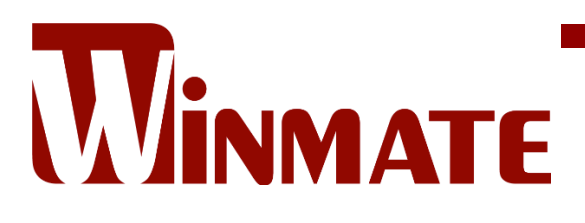

Winmate Inc. 9F, No.111-6, Shing-De Rd., San-Chung District, New Taipei City 24158, Taiwan, R.O.C [www.winmate.com](http://www.winmate.com/)

Copyright © 2023 Winmate Inc. All rights reserved.